**Кафедра iнформацiйних технологiй**

**Державний комітет зв'язку та інформатизації України**

# **DELPHI**

з дисциплини тех**ология**<br>В 1992 год<sup>и</sup>я в 1993 год<sup>и</sup>я в 1993 год<sup>и</sup>я в 1993 год<sup>и</sup>я в 1993 год<sup>и</sup>я в 1993 год

**2** 

 $15 \t 09.04.2002$  .

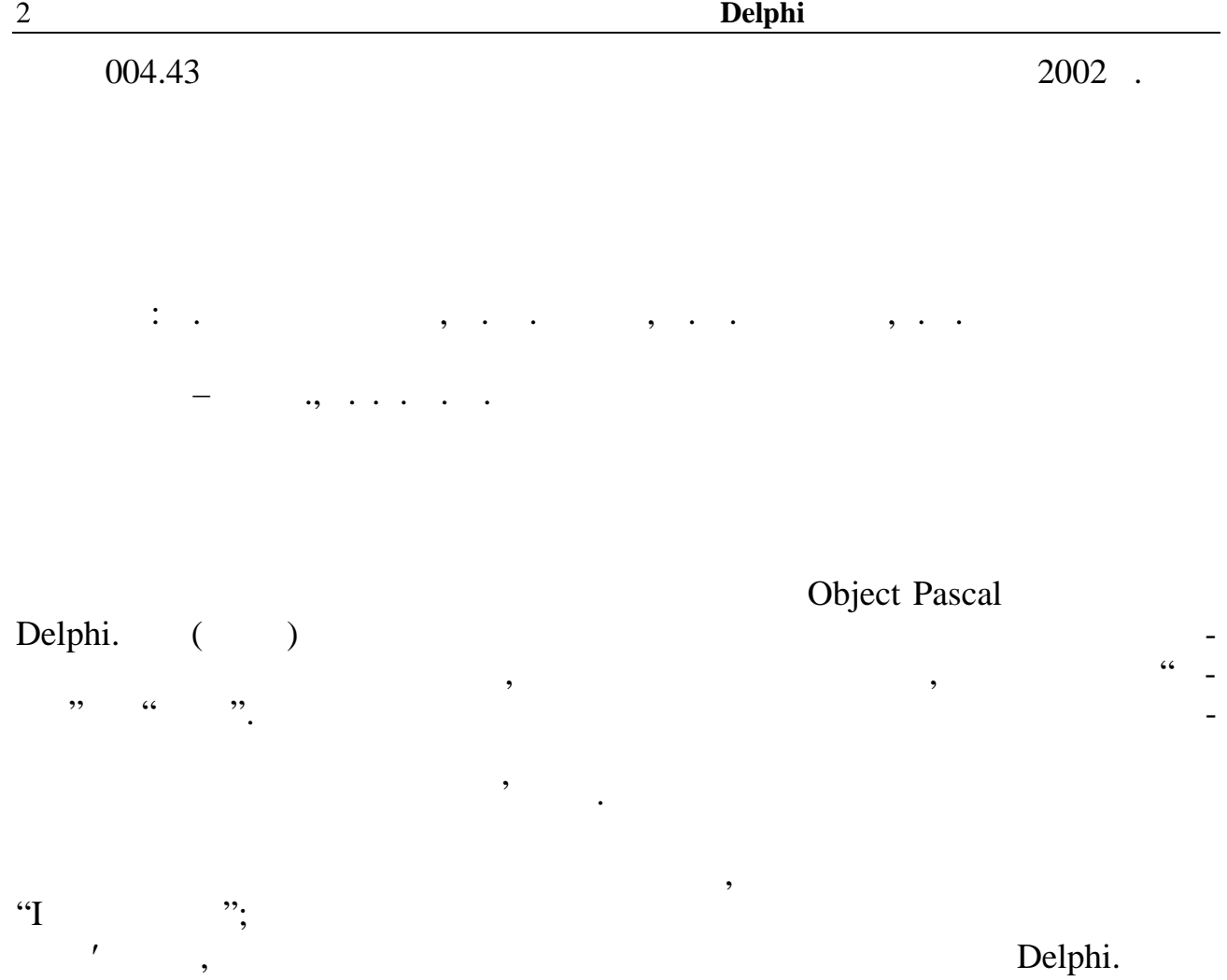

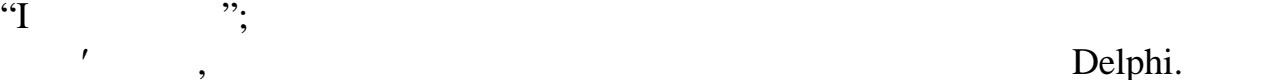

Відповідальний редактор – В. А. Шаповаленко

 $\begin{array}{c} 3 \\ 2001 \end{array}$  $27$  2001 .

3

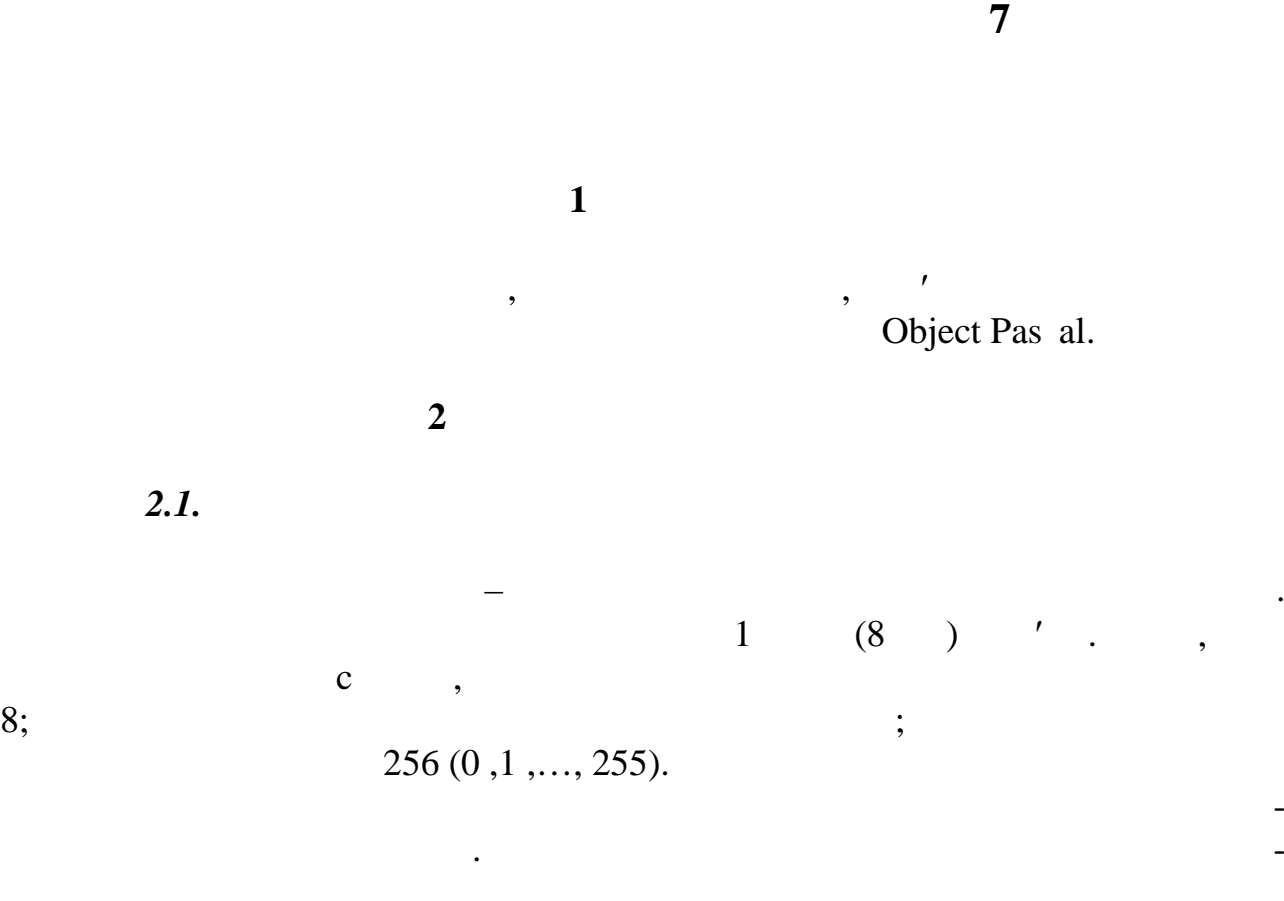

 $\blacksquare$ 

 $7.1 -$ 

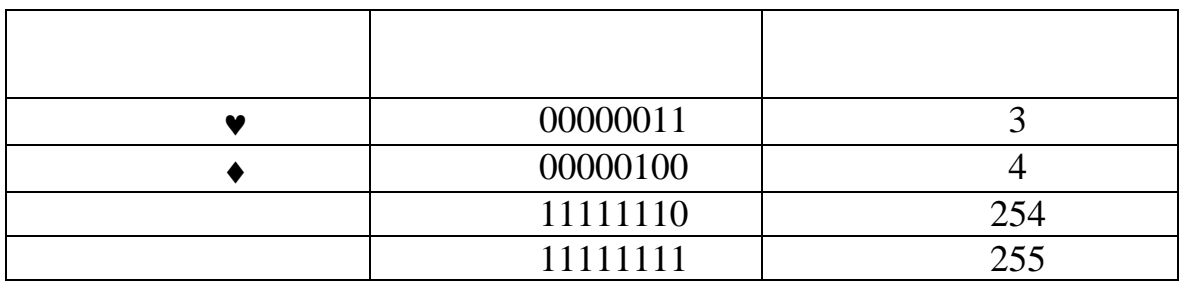

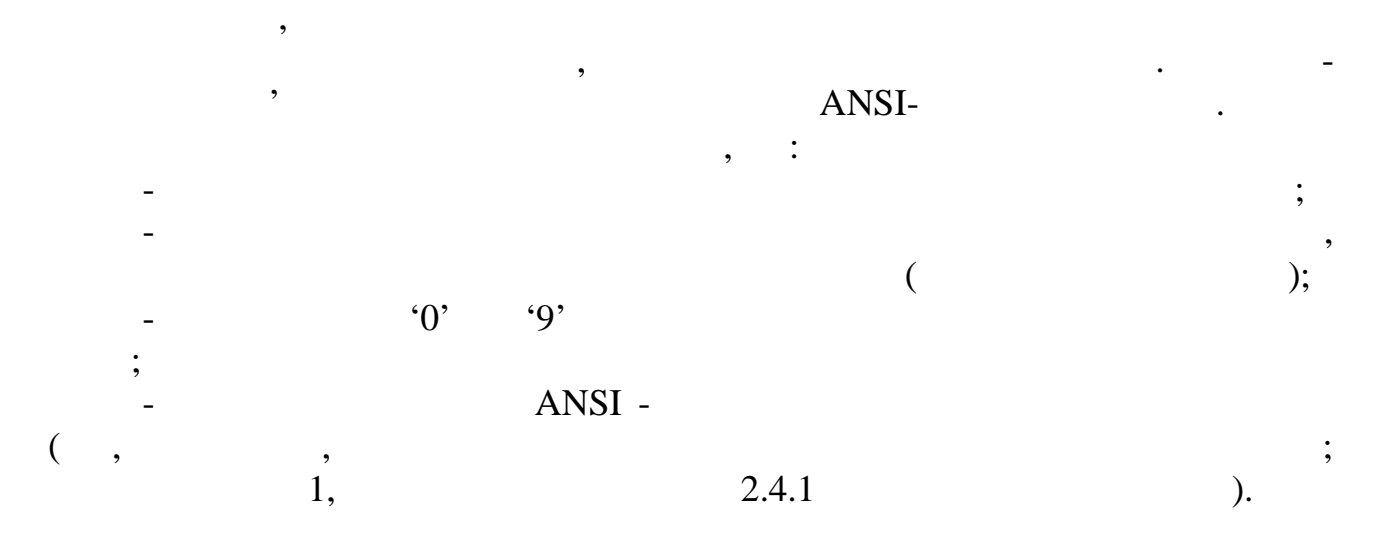

**Delphi** 4 **Object Pas al**  $: '+, 'a', 'R', '5', ' '$  (networks), the set of the set of the set of the set of the set of the set of the set of the set of the set of the set of the set of the set of the set of the set of the set of the set of the set of the s мають відображення на екрані, записують у вигляді значення його коду, перед значення його коду, перед значення<br>В перед значення його коду, перед значення його коду, перед значення його коду, перед значення його коду, пере  $\frac{1}{2}$   $\frac{1}{2}$   $\frac{1}{27}$  ( $\frac{1}{27}$   $\frac{1}{27}$  ( $\frac{1}{28}$   $\frac{1}{27}$   $\frac{1}{27}$   $\frac{1}{27}$   $\frac{1}{27}$   $\frac{1}{27}$   $\frac{1}{27}$   $\frac{1}{27}$   $\frac{1}{27}$   $\frac{1}{27}$   $\frac{1}{27}$   $\frac{1}{27}$   $\frac{1}{27}$   $\frac{1}{27}$   $\frac{1}{27}$   $-$  **char** ( ansichar).  $\vdots$ Var c1,c2 : char; name : array[1..20] of char; Cmass : array[1..3,1..3] of char;  $\frac{1}{2}$   $\frac{2}{3}$  - $,$  shown name –  $,$  shown name –  $,$ змінної Cmass – довільна матриця символів, наприклад така: 'Z' 'X' 'Y' '1' '3' '5'  $\gamma'$   $\leftrightarrow$  '?' оператора присвоєння. априклад:  $1:='x$ ; *Введення елементів символьних масивів* можна здійснити лише поеле- $(a \ a \ , \ i \ a \ i \ i \$ Edit, Memo, ListBox, StringGrid for the stringGrid term of the stringGrid stringGrid string of the string of the string of the string of the string of the string of the string of the string of the string of the string of the string of the stri евично виконати такі в необхідно виконати такі в необхідно виконати такі необхідно виконати такі необхідно вик<br>В повітка такі необхідно виконати такі необхідно виконати такі необхідно виконати такі необхідно виконати такі k:=Edit1.GetTextLen; for  $i:=1$  to  $k$  do name[i]:=Edit1.text[i];  $\mathbf k$  κ θεταιριστικές στην καταστηγή και το σταν GetTextLen και το σταν στην ενδιασματική στην στην ενδιασματική στην Edit. **a a .** The same contract of the same contract of the same contract of the same contract of the same contract of the same contract of the same contract of the same contract of the same contract of the same contract of th  $a$  "cmitter "cmitted" (e.g. in the interval  $\mathbf{a}$  in the interval  $\mathbf{a}$  in the interval  $\mathbf{a}$  in the interval  $\mathbf{a}$  interval  $\mathbf{a}$  in the interval  $\mathbf{a}$  interval  $\mathbf{a}$  interval  $\mathbf{a}$  interval  $\mathbf$ mokratica kanalista subjektiva subjektiva subjektiva subjektiva subjektiva subjektiva subjektiva subjektiva su p" "i, aa символ, наприклад, прогладини, прикладини, прикладини, прикладини, прикладини, при кладини, при кладини, при к<br>В принятие при кладини, при кладини, при кладини, при кладини, при кладини, при кладини, при кладини, при клад " i "  $a \t (k<20)$ , a p  $a$  p a p for  $j := k+1$  to 20 do name[j] := ''; поелементно (використовуючи цикли) в файл на диск або на форму проекту в Edit, Memo, ListBox, StringGrid

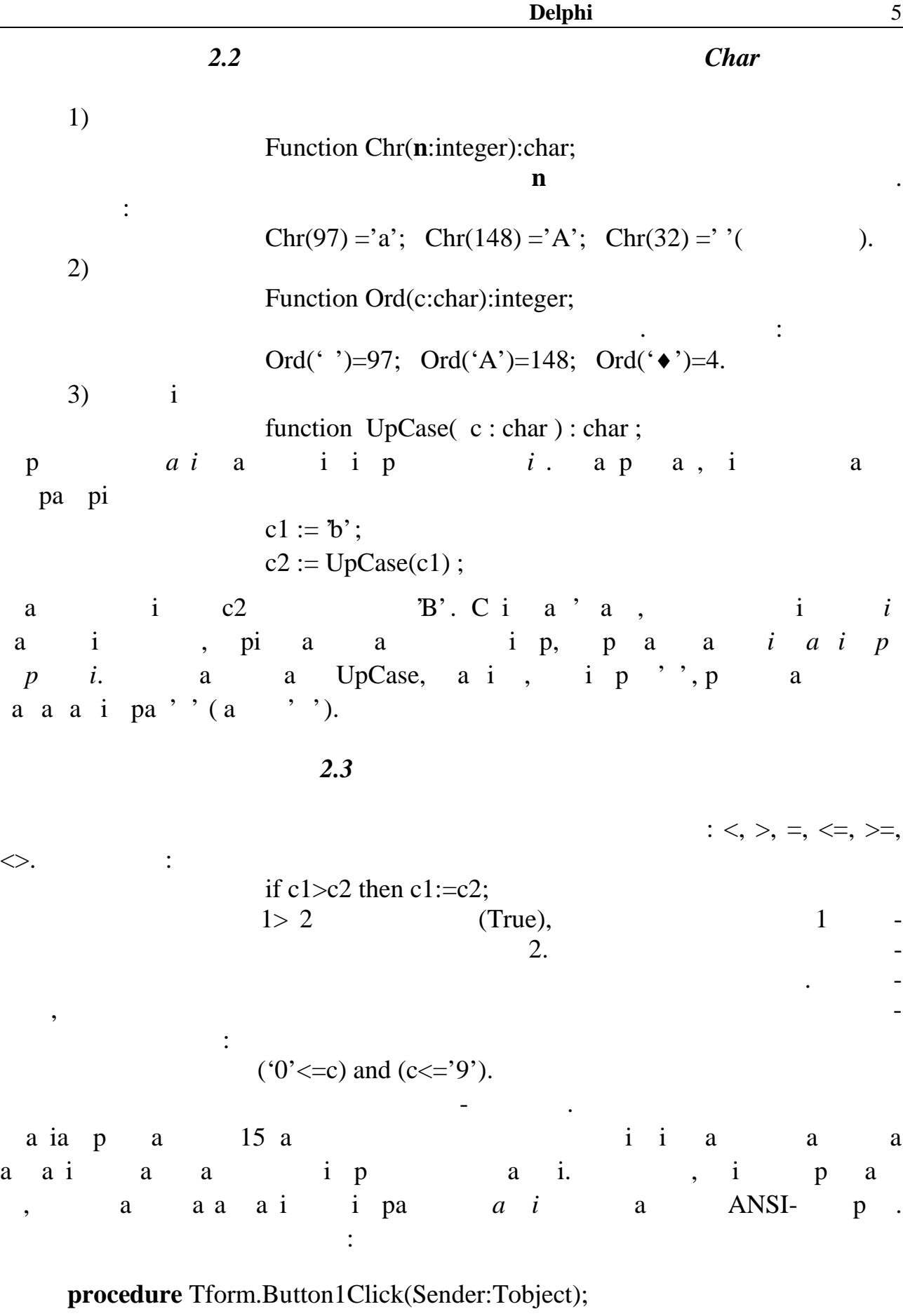

L

Var  $a: array[1..15]$  of char; max : char; i, n : integer;

**begin**  $n := \text{Memo1}$ . Lines. Count; { $\left\{ \right.$ if  $n=0$  then begin ShowMessage( 'a  $\qquad$  '); exit end; if n>15 then n:=15; { $\{$ // *введення елементів символьного масиву з Memo* for i:=1 to n do  $a[i]$ :=Memo1.lines $[i][1]$ ; // *пошук символу з мінімальним кодом* max := Chr(32); {*початкове значення результату – прогалина}* for  $i := 1$  to n do if  $(a[i]>=a'$  )and  $(a[i]<=z')$  {*nepset] negle {ii} a a a i pa* } and  $(a[i] > max)$  {*nerefield* and *nerefield* and *i* max } then  $maxL := a[i]$ ; // *виведення результату* Edit1.text:=' a aa a i . i pa a : ' + max; **end;**  $a \quad a \qquad , \qquad \qquad p \qquad \qquad \qquad \text{i} \quad a \qquad \qquad a \qquad$ а алої р, яки $\qquad$ і лиської л **3 Приклади програм**

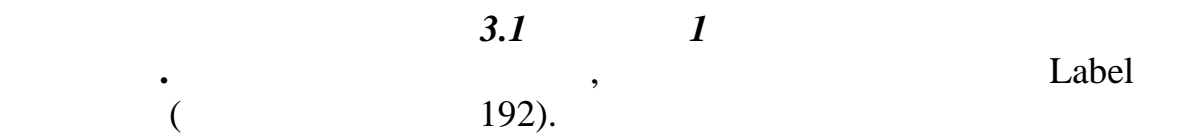

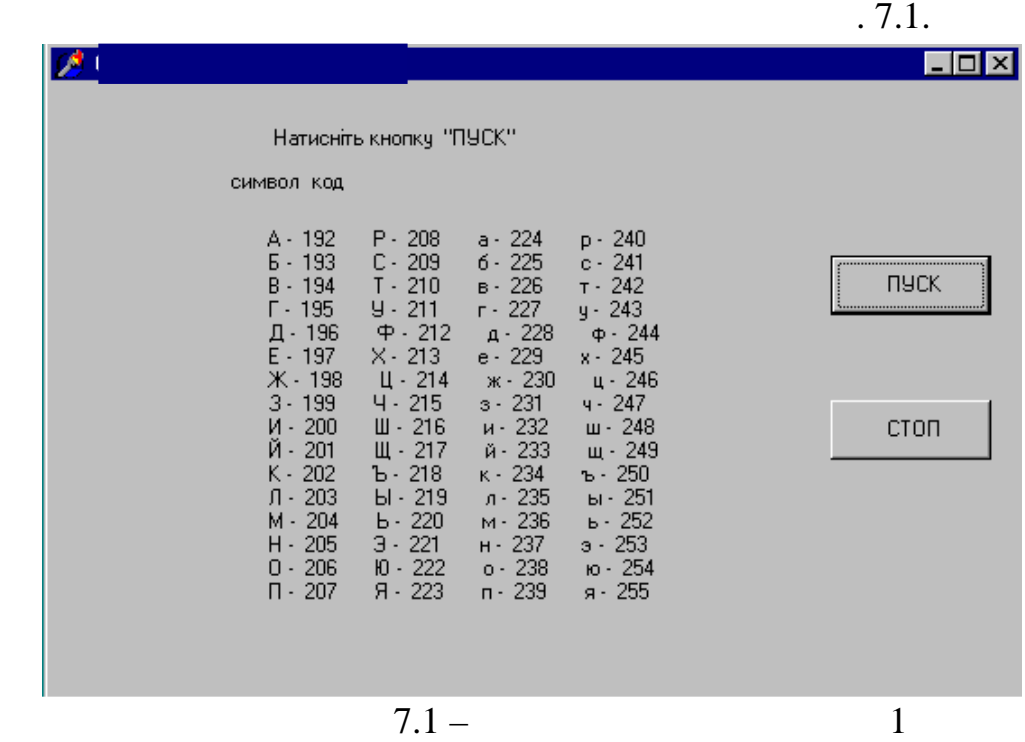

|                                                        | Delphi |       | 7 |  |
|--------------------------------------------------------|--------|-------|---|--|
|                                                        | 66     | $"$ : |   |  |
| <b>procedure</b> TForm1.Button1Click(Sender: TObject); |        |       |   |  |
| Var ki:byte; {                                         |        |       |   |  |
| i, k: integer; s: string;                              |        |       |   |  |
| begin                                                  |        |       |   |  |
| for i:=0 to 15 do {                                    |        | 16    |   |  |
| begin                                                  |        |       |   |  |
| $ki:=i+192;$                                           |        |       |   |  |
| for k:=1 to 4 do {                                     |        | 4     |   |  |
| begin                                                  |        |       |   |  |
| $s:=s+Chr(ki)+'$ - '+Int $ToStr(ki)+'$                 | ';     |       |   |  |
| $ki:=ki+16;$                                           |        |       |   |  |
| end;                                                   |        |       |   |  |
| $s:=s+\#13;$                                           |        |       |   |  |
| end;                                                   |        |       |   |  |
| label2.caption:=s;                                     |        |       |   |  |
| end;                                                   |        |       |   |  |
|                                                        |        |       |   |  |

**3.2** 2

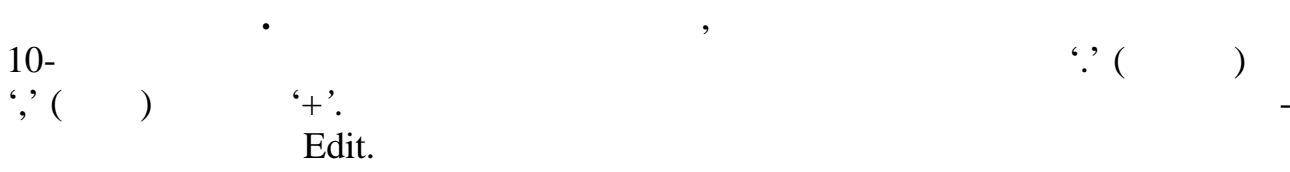

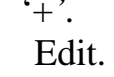

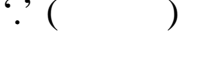

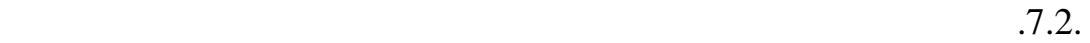

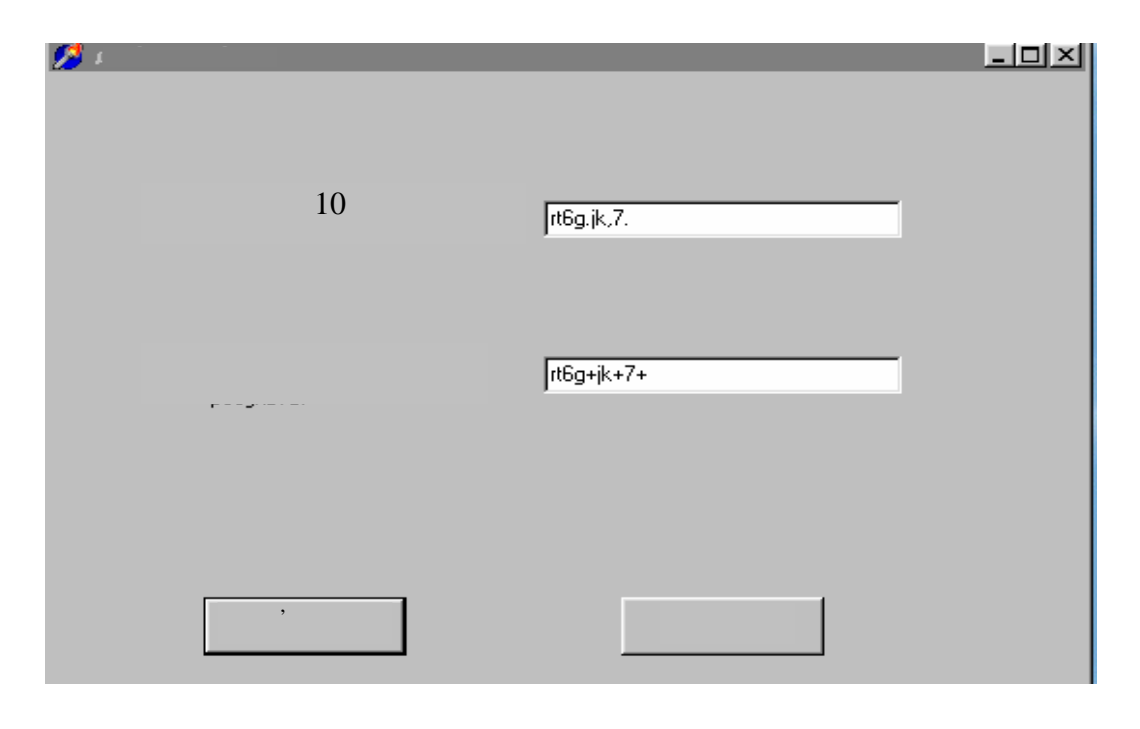

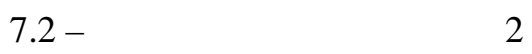

Unit unit1; **………..** implementation

**Текст програми:**

{\$R \*.DFM}

Type tchararr=array[1..10] of char;

*// текст підпрограми заміни символів*

```
procedure zamina (k:integer; s1: tchararr; var s2: tchararr);
    var i:integer;
    begin
       for i:=1 to k do
       if (s1[i]=',') or (s1[i]='.') then s2[i]:='+' else s2[i]:=s1[i];end;
     // текст підпрограми-відгуку на кнопку "Розв'язок"
    procedure TForm1.Button1Click(Sender: TObject);
    var str1,str2:tchararr; i,k:integer;
    begin
     { введення масиву символів}
       k:=Edit1.GetTextLen;
       if k=0 then begin ShowMessage( 'a l'); exit; end;
       if k>10 then n:=10:
       for i:= 1 to k do
         str1[i]:=edit1.text[i];
     { виклик підпрограми заміни символів}
        zamina(k,str1,str2);
     { виведення символьного масиву в Edit}
      Edit2.Text:=";
      for i:=1 to k do
      edit2.text:= edit2.text+str2[i];
    end;
     ………
    end.
                               3.3 Приклад 3
      Завдання. Написати проект програми, котра вводить символьну матри-
33 , www.
ensilve Memo, and the Memo, the Memo, and the Memo, and the Edit.
     7.3.
```
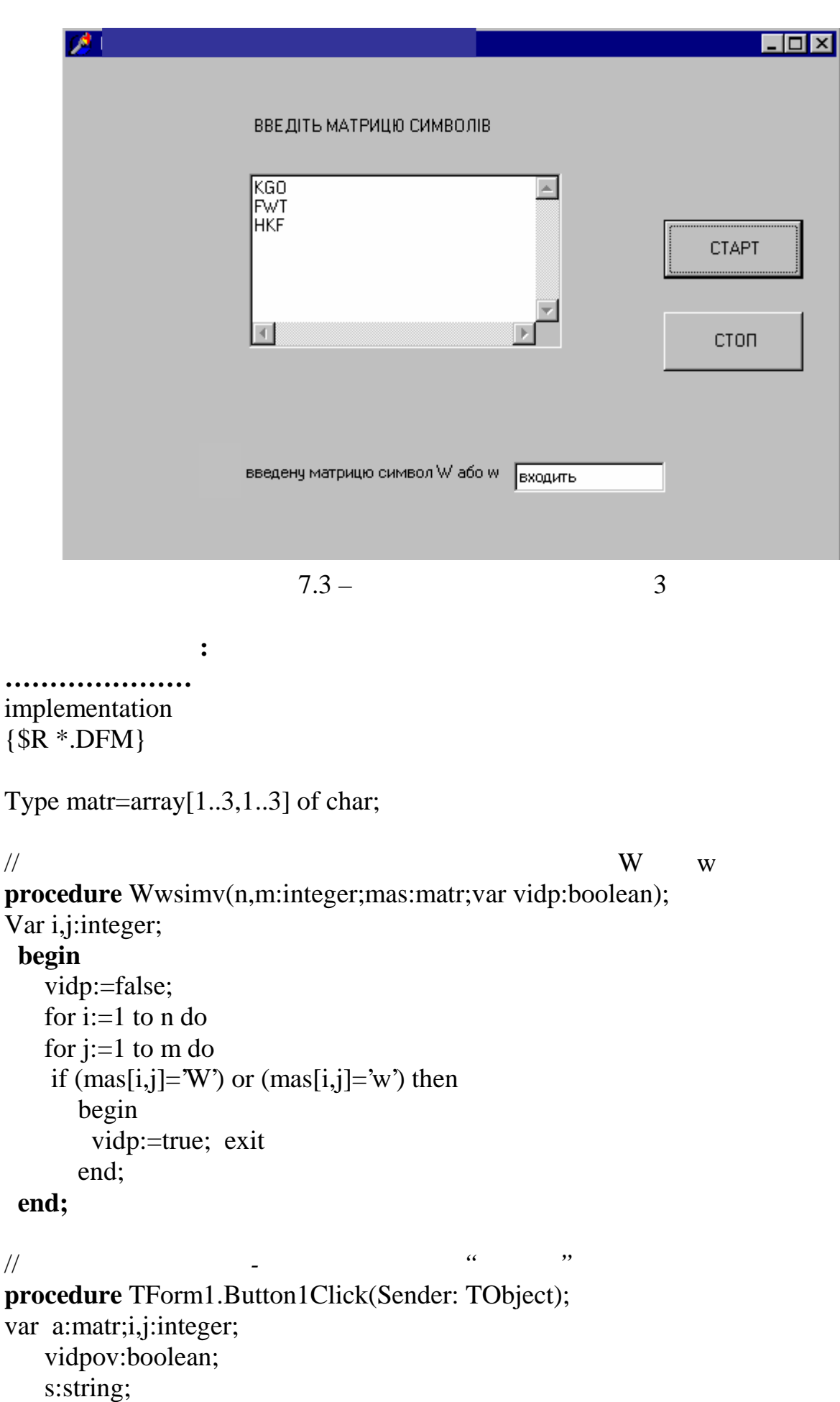

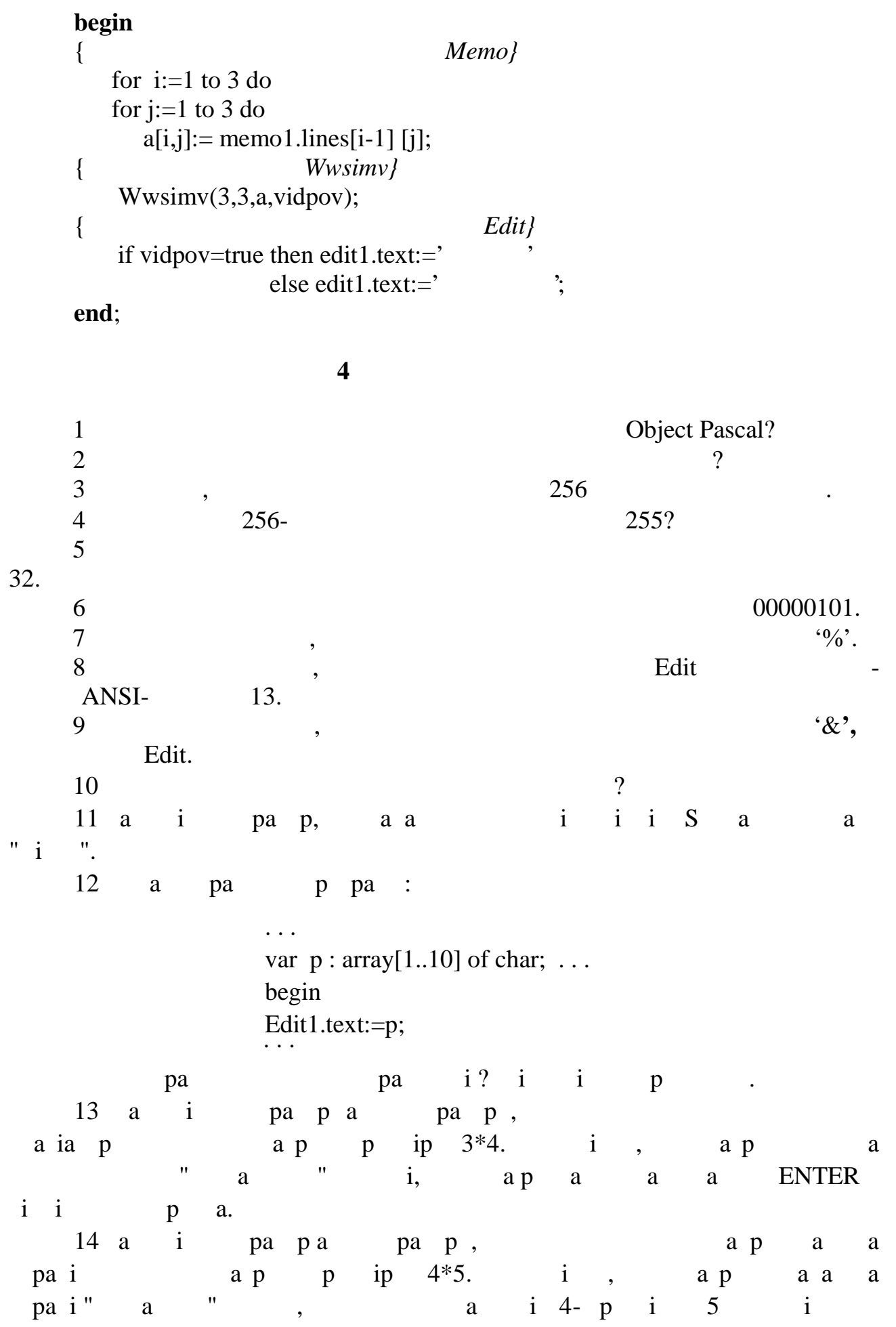

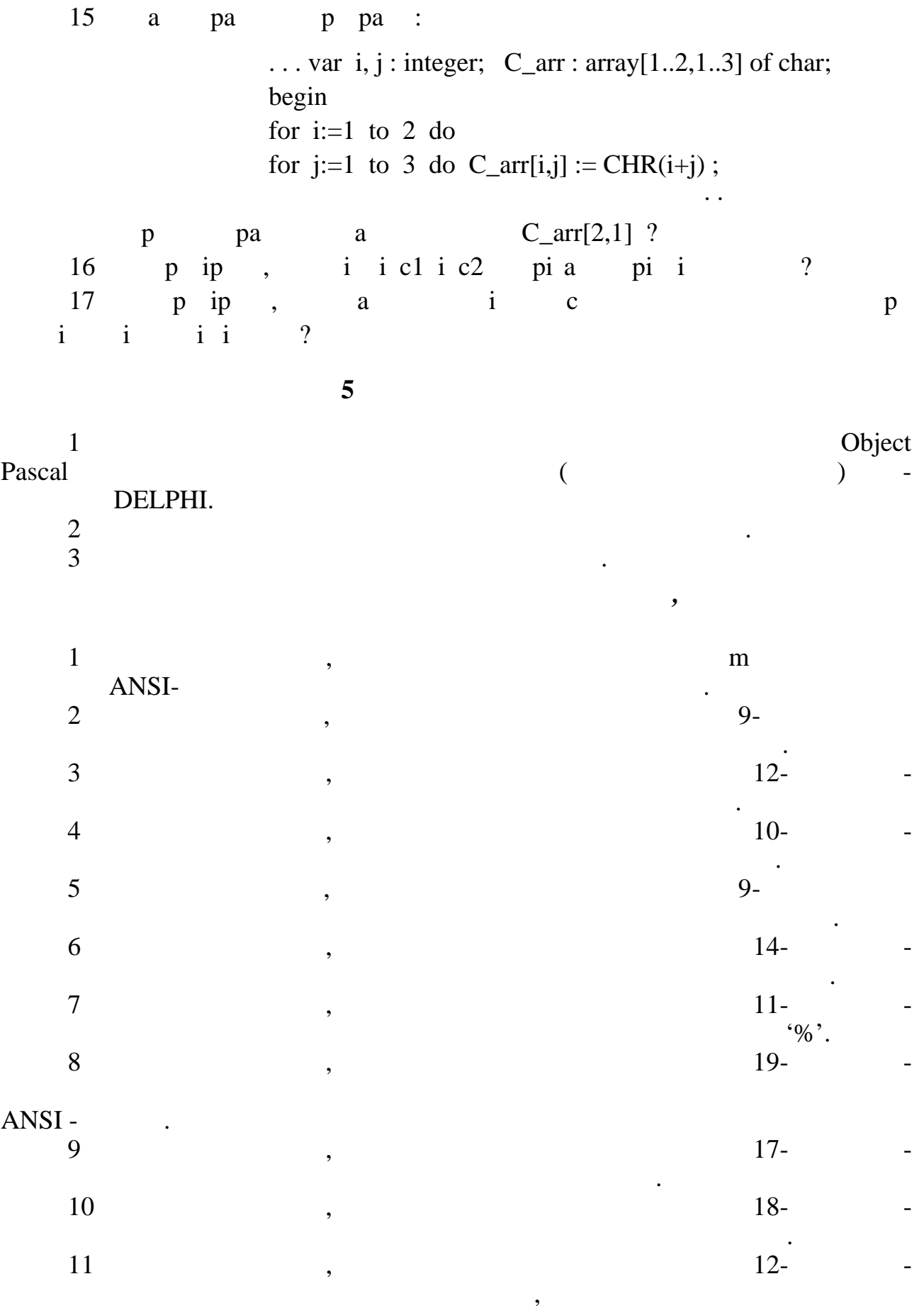

першого масиву.

.

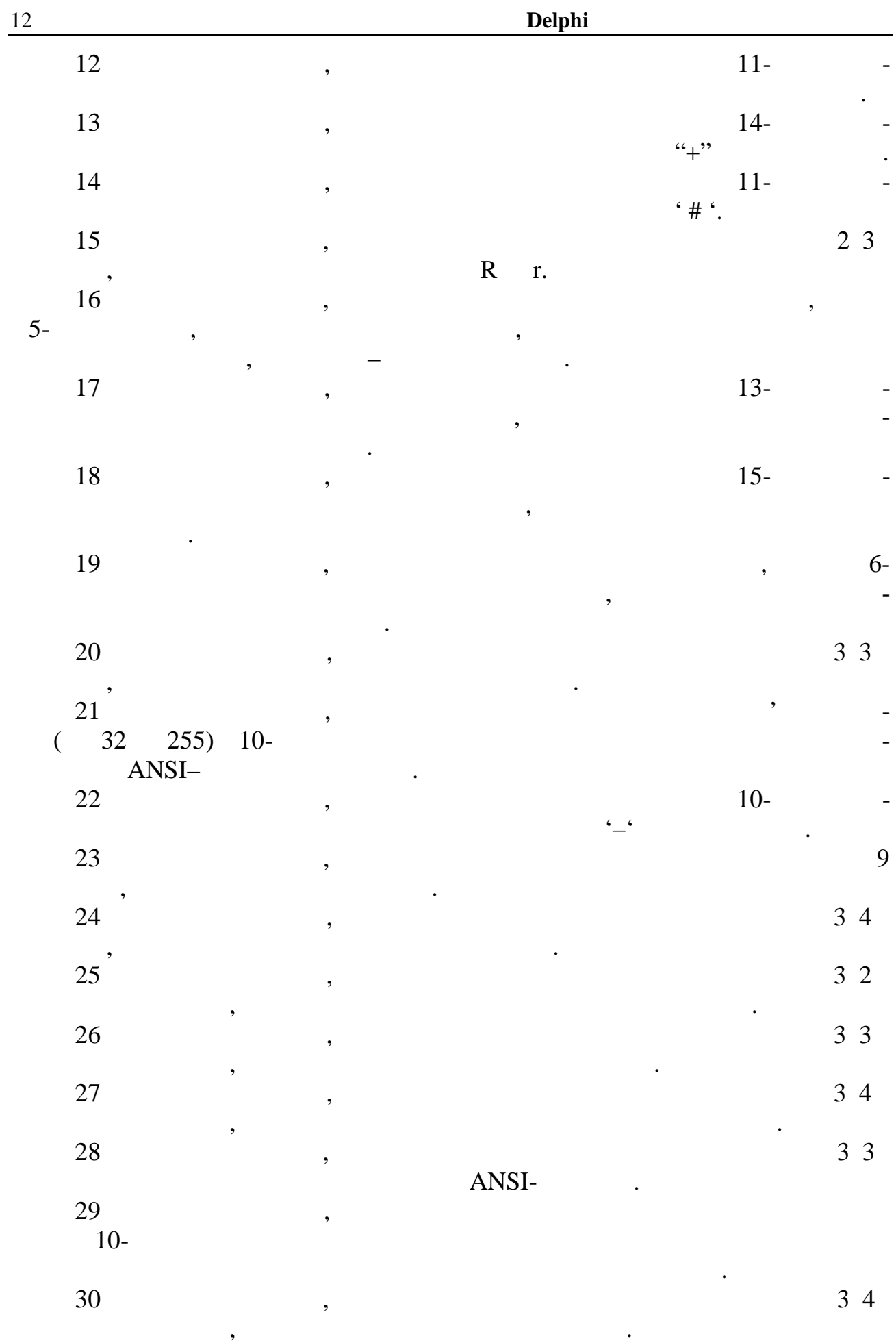

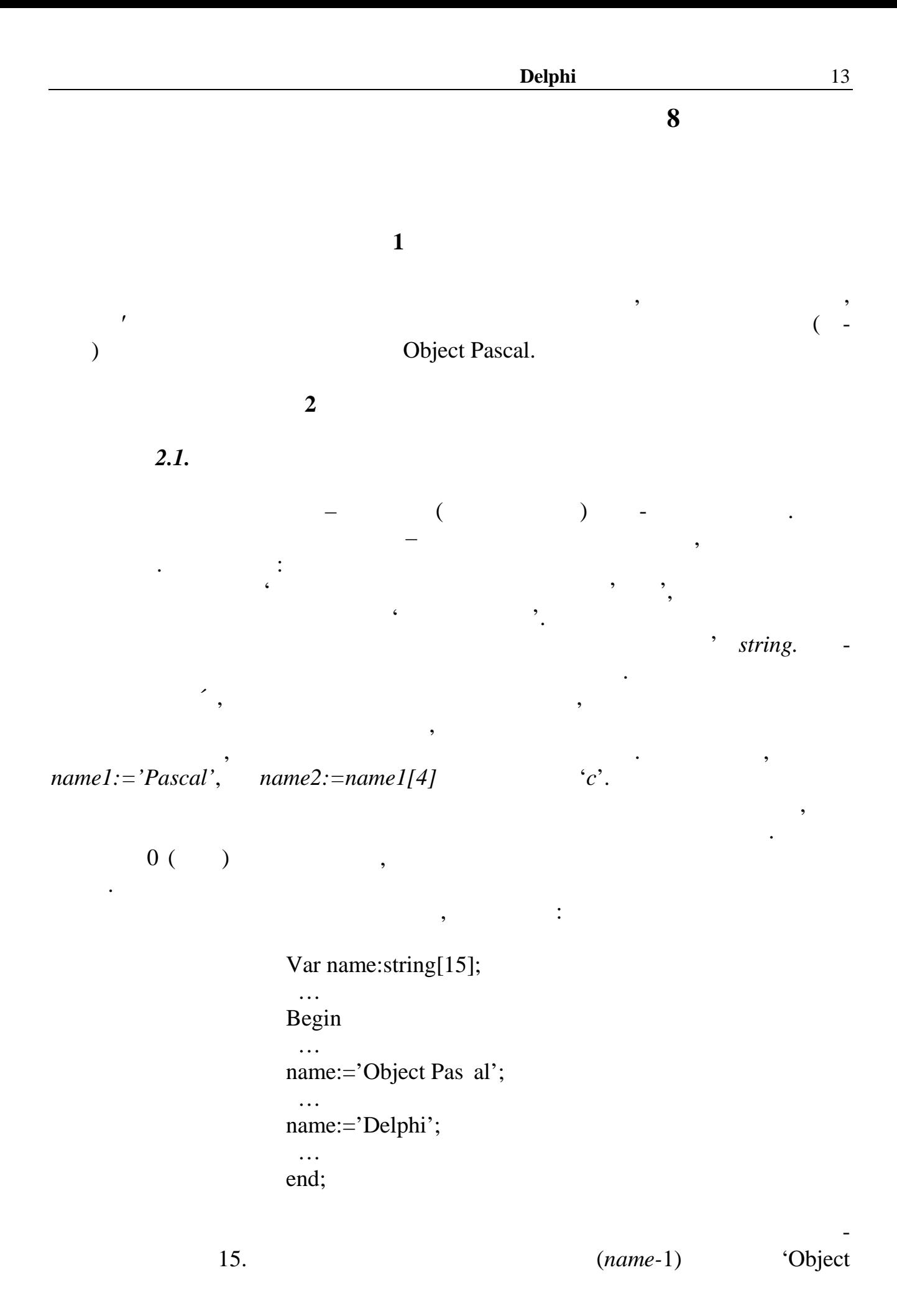

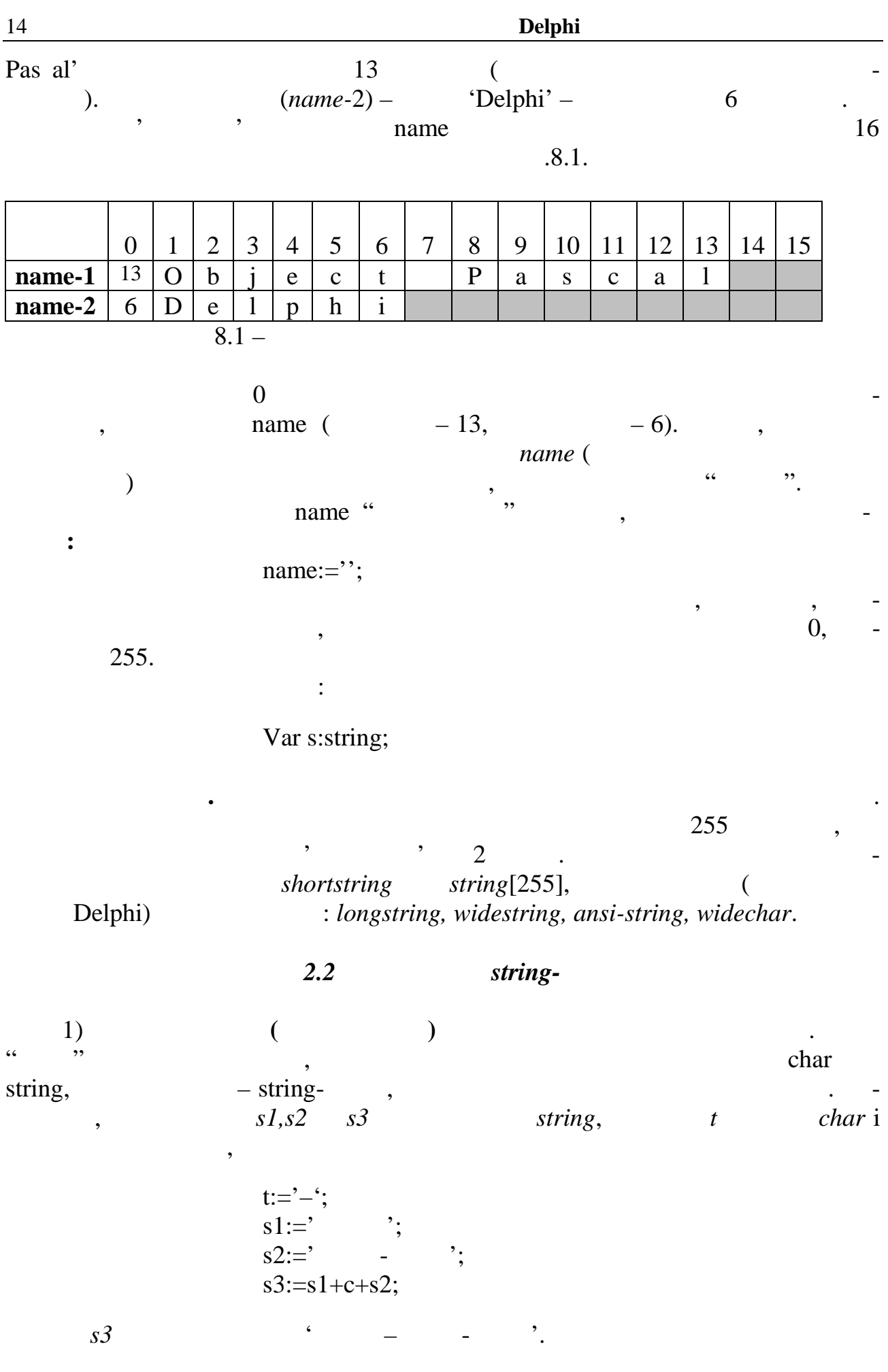

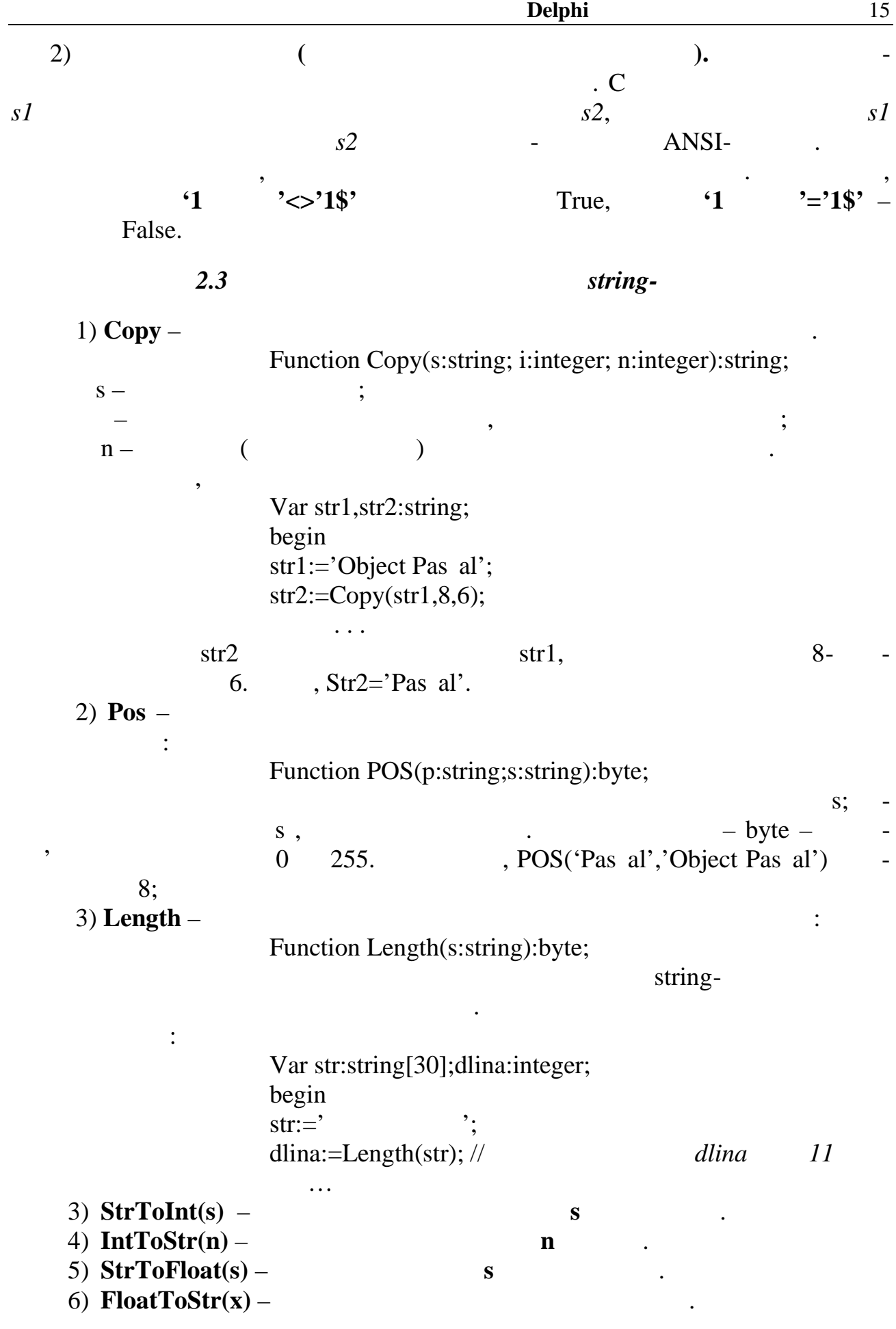

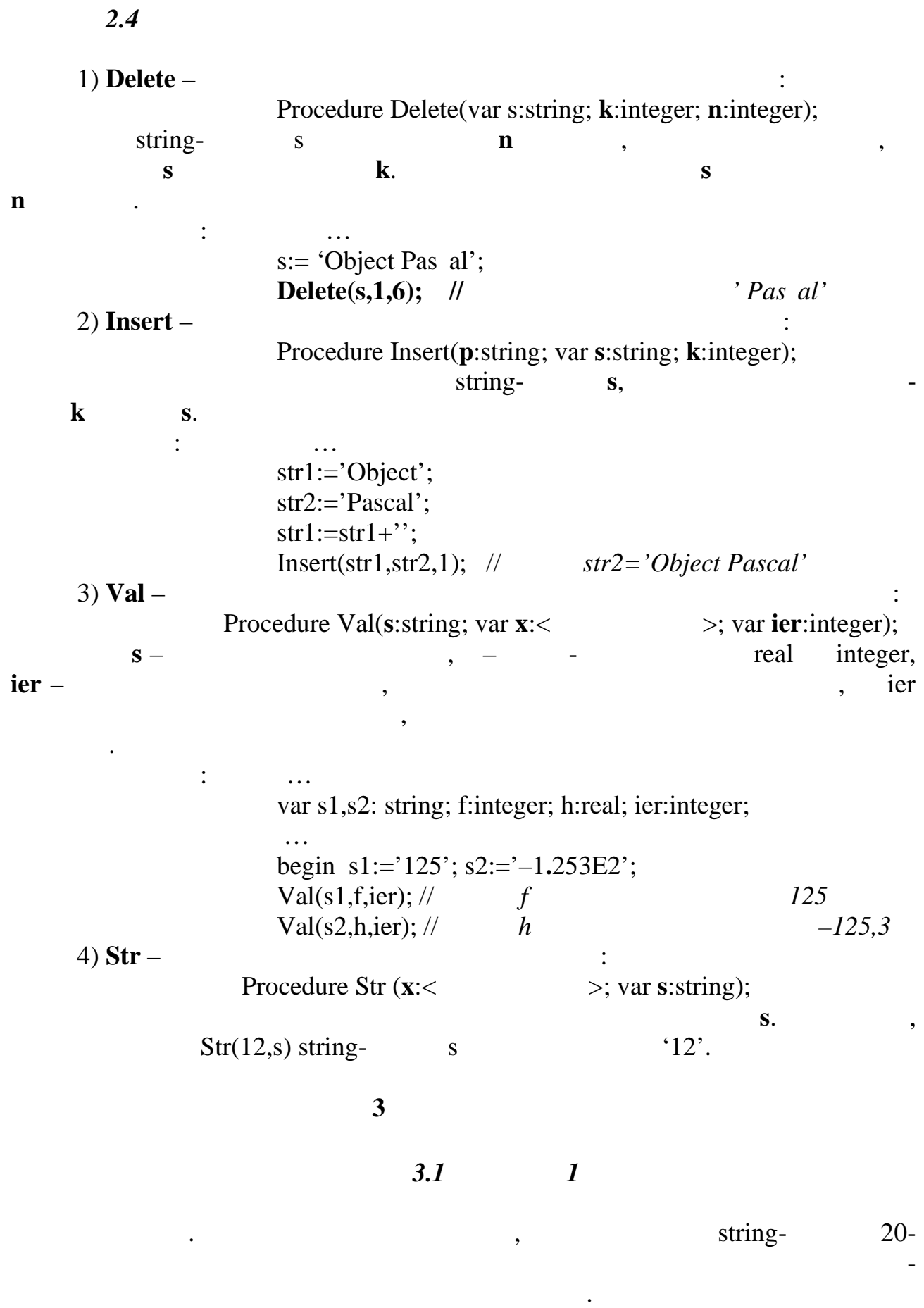

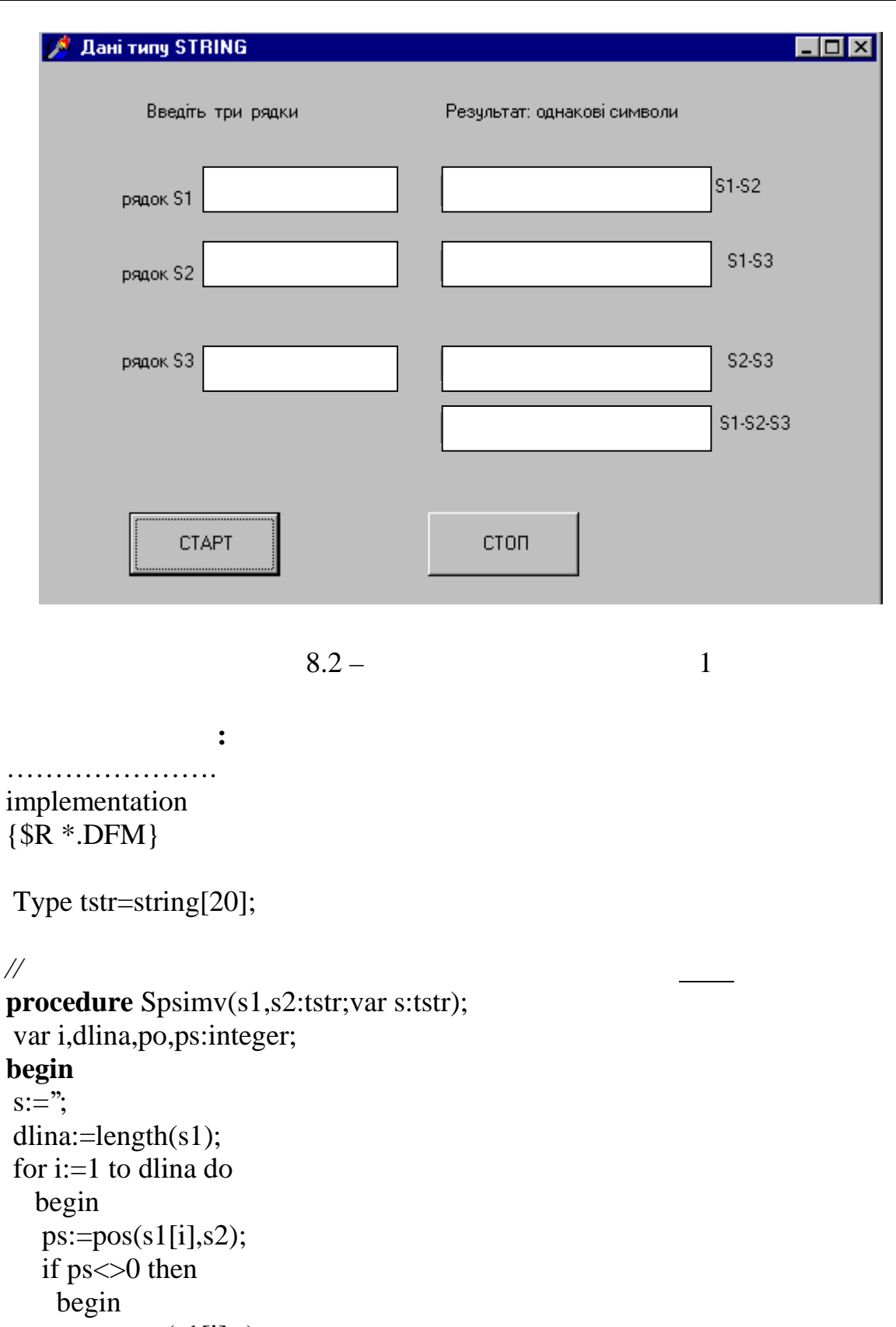

 $po:=pos(s1[i],s);$ 

```
if po=0 then s:=s+s1[i];
```

```
 end;
 end;
```
# **end;**

```
// підпрограмма до кнопки "Старт"
procedure TForm1.Button1Click(Sender: TObject);
var s1,s2,s3,s12,s13,s23,s123:tstr;
begin
// введення значень рядків
  s1:=edit1.text;
  s2:=edit2.text;
  s3:=edit3.text;
// визначення однакових символів поміж кожною парою рядків
  Spsimv(s1,s2,s12); edit4.text:=s12;
  Spsimv(s1,s3,s13); edit5.text:=s13;
  Spsimv(s2,s3,s23); edit6.text:=s23;
// визначення однакових символів у трьох рядках
  Spsimv(s12,s23,s123); edit7.text:=s123;
end;
………
end.
```
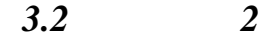

**Завдання**. Ввести рядок зі значеннями кількості доларів (через прогали-

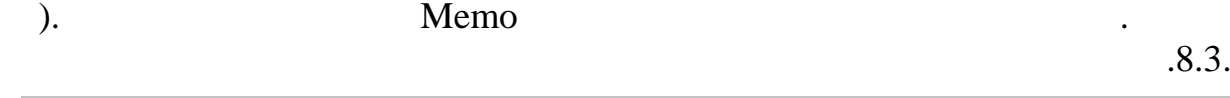

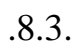

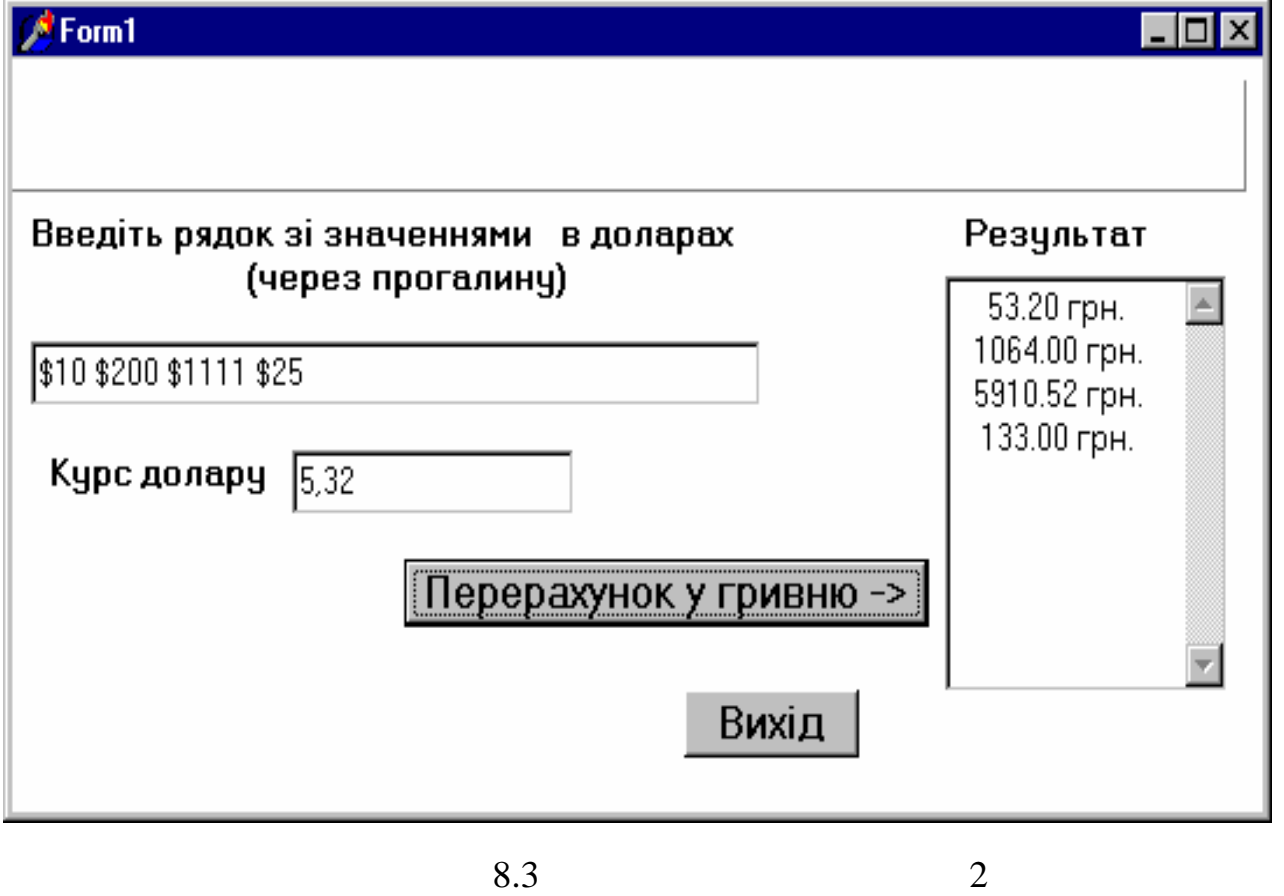

```
unit Unit1;
```

```
………
implementation
{$R *.DFM}
```
Текст програми:

**Type** s60=string[60];

### *// підпрограма-функція вилучення початкових прогалин рядка*

```
function del n(s1:s60):s60;begin
  while (pos('', s1)=1) and (length(s1)>0) do
            delete(s1,1,1); del_n:=s1;
end;
```

```
// підпрограма-функція виокремлення першого" слова" з послідовності
function slovo(s:s60):s60;
var p:integer;
begin
      p:=pos('',s);
       if p=0 then slovo:= s
           else slovo:= copy(s,1,p-1);
```
### **end**;

```
// підпрограма-процедура переведення "слова" з доларів у гривні
procedure dol_gr(sdol:s60; koef:real; var sgr:s60);
var dol,gr:real; ier:integer;
begin
```

```
delete(sdol,1,1); \mathcal{N} ' \mathcal{S}'val(sdol,dol,ier); //
gr:=dol*koef; //
str(gr:10:2,sgr); //
sgr:=sgr+' \therefore
```
*Видавничий центр ОНАЗ ім. О.С. Попова*

### **end**;

## *// підпрограма до кнопки "Перерахунок у гривню"*

```
procedure TForm1.Button1Click(Sender: TObject);
var sv,sr,sg:s60; k,dd:integer;
begin sv:=edit1.text; //
      k:=strtofloat(Edit2.text); //
     sv:=del_n(sv); //
```
 while length(sv)>0 do begin sr:=slovo(sv); //  $\qquad \qquad \qquad \qquad$  "  $d$ ol\_gr(sr,k,sg); // memo1.lines.add(sg); // delete(sv,1,length(sr)); //<sub>*w*</sub> m/s  $sv:=$ del n(sv); // end;

## **end;**

**end.**

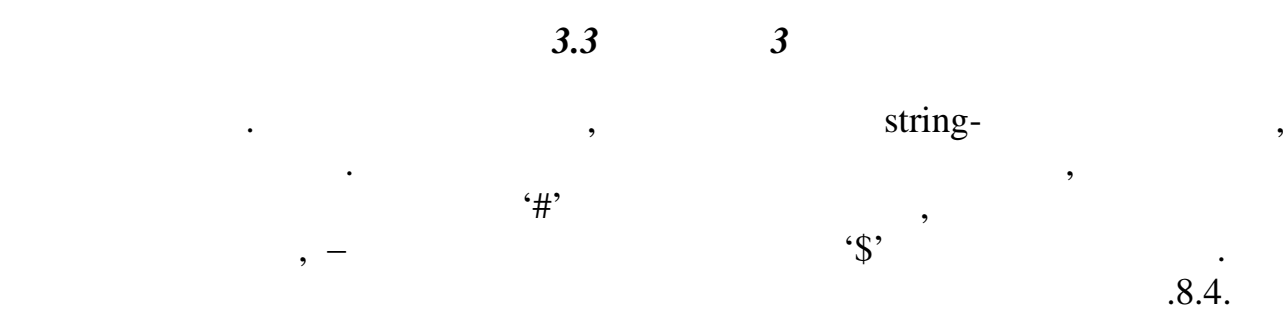

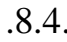

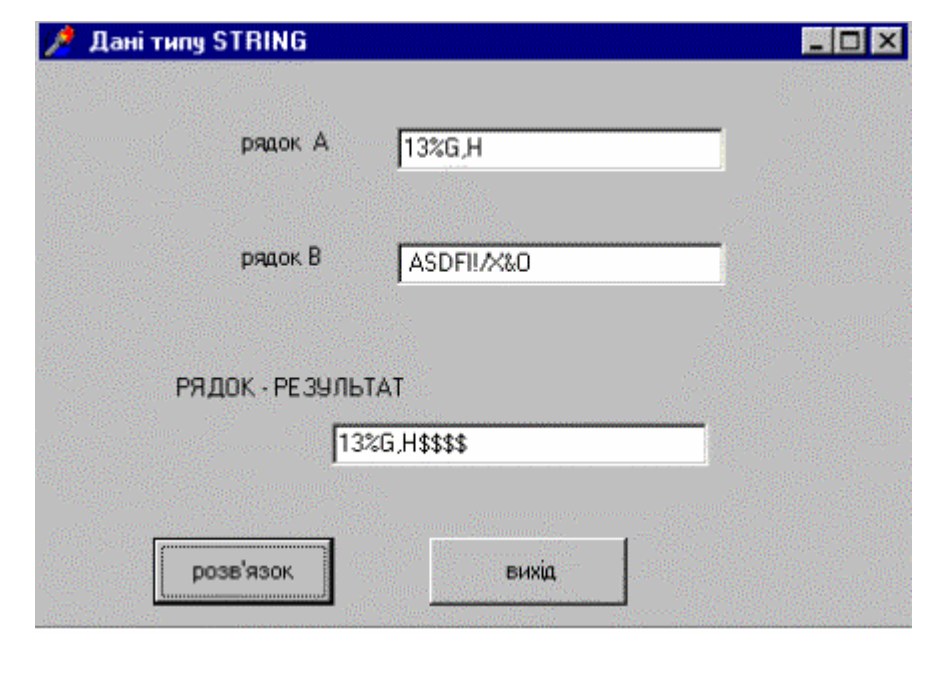

*Видавничий центр ОНАЗ ім. О.С. Попова*

 $8.4 - 3$ 

**Текст програми:** ……… implementation  $\{ \$R * DFM \}$ 

*// підпрограма до кнопки "Перерахунок у гривню"* **procedure** TForm1.Button1Click(Sender: TObject); Var a,b:string[10]; dla,dlb,i:integer;

**begin**

*// читання рядків* a:=edit1.text; b:=edit2.text; *// визначення довжини рядків* dla:=length(a);  $dlb:=length(b);$ if dla>dlb then // *додавання у другий рядок символів '#'* for i:=dlb+1 to dla do begin  $b:=b+'#$ edit3.text:=b; end else if dla<dlb then // *додавання у перший рядок символів '\$'* for i:=dla+1 to dlb do begin  $a:=a+\mathcal{F}$ ; edit3.text:=a;end;

### **end**;

end.

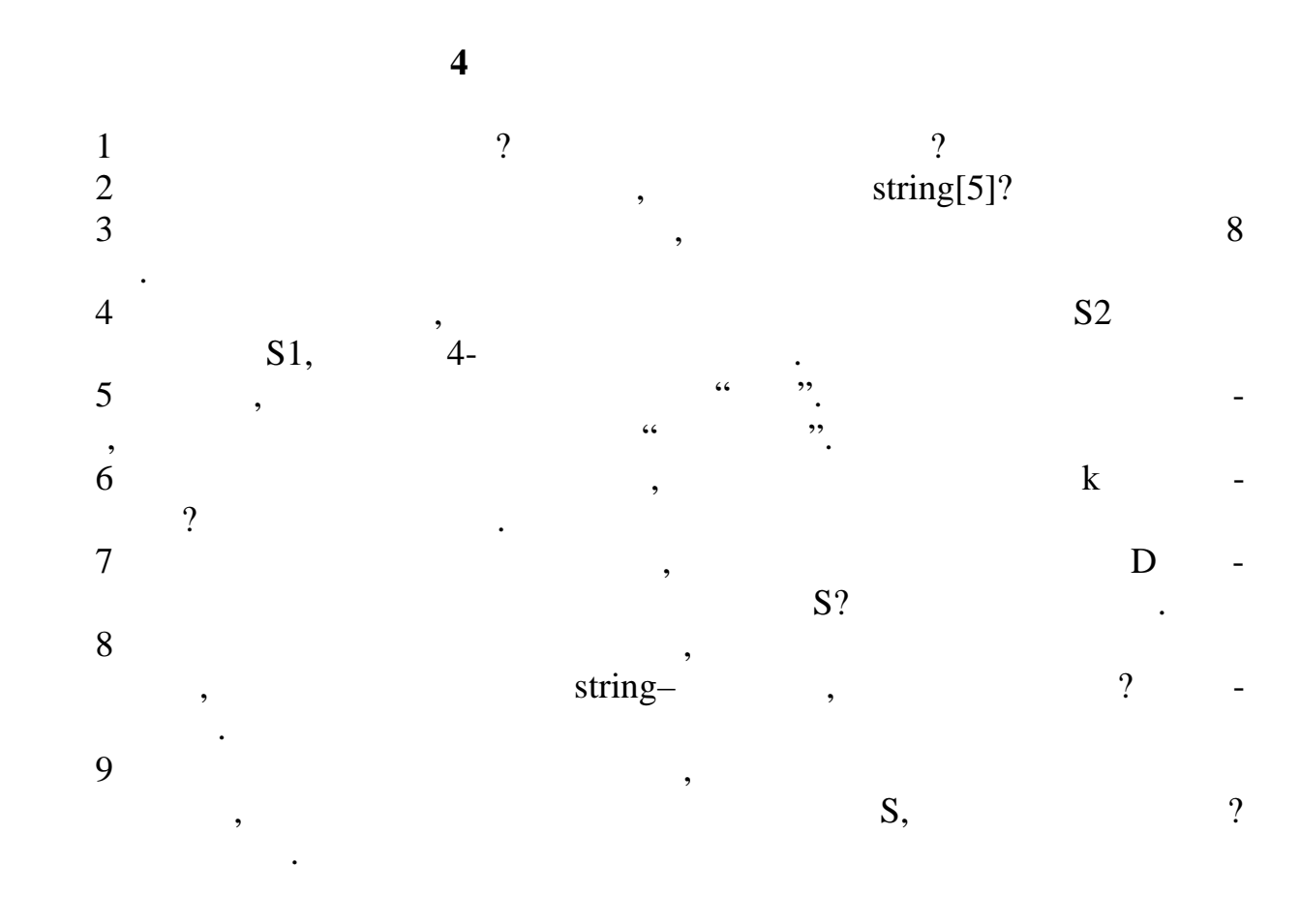

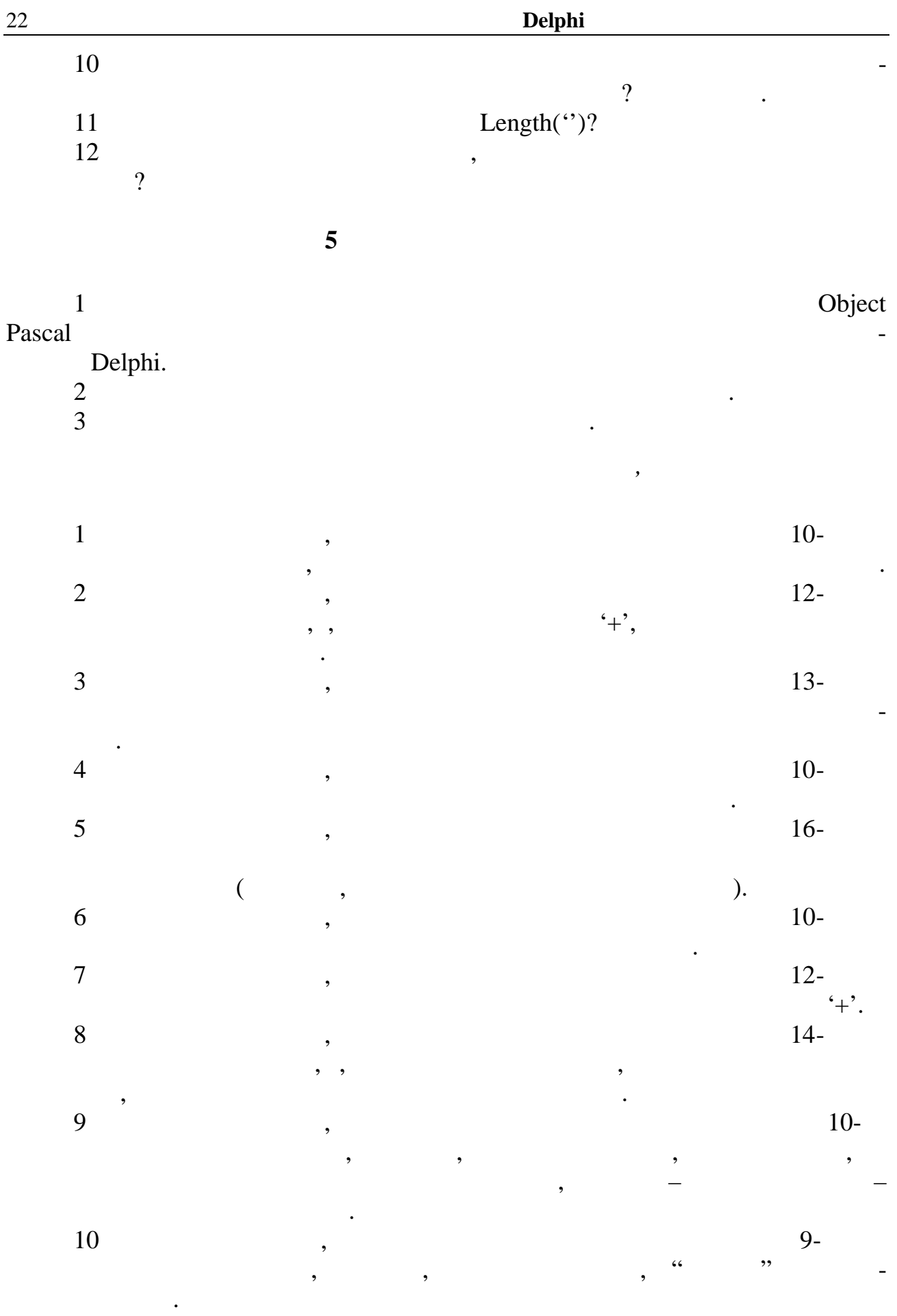

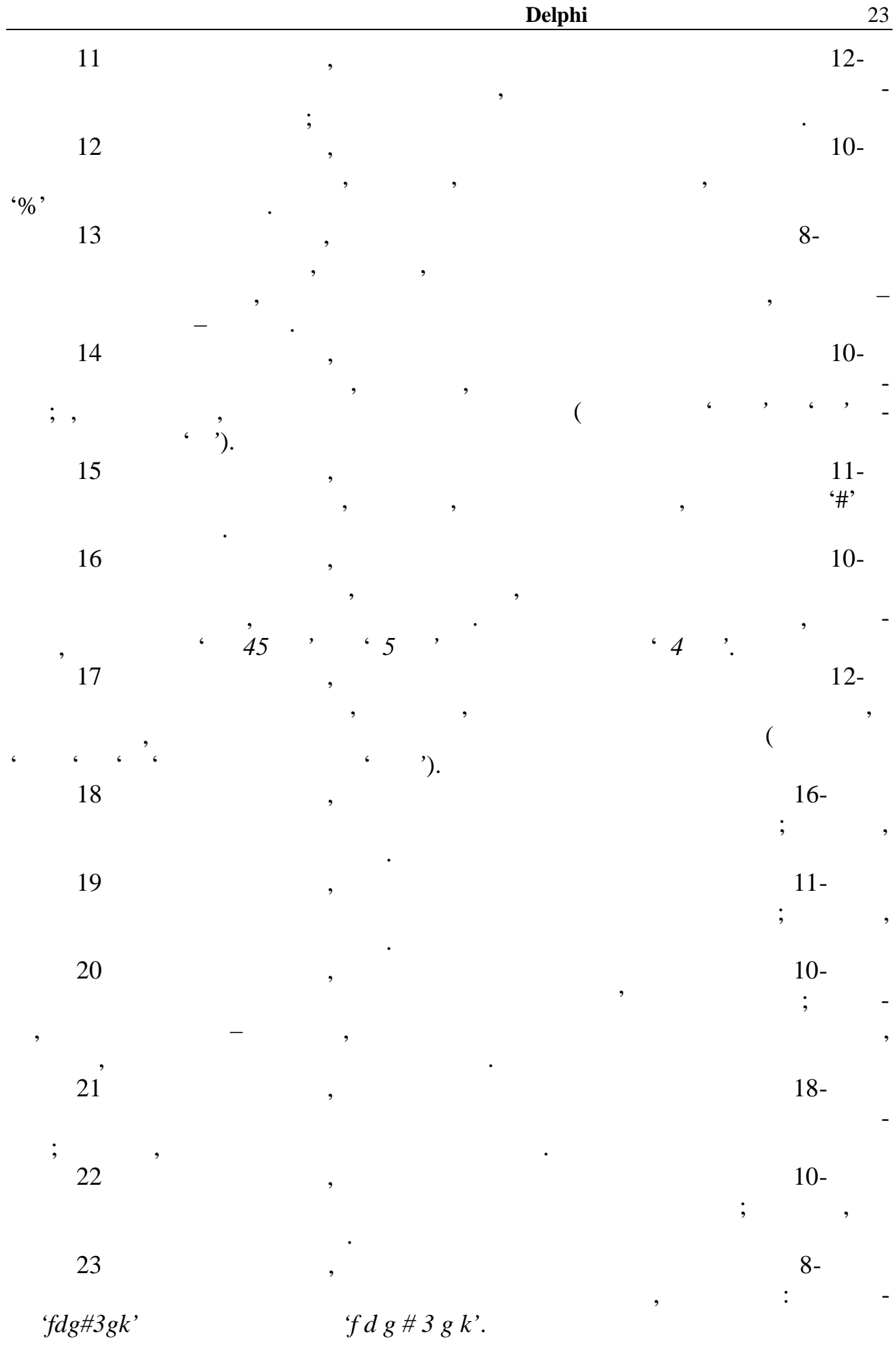

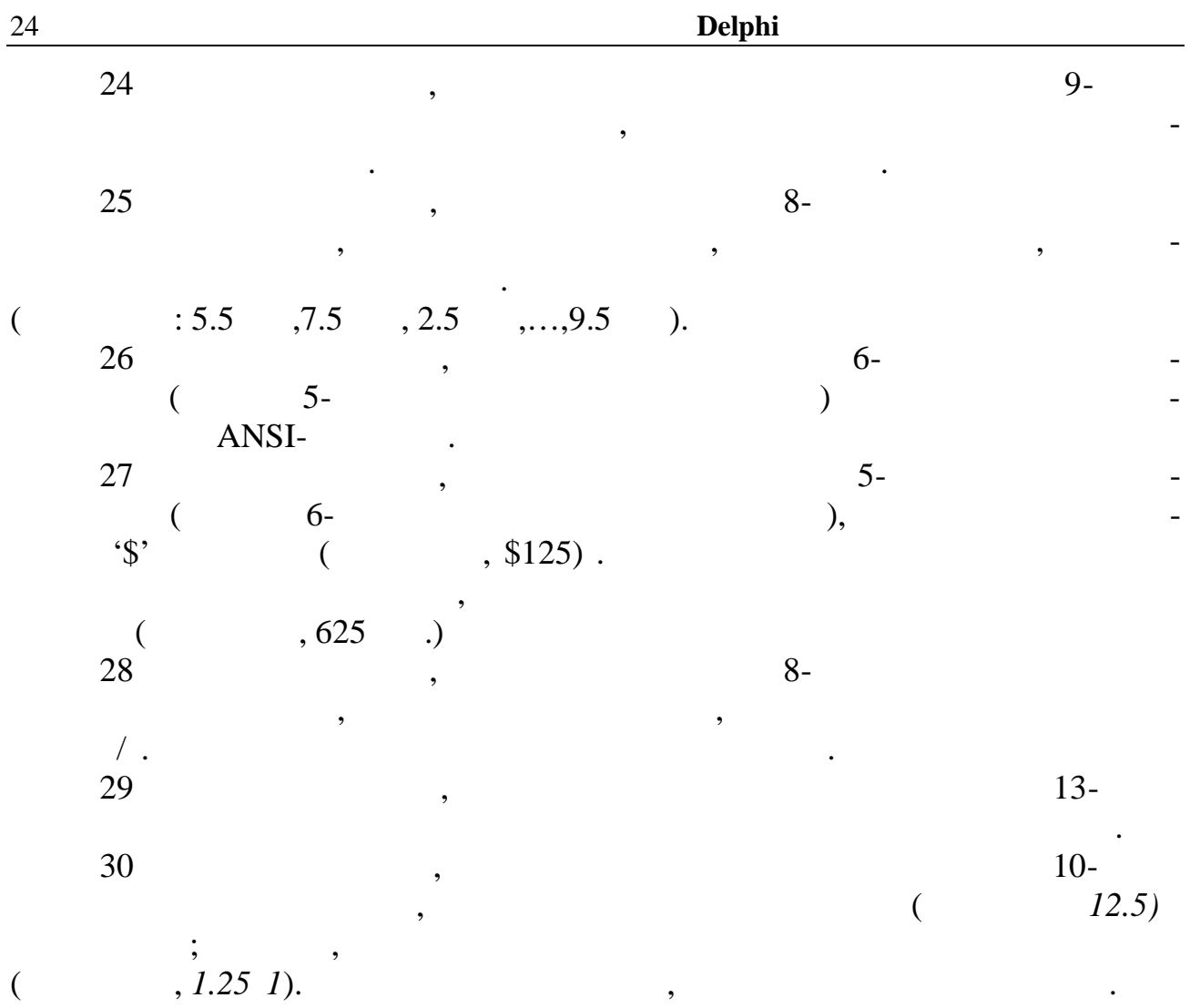

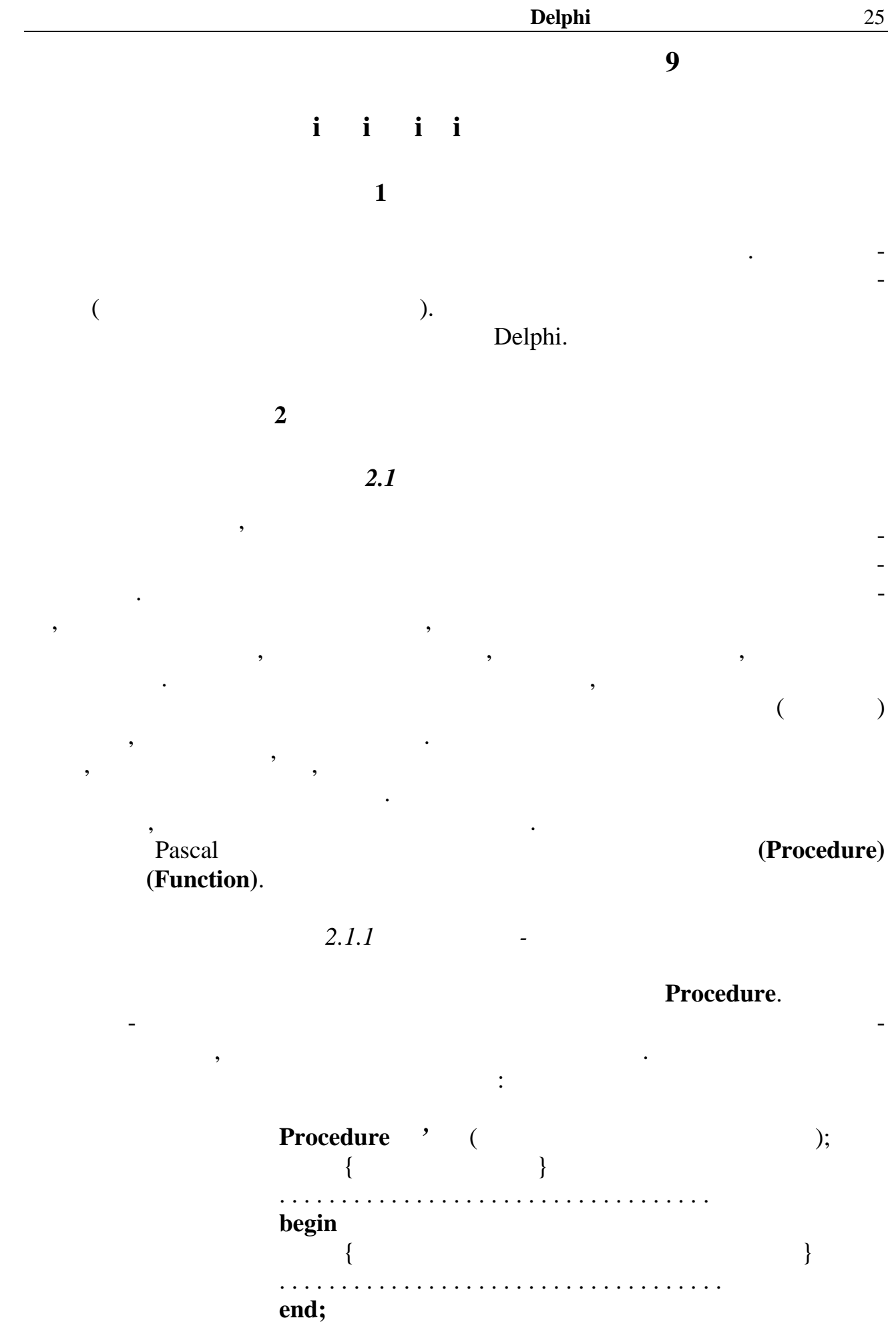

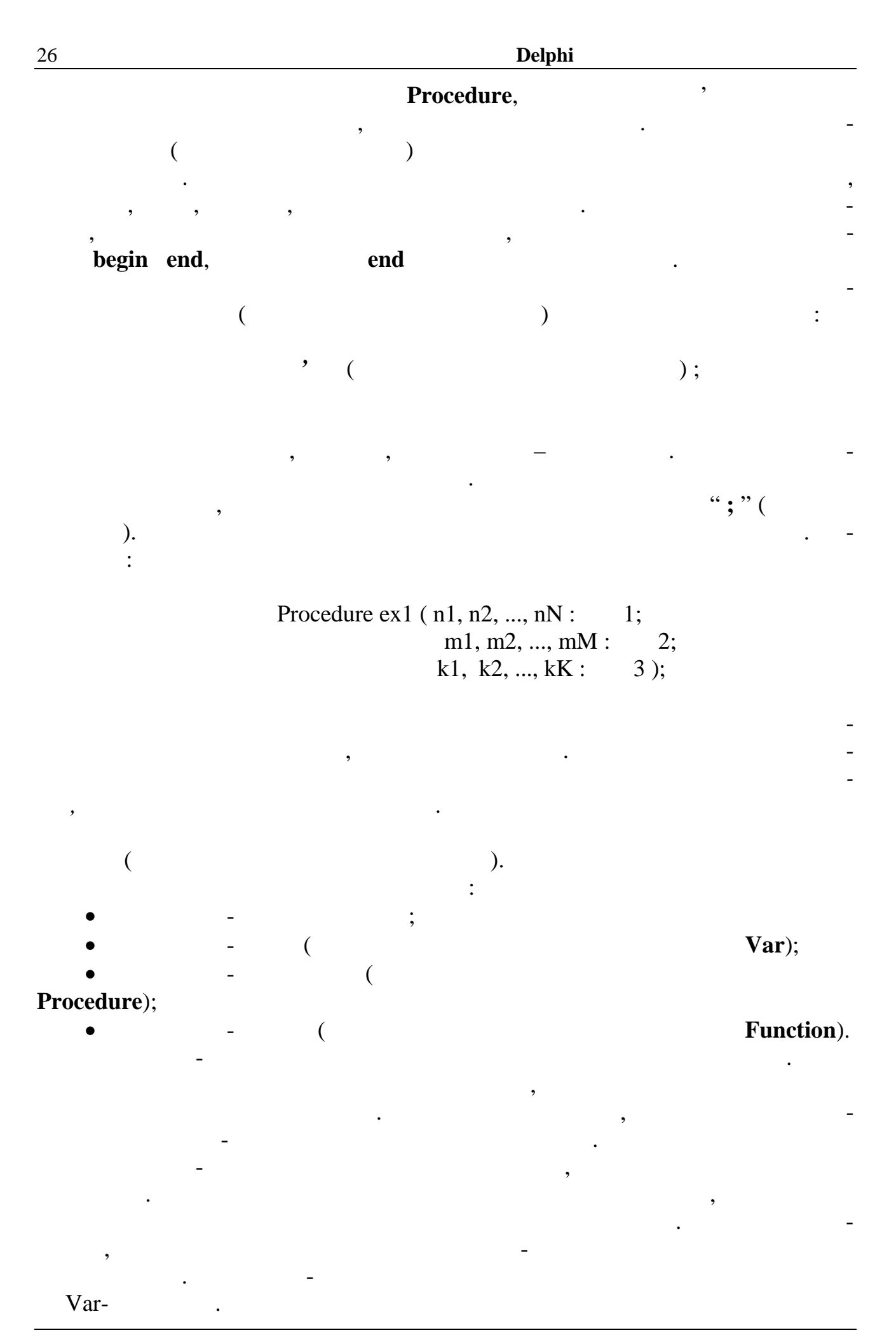

Задамо таку процедуру: **Procedure** ex2 (a, b, c : real; **var** x, y : real); Var z : real; **begin**  $z := a+b+c;$  $x := \sqrt{sqr} (z);$  $y := sqrt(z);$ **end**;

Цю процедуру можна викликати к лькома способами. Один з них такий:

Фактичними параметрами можуть бути *константи, змінні й вирази*. Їхній

тип повинен відповідати типу формального параметра.

ex2 ( 1. 7, 5. 5, 1. 8, t, q ); Тут формальні вхідні *параметри-значення* набувають значень відповідних фак- $\therefore$  = 1.7, b = 5.5, c = 1.8.  $ex2.$  **x**  $y$ , відповідним фактичним параметрам **t** і **q**. :  $t = 81.0$ ,  $q = 3.0$ .  $ex2$  :  $f$  : = 5. 5;  $k$  : = 1. 1; ex2 ( 1. 7, f, k+0. 7, i, w ); Результат роботи процедури не зміниться, бо формальні параметри набудуть  $a = 1.7$ ,  $b = 5.5$ ,  $c = 1.8$ . У вигляді фактичних параметр в, яким відповідають *параметри-змінні*, можуть використовуватись *імена масивів*. Розглянемо такий фрагмент головної програми (відносно підпрограми): . . . . . . . . . . . . . . . . . . . . . . . . . . . . . . . . . . Const  $n = 11$ ; Type  $\text{mas} = \text{array}$  [1.. n ] of real; . . . . . . . . . . . . . . . . . . . . . . . . . . . . . . . . . . **Procedure** ex3 ( k : integer; var **x : mas** ); *{оператори підпрограми* . . . . . . . . . . . . . . . . . . . . . . . . . . . *}* **end**; . . . . . . . . . . . . . . . . . . . . . . . . . . . . . . . . . . *{ головна програма }* . . . . . . . . . . . . . . . . . . . . . . . . . . . . . . . . . . Var **a : mas**; . . . . . . . . . . . . . . . . . . . . . . . . . . . . . . . . . .  $ex3$  ( n, **a** ); // . . . . . . . . . . . . . . . . . . . . . . . . . . . . . . . . . .

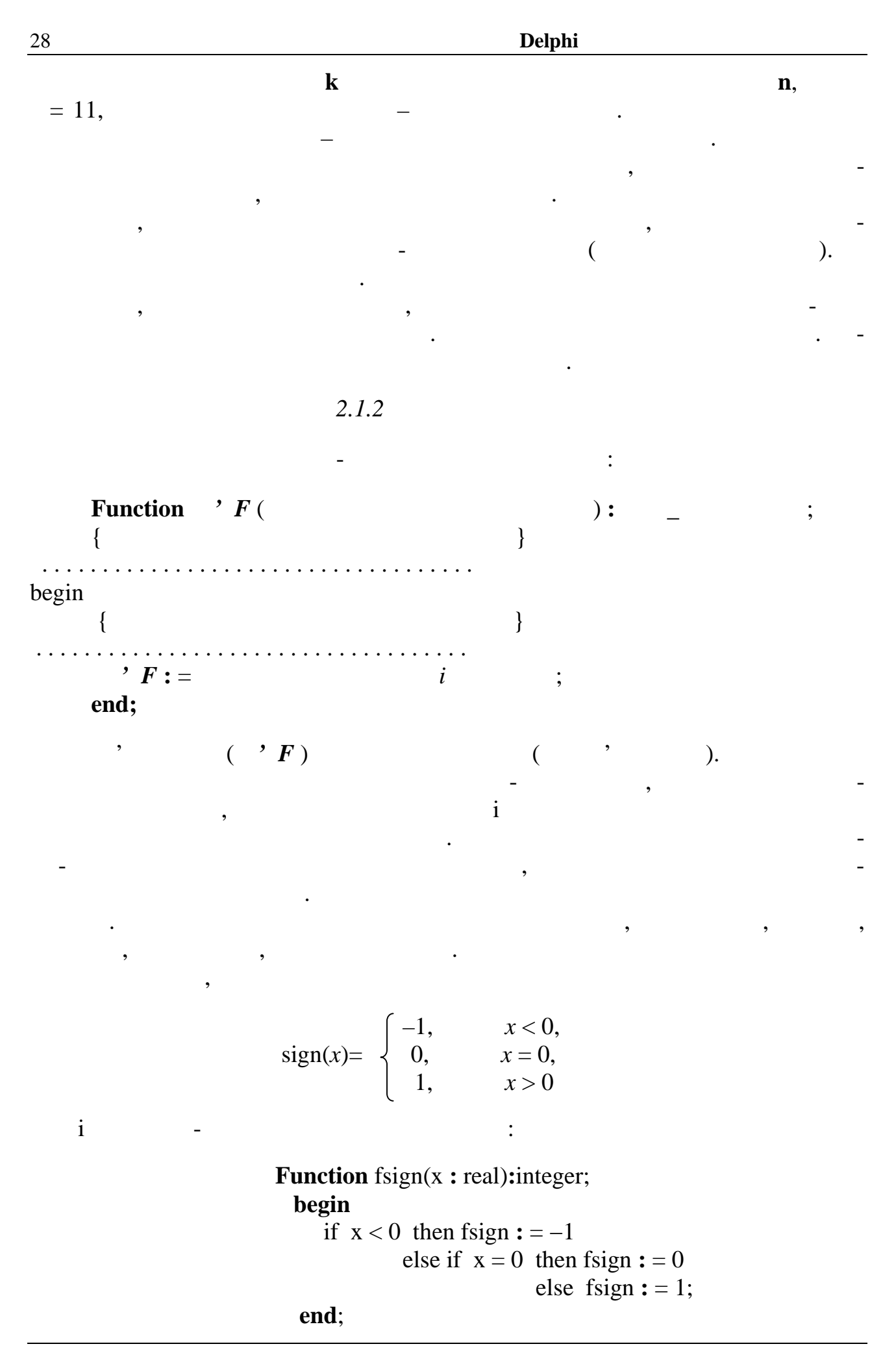

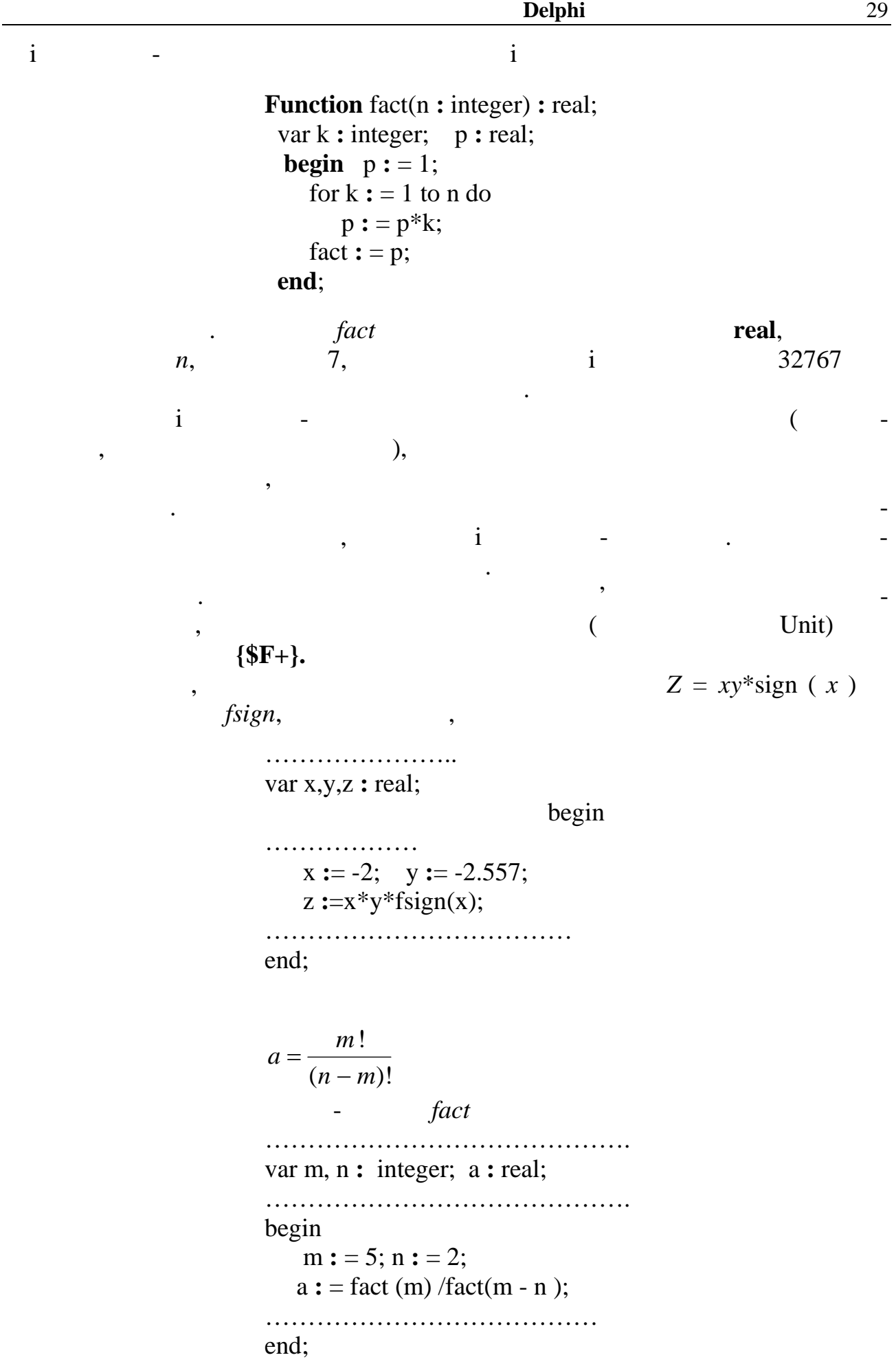

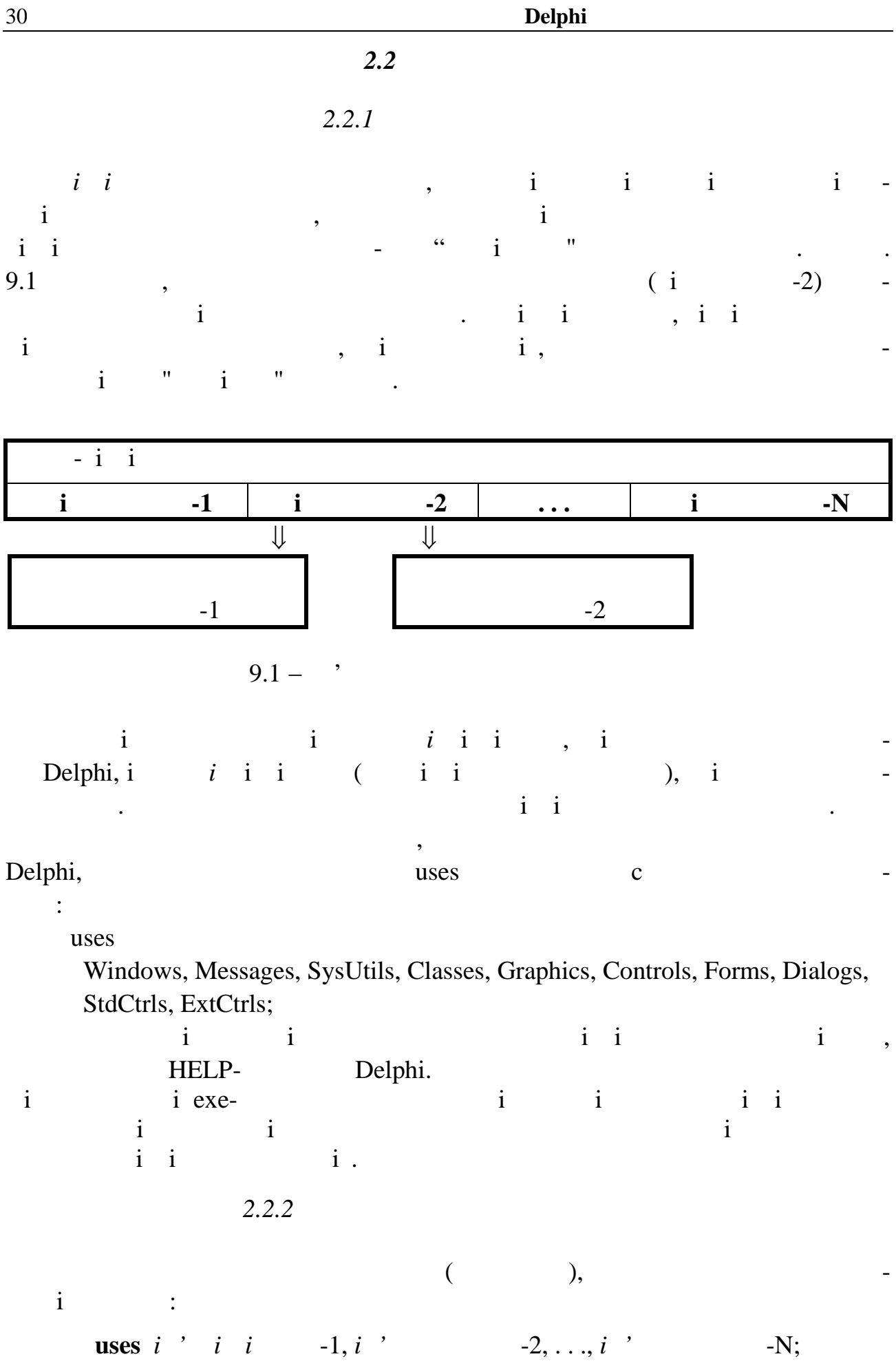

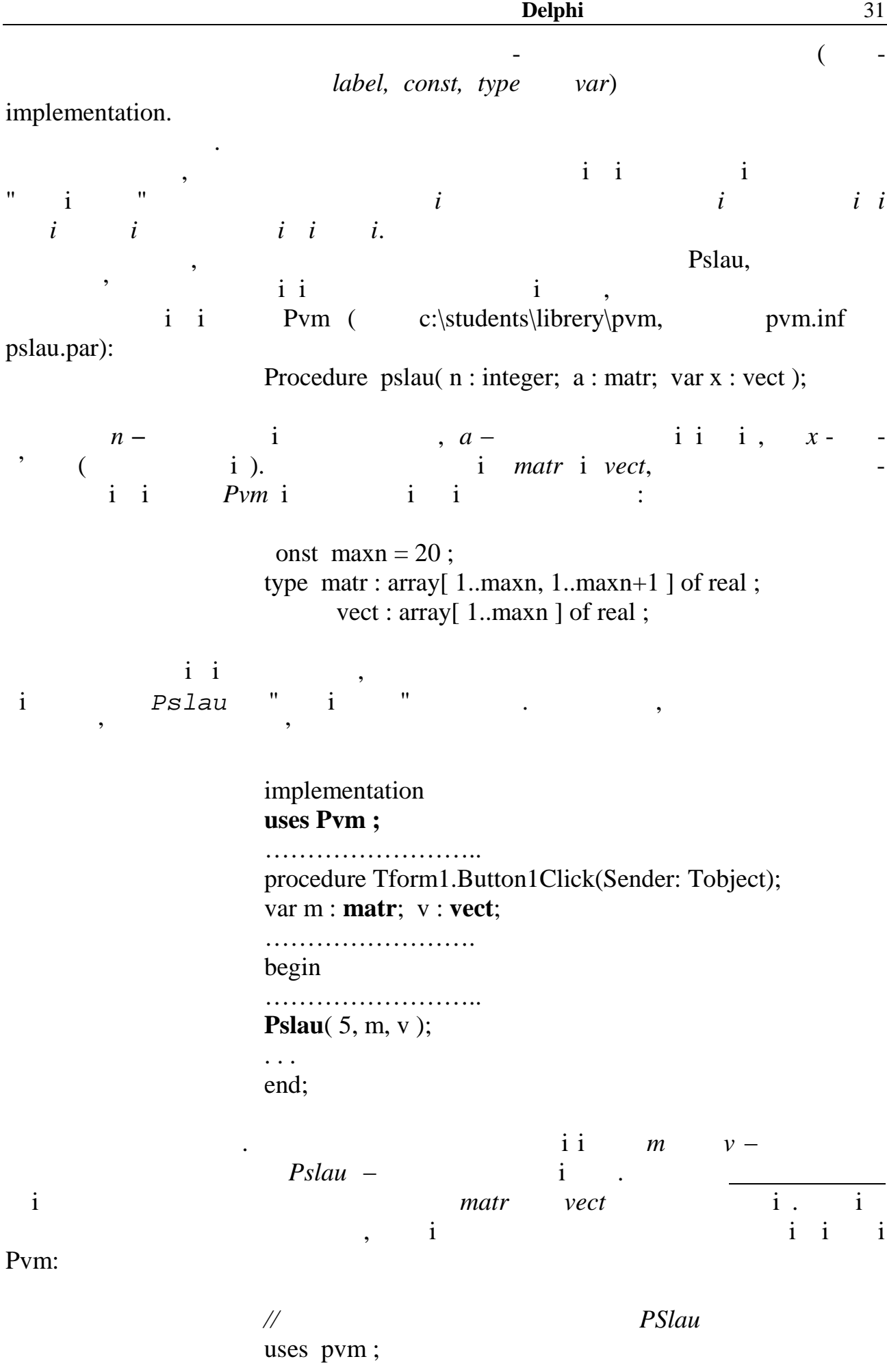

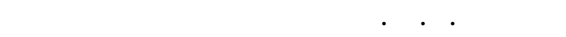

const maxn =  $20$ ; type matr:  $array[$  1..maxn, 1..maxn+1 ] of real; vect : array [1. maxn ] of real ; var a : matr; x : vect; . . . begin Pslau $(5, a, x)$ ; . . .  $i$  matr vect **here** is neglect to imatrical *matr*  $\alpha$  *vect*  $i$  *i* i бiблiотечних типiв, хоча й iмена їхні, i структури збiгаються. Iнакше кажучи, у Pascal , i ,  $i, j$  ,  $i, j$  ,  $i, j$  ,  $i, j$  ,  $i, j$  ,  $i, j$  ,  $i, j$  ,  $i, j$  ,  $i, j$  ,  $i, j$  ,  $i, j$  ,  $i, j$  ,  $i, j$  ,  $i, j$  ,  $i, j$  ,  $i, j$  ,  $i, j$  ,  $i, j$  ,  $i, j$  ,  $i, j$  ,  $i, j$  ,  $i, j$  ,  $i, j$  ,  $i, j$  ,  $i, j$  ,  $i, j$  ,  $i$  ii  $j$  (y  $j$  ) ii  $\mathbf{z}$  $i$  ii i i, i i  $-i$  i ). наведемо при приклад залучення бібліотеки для об $i$  $\int_{0}^{\infty} \frac{1}{\sqrt{1-x^2}}$  $\overline{+}$  $=$ 1  $\boldsymbol{0}$  $1-k^2 \sin^2$ 1  $k^2$  sin<sup>2</sup> x *x s* (ii  $k = 0.75471$ ), i Psimps ii Pvm . Pvm Pvm Psimps . procedure Psimps(a,b:real; f : Ftype; eps : real; var : real; var ier : integer);  $a, b$  iiw,  $eps - i$  i(1) i, *y* − i () i ier - −  $i$  Psimps ( $i$  ier = 0),  $Ftype -$ <sup>,</sup>  $i$ ii Type  $Ftype = function(x : real) : real;$ Фрагменти програми мають вигляд: **{\$F+}** Unit Unit1; interface uses Windows, Messages, SysUtils, Classes, Graphics, Controls, Forms, Dialogs, StdCtrls, ExtCtrls; …………………… implementation  $\{$ \$R  $*$ .dfm $\}$ **Uses PVM ;**

**Function fun** ( $x : real$ ) : real; Const  $k = 0.75471$ ; **Begin**  $fun:=1/\sqrt{sqrt(1-sqr(k*sin(x)))}$ **end**; *// головна програма* **procedure** Tform1.Button1Click(Sender: Tobject); Var Eps, R: real; IER : integer; Begin ………………….. Psimps( 0, 1, **fun**, eps, r, ier ); …………………………………… **End**;  $i$   $i$   $\{$   $\{$   $\{$   $\}$   $\}$ *i* (Transference is a contract of the object Pascal. iii) is a set of the set of the set of the set of the set of the set of the set of the set of the set of the set of the set of the set of the set of the set of the set  $\begin{array}{ccc} \ni & i & i \end{array}$  $i$  namely namely namely namely  $i$  in  $i$  in  $i$  fun,  $i$ ii Psimps. a state of the state of the state of the state of the state of the state of the state of the state of the state of the state of the state of the state of the state of the state of the state of the state of the stat **Правило**. Якщо виклик будь-якої функцiї чи процедури мiстить iм'я in the interval  $i$  $i \left\{ \frac{\$F+}{\} \right.}$ .<sup>1)</sup> 2.2.3 Структура Pascal-тексту бiблiотеки повинна бути такою: **unit**  $\langle i \rangle$  i i  $\Rightarrow$ ; **interface**  $\langle i, i \rangle$  i finally integrated in the set of  $i$ ,  $i$  i finally integrated in the set of  $i$ (iiwii),  $i \quad i \qquad , \quad i \qquad i \qquad i >$ **implementation**  $\langle i \rangle$  i interface  $i \quad i \quad j \quad j$ 1) Ic ii,  $\{S...\}$  (\* $S...\}$ )  $($ \* $S...\}$ ) . i ii  $i$  is interesting in the set of  $i$ , ii find the set of  $i$  find the set of  $i$ , see also the single set of the single state  $\mathbf i$  and  $\mathbf j$ називають також *псевдокоментарями*).

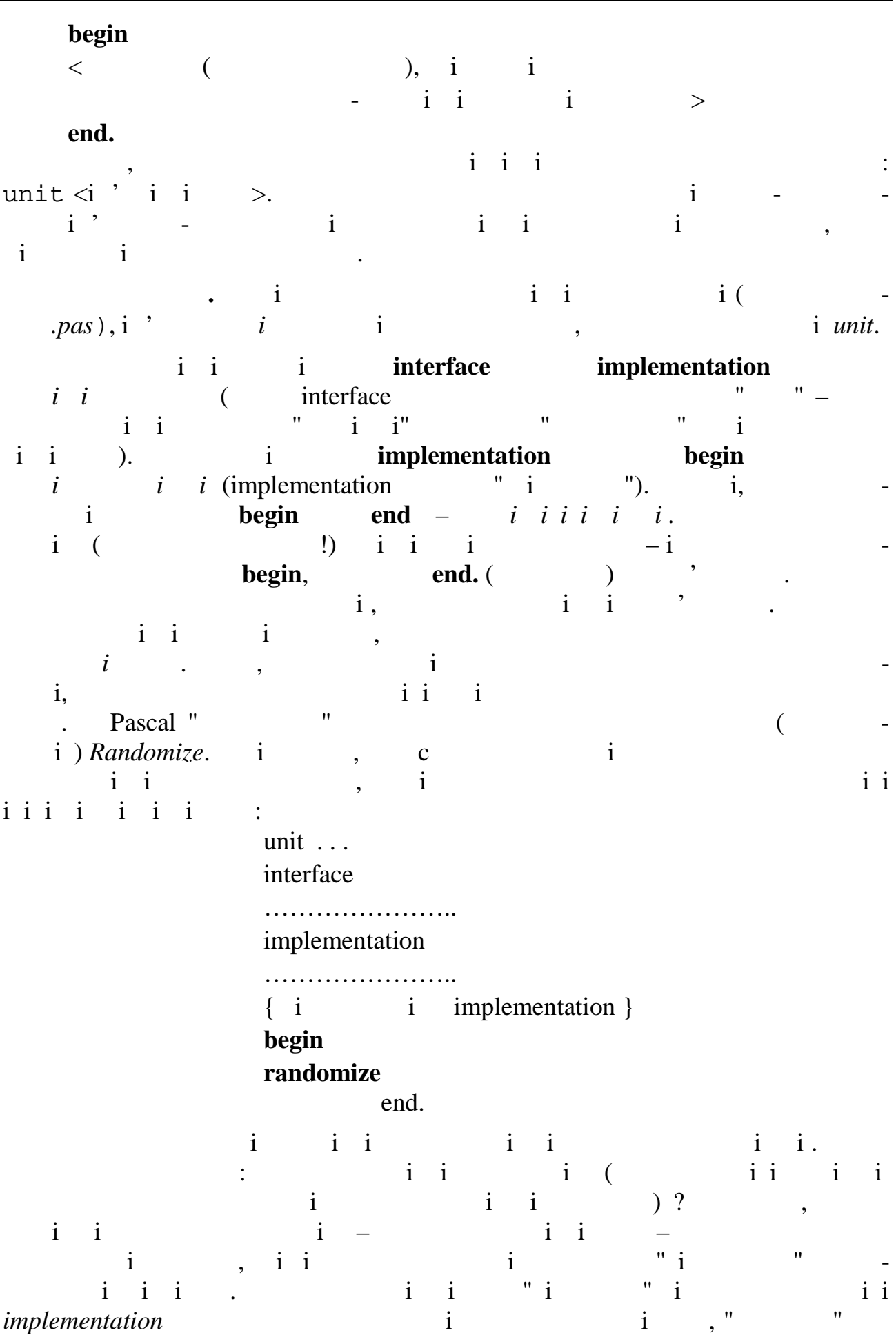

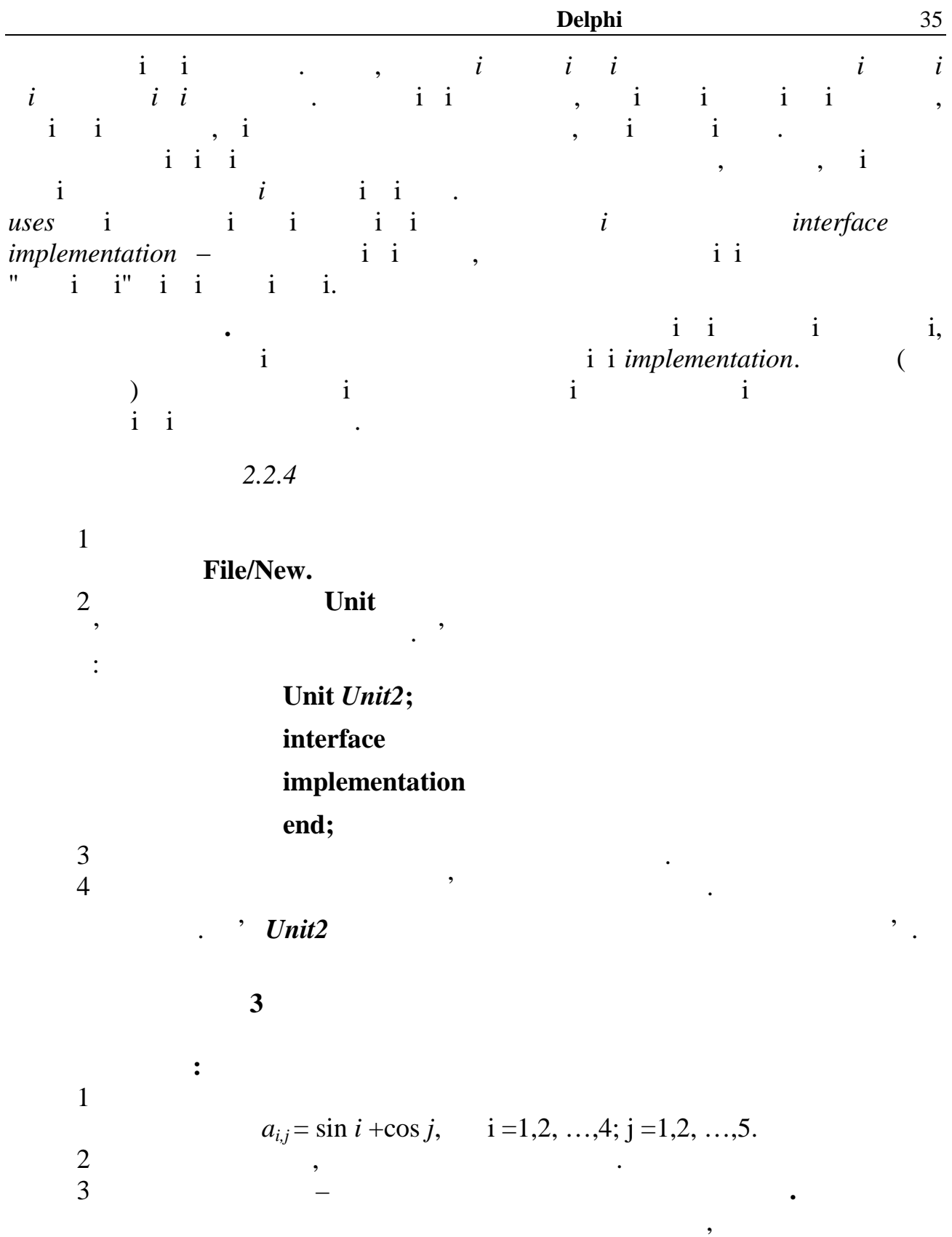

власній бібліотеці.

Керування роботою проекту організувати за допомогою *меню команд*.

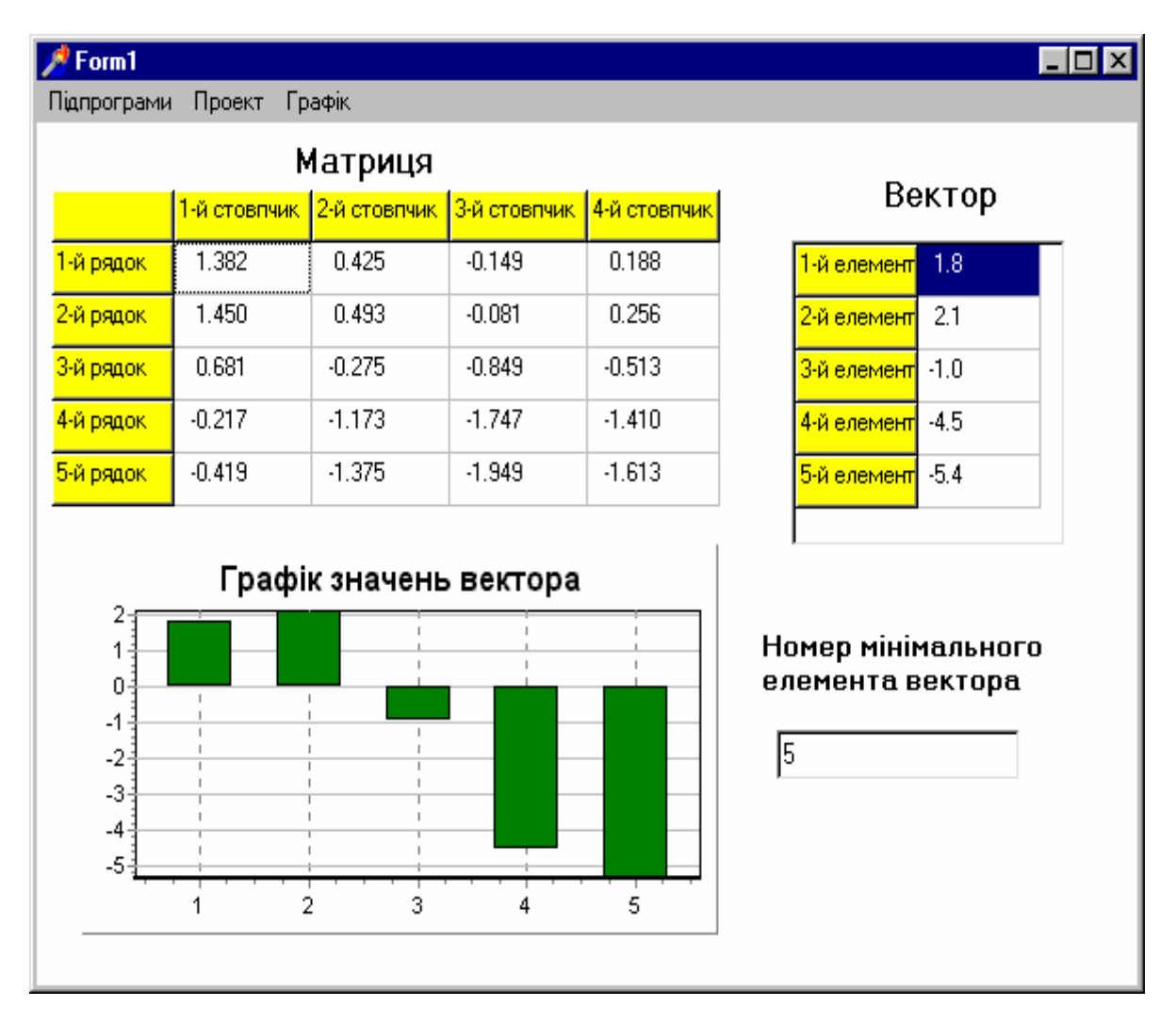

 $9.2 -$ 

### $MainMenu.$   $9.3.$

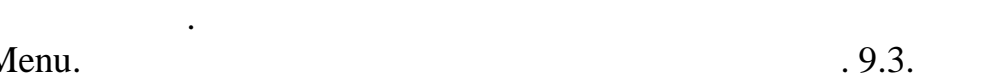

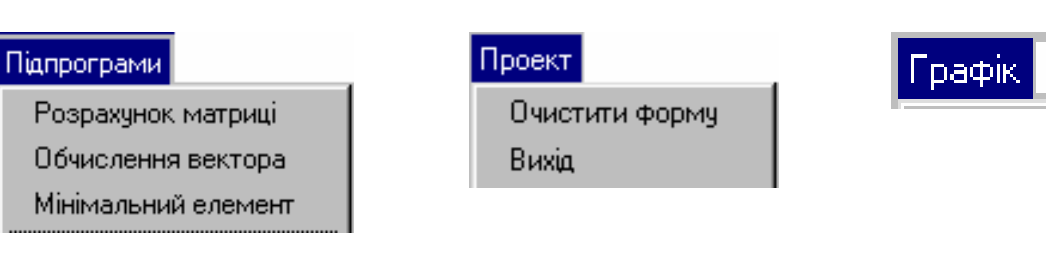

*Видавничий центр ОНАЗ ім. О.С. Попова*

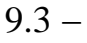

**unit** Unit1; **interface**
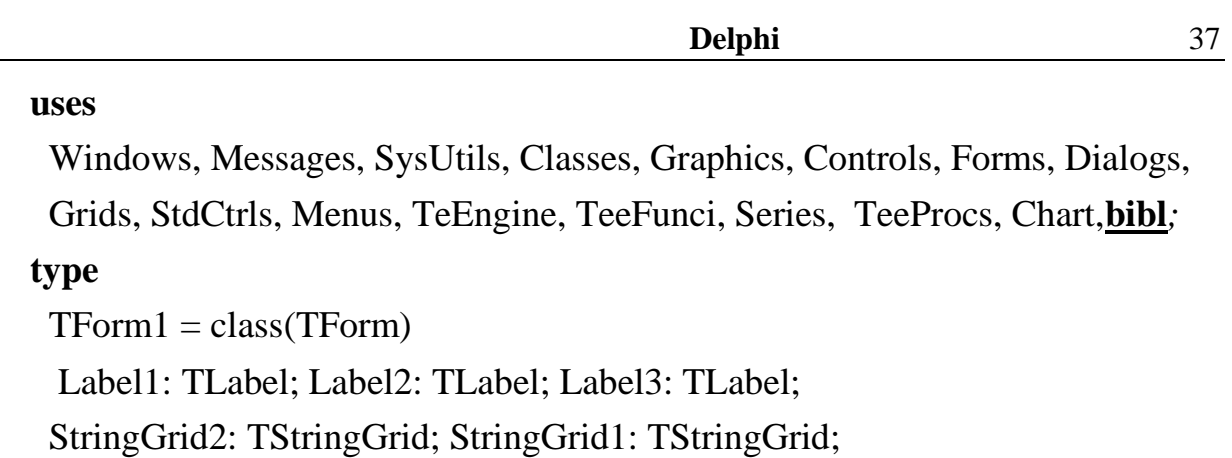

Edit1: TEdit;

MainMenu1: TMainMenu;

N1: TMenuItem;

………

N8: TMenuItem;

procedure FormCreate(Sender: TObject);

procedure N2Click(Sender: TObject); procedure N3Click(Sender: TObject);

procedure N4Click(Sender: TObject); procedure N6Click(Sender: TObject);

 procedure N7Click(Sender: TObject); procedure N8Click(Sender: TObject); Chart1: TChart;

TeeFunction1: TAddTeeFunction;

Series1: TBarSeries;

………………………………………

# **implementation**

 $\{$ \$R  $*$ .DFM $\}$ 

**const** n=5; m=4;

**var** a:matr;  $:vect;$  {  $\}$ 

*Видавничий центр ОНАЗ ім. О.С. Попова*

# *// Підпрограма початкового встановлення невидимості команд меню*

**procedure** TForm1.FormCreate(Sender: TObject); **begin** n3.visible:=false; n4.visible:=false; **end**;

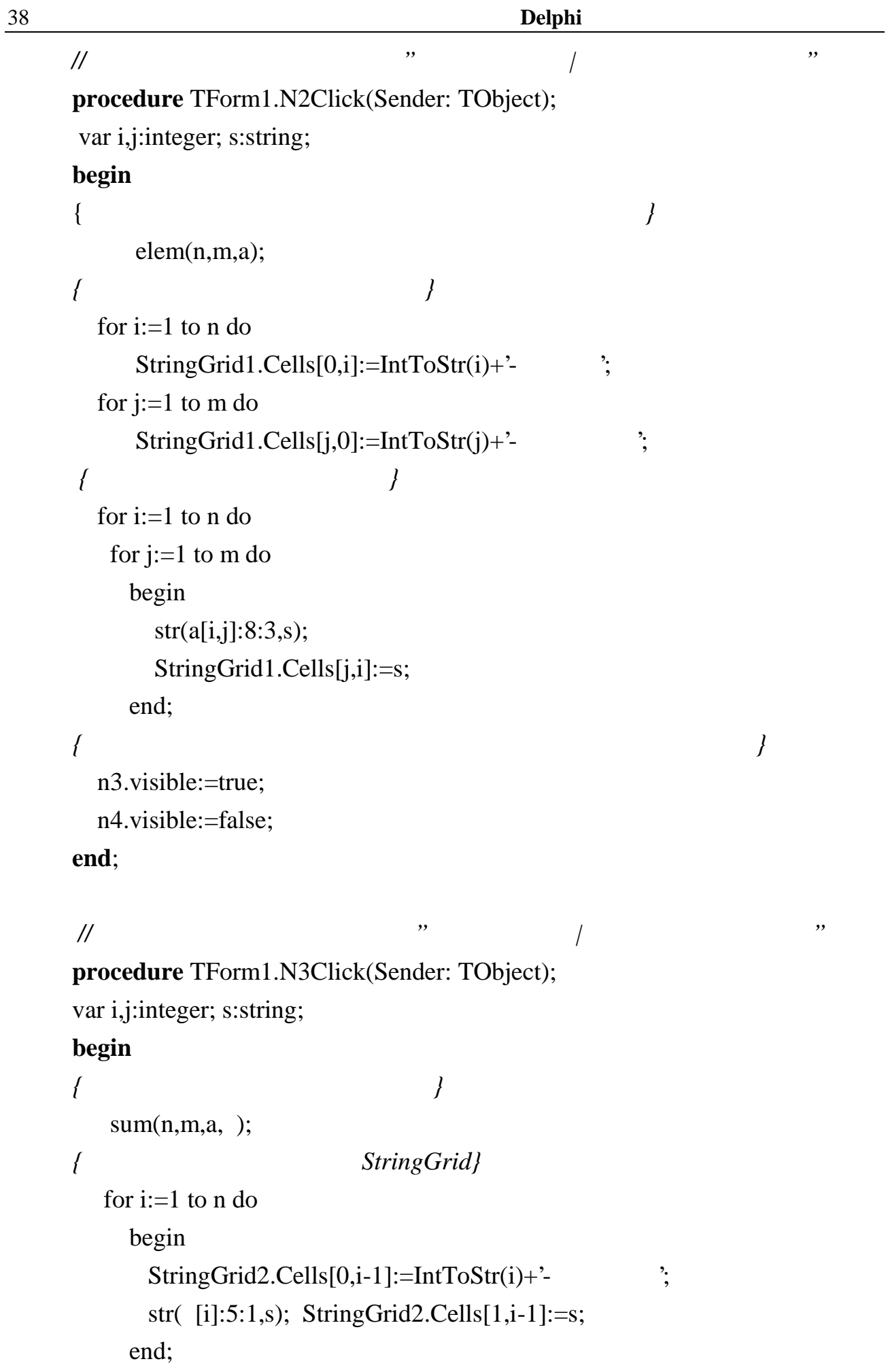

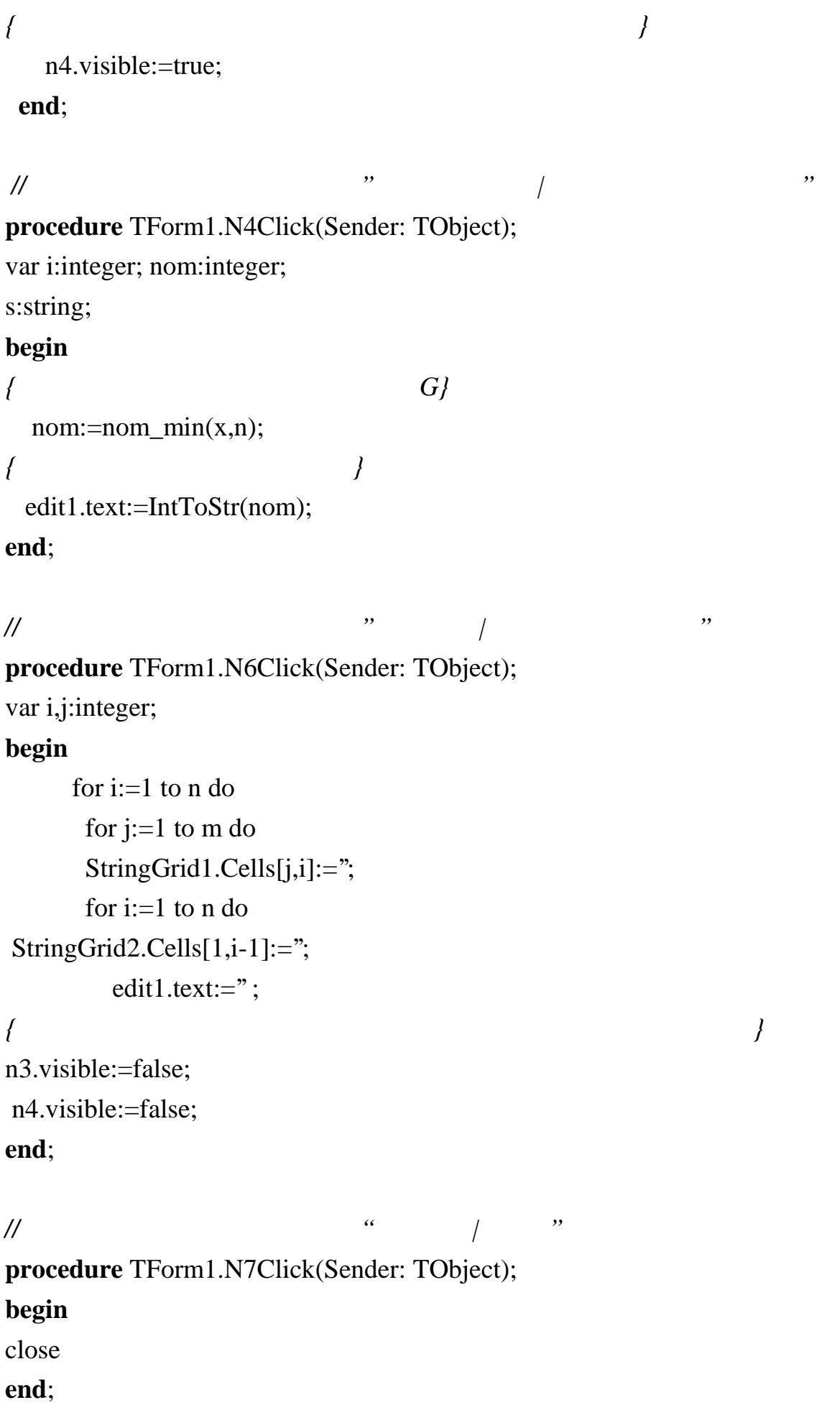

**Програмування в Delphi**

39

# *// Підпрограма команди меню "Графіка"*

**procedure** TForm1.N8Click(Sender: TObject); var i:integer; gr:array [1..n] of TPoint;

# **begin**

*{ побудова графіка}* for  $i:=1$  to n do Series1.Addxy(i,x[i],**''**,clTeeColor);

**end**;

**end.**

**unit** *bibl*;

# **interface**

```
Type matr=array[1..10,1..10] of real;
      vect=array[1..10] of real;
procedure elem(n,m:integer; var c:matr);
procedure sum(n,m:integer; c:matr; var v:vect);
function nom_min(v:vect; k:integer):integer;
```
# **implementation**

 *// підпрограма обчислення елементів матриці*

```
procedure elem(n,m:integer;var :matr);
 var i,j:integer;
begin for i:=1 to n do
      for j:=1 to m do
         [i, j] := sin(i) + cos(i);end;
```
 *// Підпрограма обчислення вектора сум елементів рядків*

**procedure** sum (n,m:integer; :matr; var c:vect); var i,j:integer;

*Видавничий центр ОНАЗ ім. О.С. Попова*

40

### **begin**

 for i:=1 to n do begin  $c[i]:=0;$  for j:=1 to m do  $v[i]:=v[i]+ c[i,j];$ end;

### **end**;

```
 // підпрограма-функція обчислення найменшого елемента вектора
     function nom_min(v:vect; k:integer):integer;
      var i:integer; min:real; nmin:integer;
     begin min:=v[1]; nmin:=1;
        for i:=2 to k do
        if v[i] < min then
           begin min:=v[i];nmin:=i; end;
        nom_min:=nmin;
     end;
```
**end**.

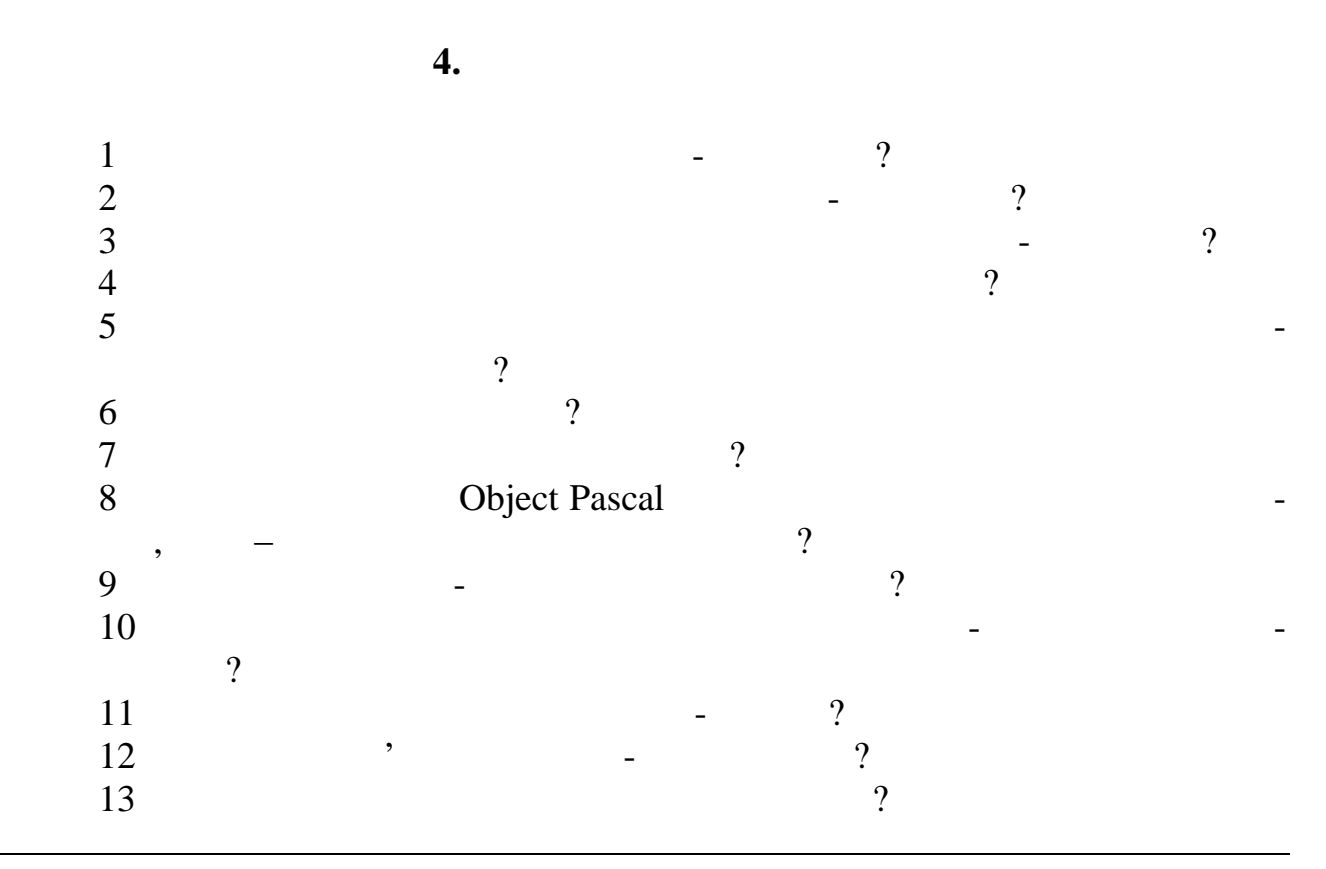

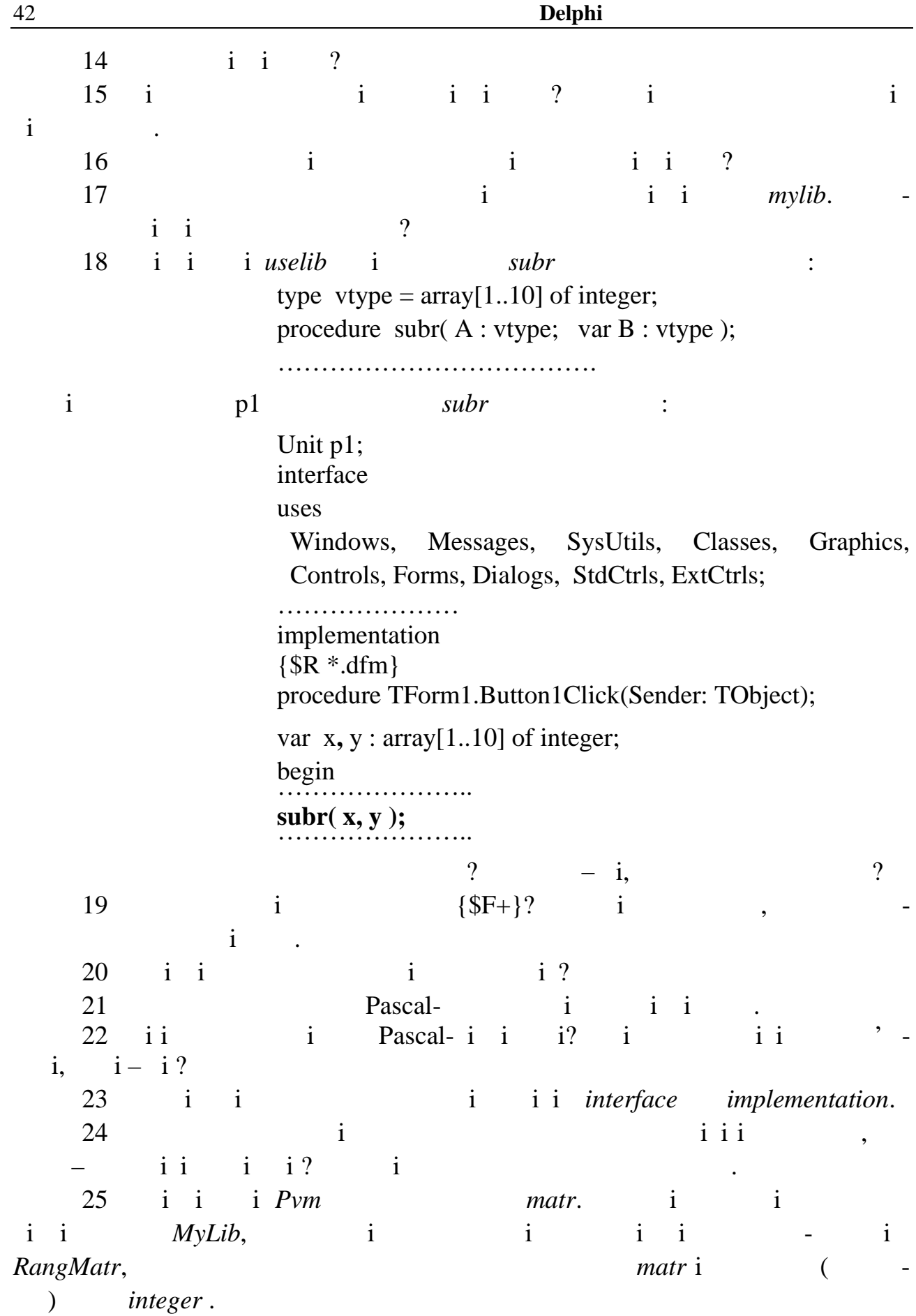

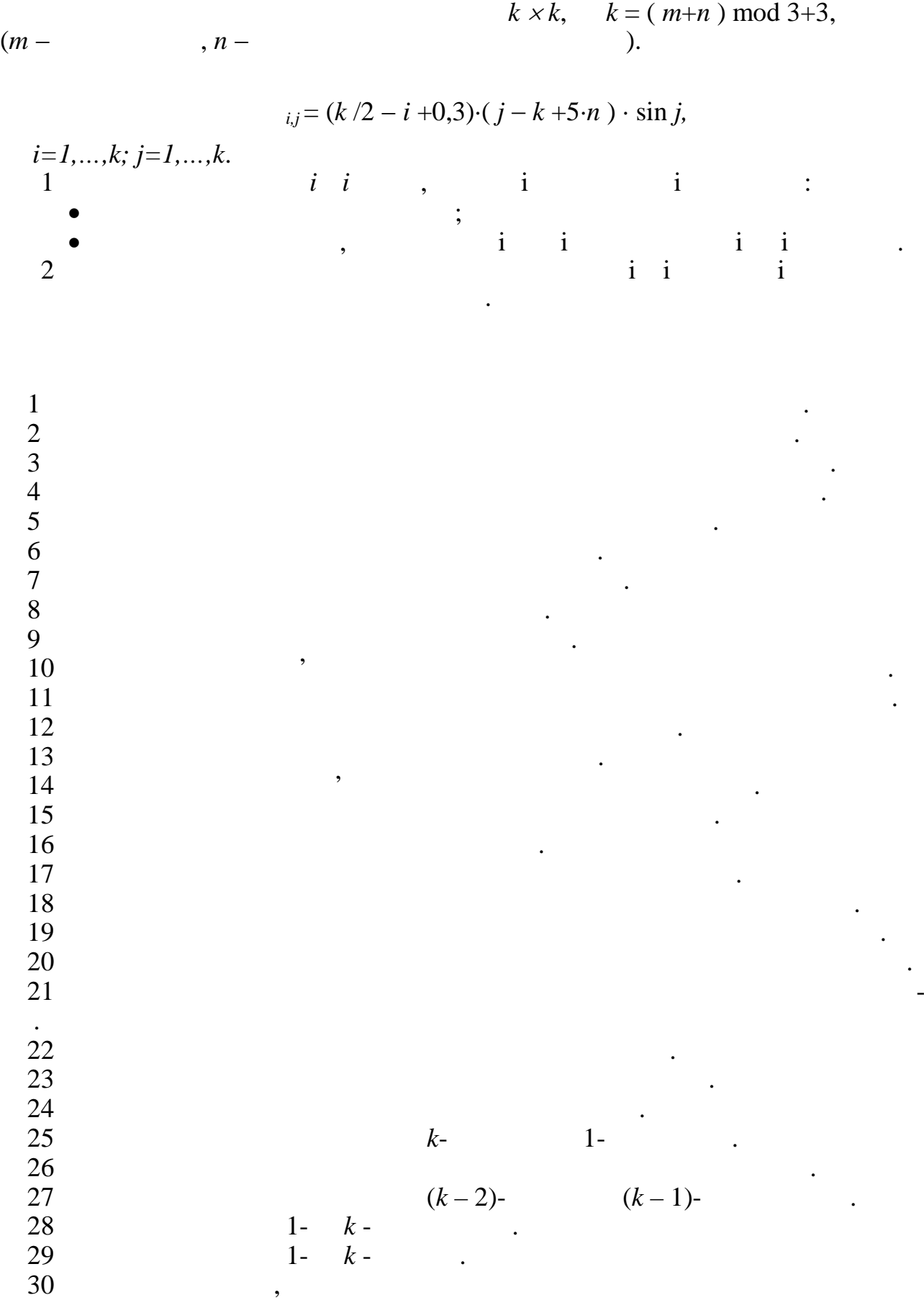

матриці.

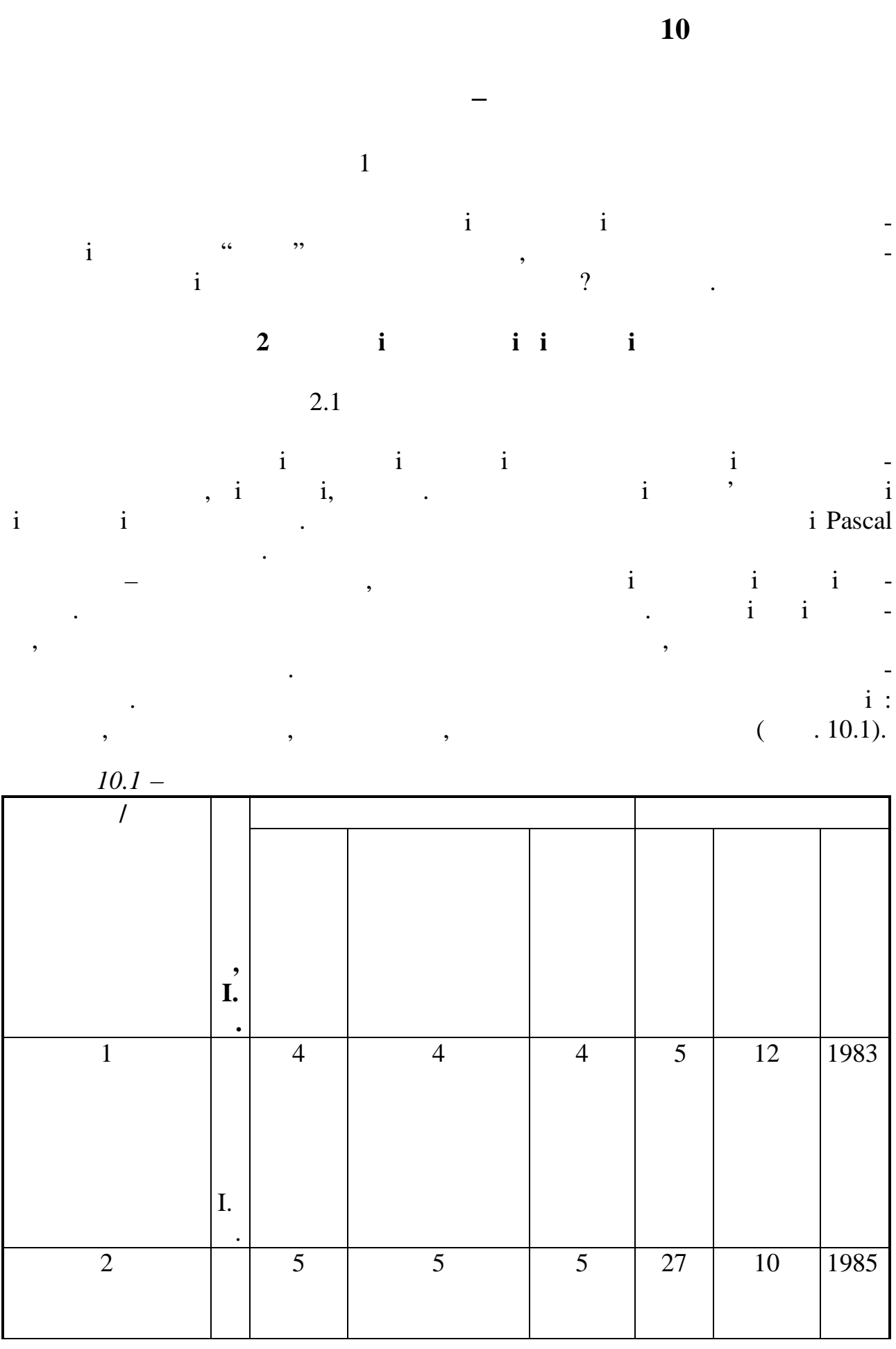

**Програмування в Delphi**

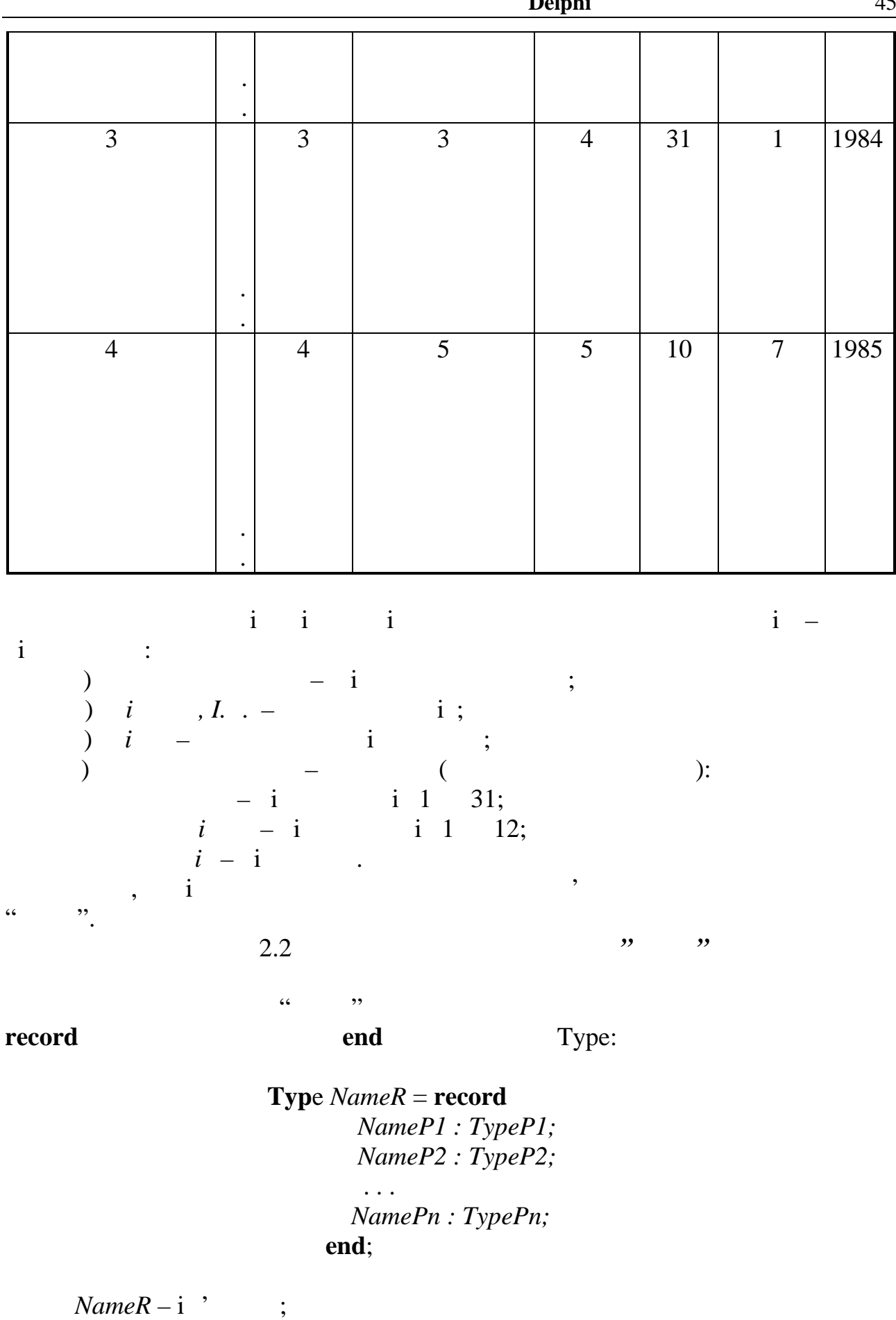

*NameP1, NameP2, ..., NamePn* – i ;

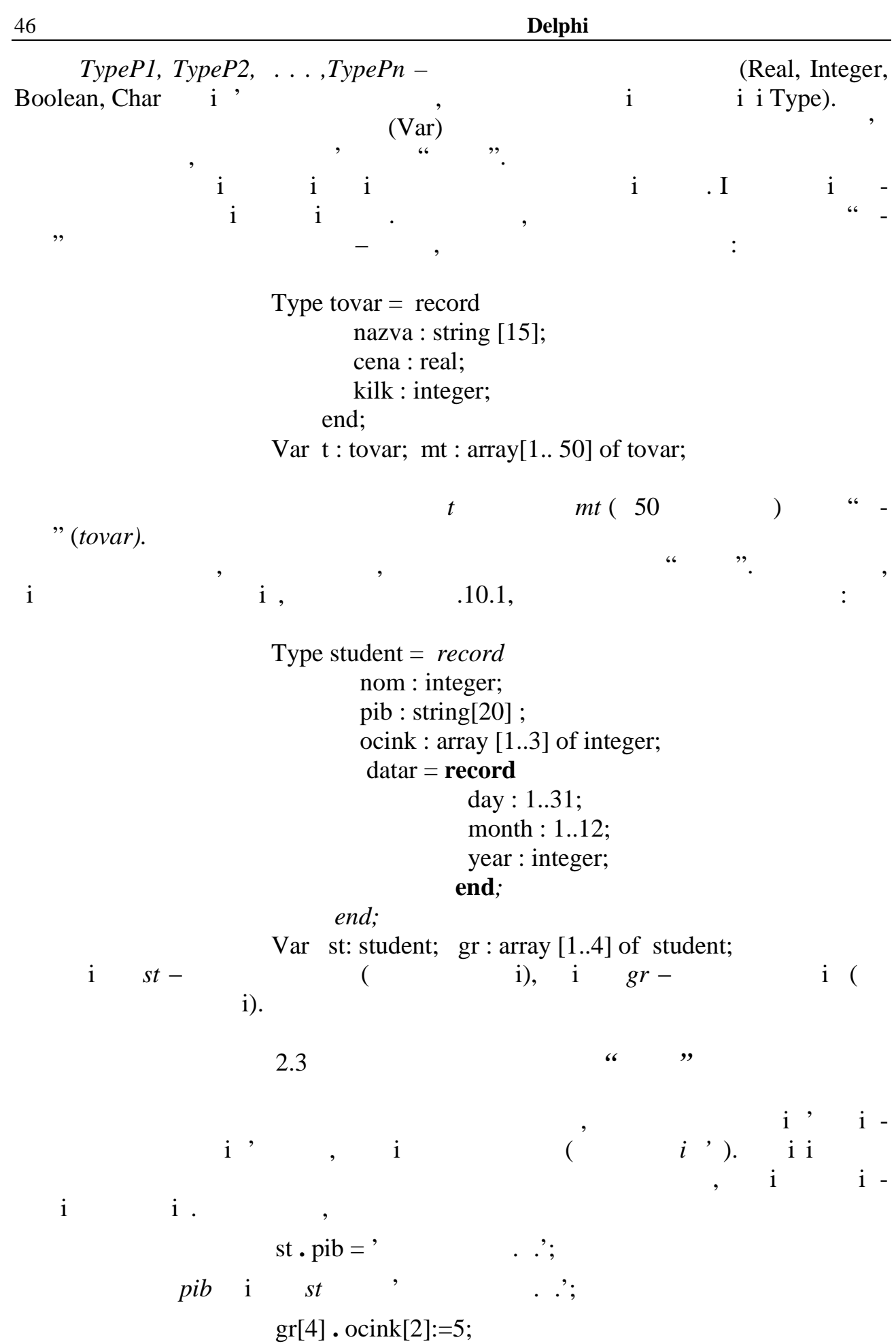

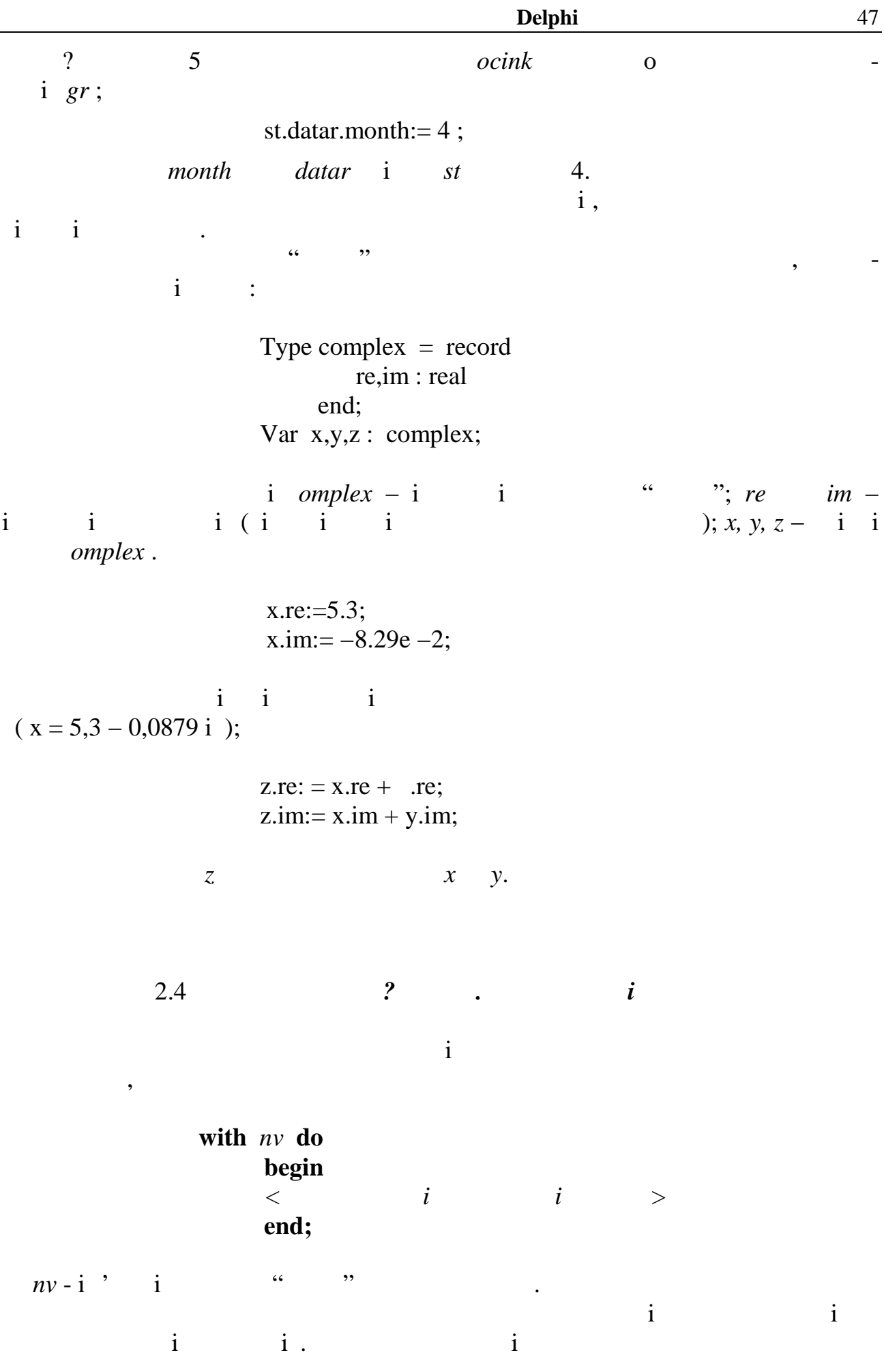

 $i$ , a  $\mathbf{i}$ лює адресу запису одноразово. Приклади використання оператора приєднання  $\mathbf{i}$  is not at  $\mathbf{i}$  is not at  $\mathbf{i}$  is not at  $\mathbf{i}$  is not at  $\mathbf{i}$  is not at  $\mathbf{i}$ а) **with** x **do begin**  $re:=5.3;$  im:= −8.29e −2 **end**; б) **with** st **do** st **.** pib = 'Шевченко Т.Г.'; в) **with** st **.** datar **do begin** month  $:=$  4; if year  $< 1972$  then k:= k+1 **end**; Object Pascal **1 1 1 1 1 1 1 1 1** записів, яких певні поля можуть мати "змінюваний" тип. У цьому разі в основні тип. У цьому разі в основні тип.<br>У цьому разі в основні тип. У цьому разі в основні тип. У цьому разі в основні тип. У цьому разі в основні тип лошенн $i$  можливі варіанти даної структури $i$  варіанти даної стр $i$ лад, за допомогою записів з варiантами можна описати таку iнформацiю про людинице, рiк народження, якщо центрів, повідомити, повідомити, чи є чолові, повідомити, чи є чолові, повідоми вiн вiйськовозобов'язаний та яку має спецiальнiсть; якщо ж це жiнка, вказати, чи вона заміжня та скільки має дітей:  $\mathbf{i}$ *// розділ описання типів* **type**  $pol = (mug, gen);$ people = **record** *{описання типу незмiнюваної частини запису }*  $fam: string[15]$ ; gr : 1800. .2000; mg : pol; *{описання варіантної частини запису ( наприкінці !)}* **case** pol **of** mug : ( voen : boolean; spec : string[9] ); gen : (zamug : boolean; child : integer); **end**;{ people} *{розділ описання змінних }* **var** chel1, chel2: people; ved : array[1. .1000] of people; B i assectively provided to the same case of  $a$ section  $a$ section  $a$ section  $a$ section  $a$ section  $a$ section  $a$ section  $a$ section  $a$ section  $a$ section  $a$ section  $a$ section  $a$ section  $a$ section  $a$ section  $a$ section  $\mathbf{i}$ ться після варіантної частини у загальної частини у запису не можутької частини у запису не можутької ч s ii i case ne same case in the same case is a set of the same case of the same case of the same case of the same case of the same case of the same case of the same case of the same case of the same case of the same case o *end*, end **end** ).

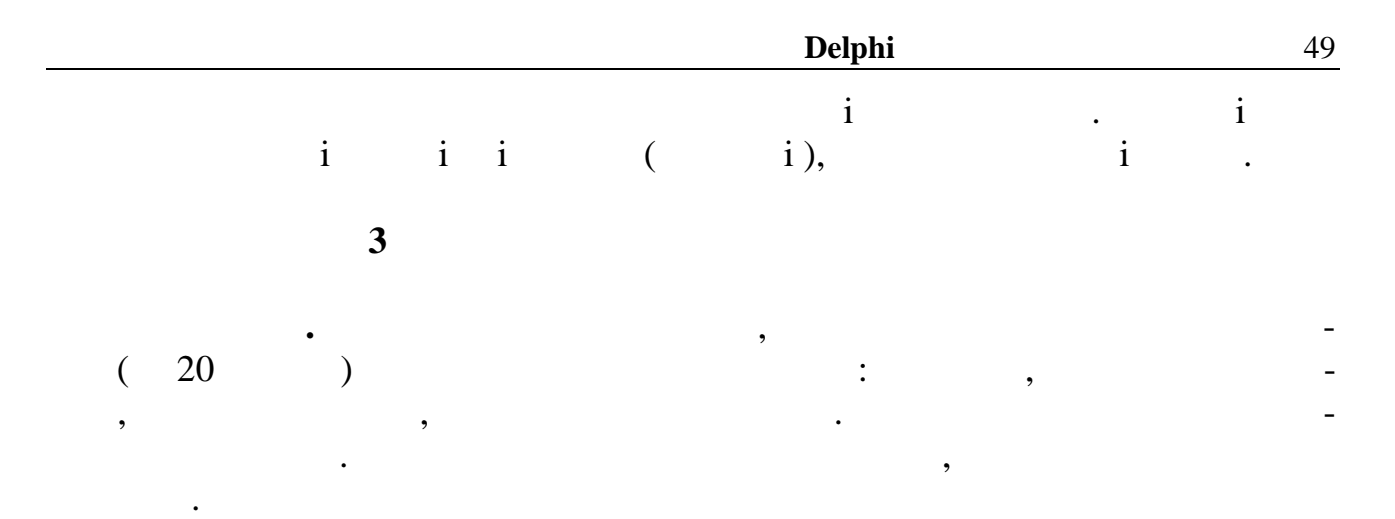

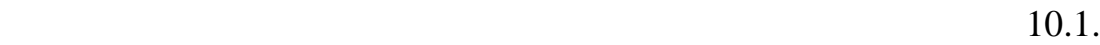

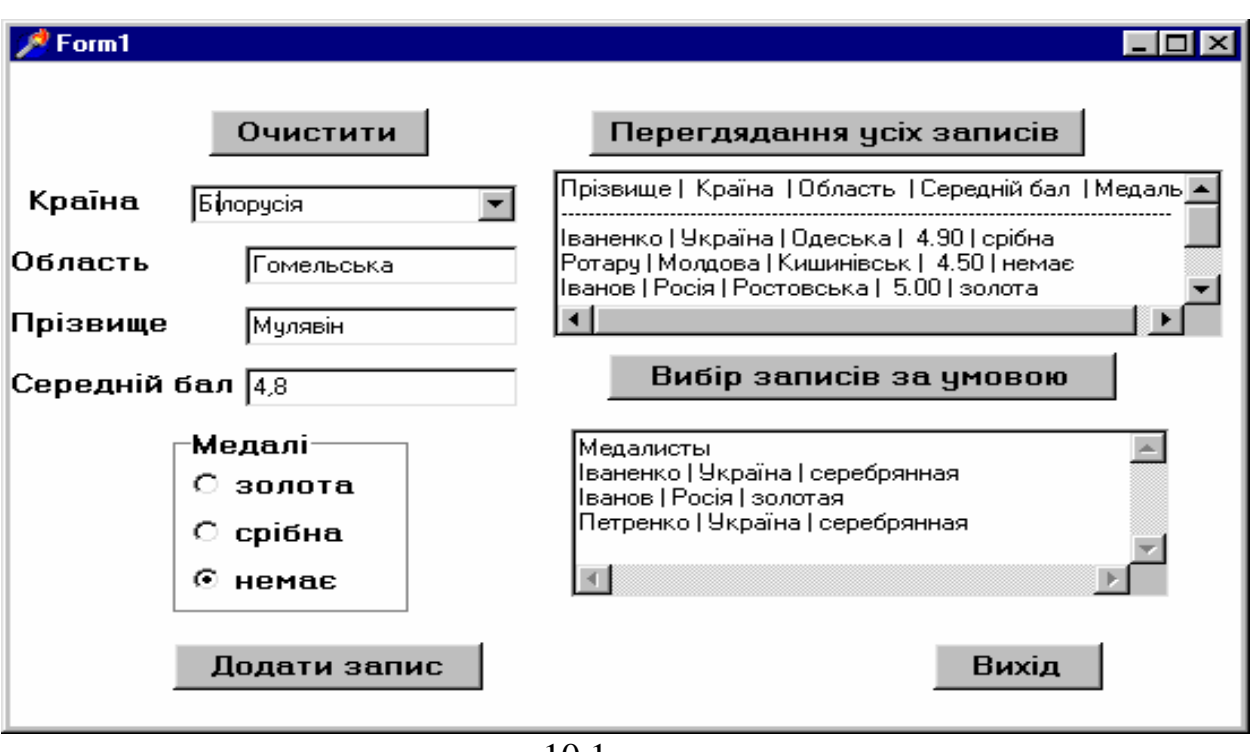

 $10.1 -$ 

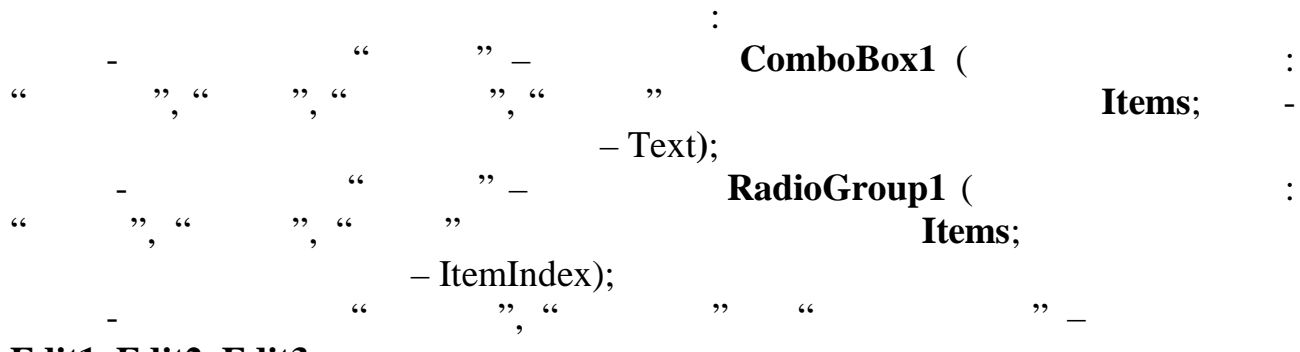

**Edit1, Edit2, Edit3.**

Текст модуля програми.

#### **unit** Unit1;

#### **interface**

#### **uses**

 Windows, Messages, SysUtils, Classes, Graphics, Controls, Forms, Dialogs, StdCtrls, ExtCtrls;

#### **type**

 $TForm1 = class(TForm)$  ComboBox1: TComboBox; Label1: TLabel; Label2: TLabel; Label3: TLabel; Label4: TLabel; RadioGroup1: TRadioGroup; Button1: TButton; Button2: TButton; Button3: TButton; Button4: TButton; Button5: TButton; Memo1: TMemo; Memo2: TMemo; Edit1: TEdit; Edit2: TEdit; Edit3: TEdit; procedure TForm1.FormCreate(Sender: TObject); procedure Button1Click(Sender: TObject); procedure Button2Click(Sender: TObject); procedure Button3Click(Sender: TObject); procedure Button4Click(Sender: TObject); procedure Button5Click(Sender: TObject);

```
…………………………..
```
### **implementation**

 $\{$ \$R  $*$ .DFM $\}$ 

```
Type abitur = record
```

```
country: string[10];
    oblast: string[15];
   family: string[12];
   sr bal: real;
    medal: char;
end;
```
{*Опис глобальних параметрів – масиву записів та їхньої кількості* } **var** m\_zap:array $[1..20]$ of abitur; *{* k:integer; *{* 

*// Підпрограма початкових значень проекту* **procedure** TForm1.FormCreate(Sender: TObject); **begin**  $k:=0$ : **end;**

*// Підпрограма кнопки " Додати запис"* **procedure** TForm1.Button1Click(Sender: TObject); **begin**

 $k:=k+1;$  with m\_zap[k] do begin country:=**ComboBox1.text**; oblast:=Edit1.text; family:=Edit2.text; sr\_bal:=StrToFloat(Edit3.Text); *Case* **RadioGroup1.ItemIndex** of 0: medal: $=$ ': 1: medal: $=$ ': 2: medal: $=$ '; *end;* end; **end;** *// Підпрограма кнопки " Очистити"* **procedure** TForm1.Button2Click(Sender: TObject); **begin**  $k:=0$ ; omboBox1.Clear; Edit1.Clear; Edit2.Clear; Edit3.Clear; Memo1.Clear; **end**; *// Підпрограма кнопки " Переглядання усіх записів"* **procedure** TForm1.Button3Click(Sender: TObject); var sbal,dan:string; smed:string; i:integer; **begin** Memo1.Clear;  $Memo1.Lines. Add('$  | | | | | | | | | | for  $i:=1$  to  $k$  do with m\_zap[i] do begin case medal of  $\cdot$  : smed:=' ': smed: $=$ ' ': smed:=' end; str(sr\_bal:5:2,sbal); dan:=family+' | '+country+' | '+oblast+' | '+ sbal+' | '+ smed; Memo1.Lines.Add(dan); end; **end;** *// Підпрограма кнопки " Вибір записів за умовою"*

**procedure** TForm1.Button4Click(Sender: TObject); **var** sbal,dan:string; smed:string;i:integer; **begin** memo2.Lines.Add('); for  $i:=1$  to  $k$  do with m\_zap[i] do if (medal=' $\dot{\ }$ ) Or (medal=' $\dot{\ }$ ) then **begin** *case* medal of  $\therefore$  smed:=' $\therefore$  $\therefore$  smed:=' $\therefore$ *end*; dan:=family+' | '+country+' | '+ smed; memo2.Lines.Add(dan); **end**;

**end**;

*// Підпрограма кнопки " Вихід"* **procedure** TForm1.Button5Click(Sender: TObject); **begin** close  **end;**

**end.**

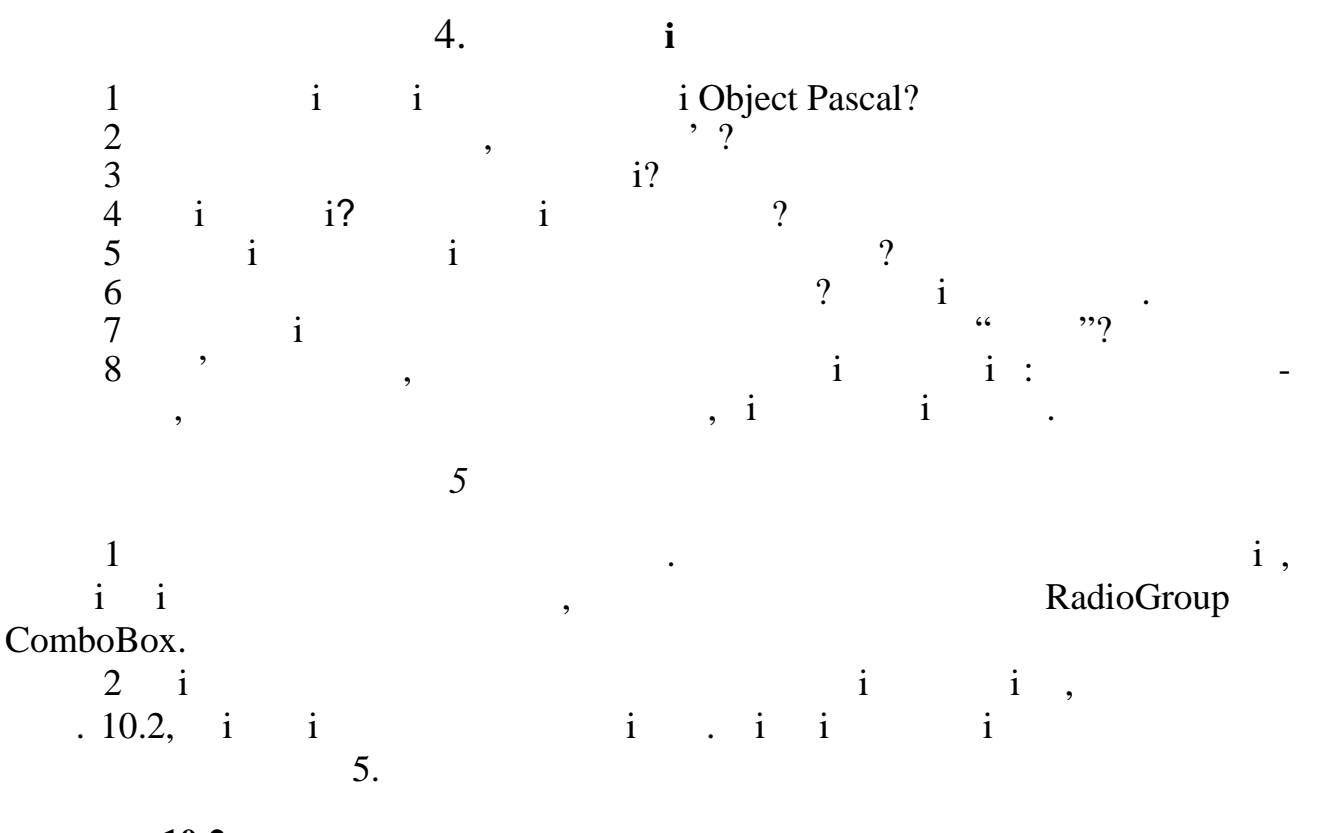

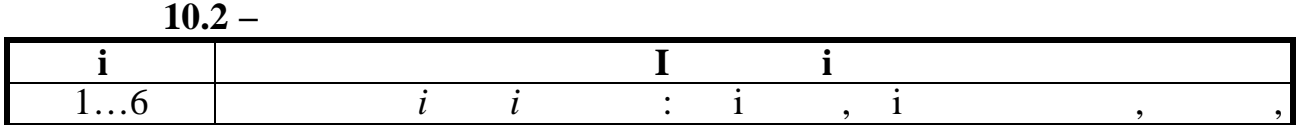

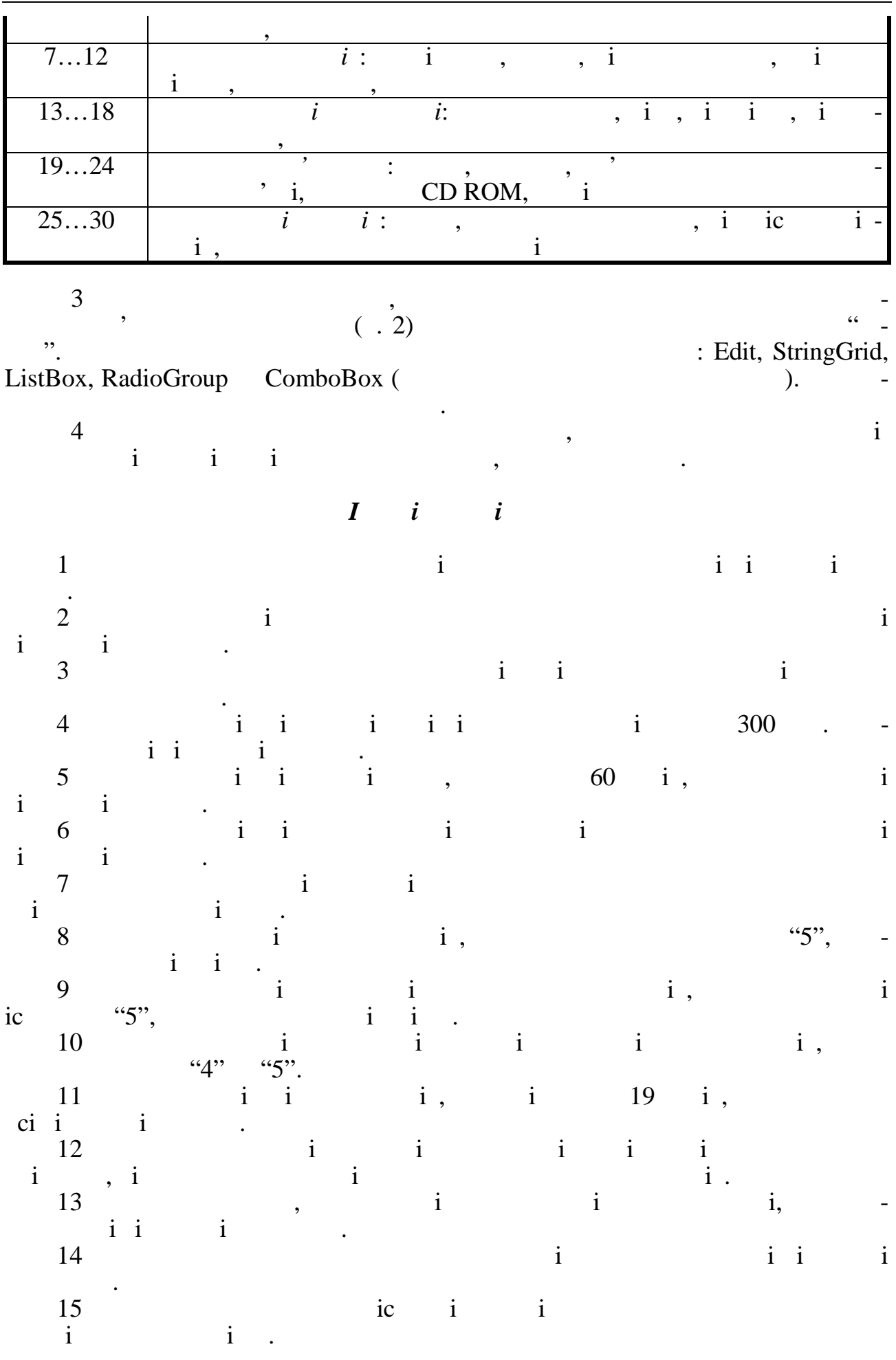

53

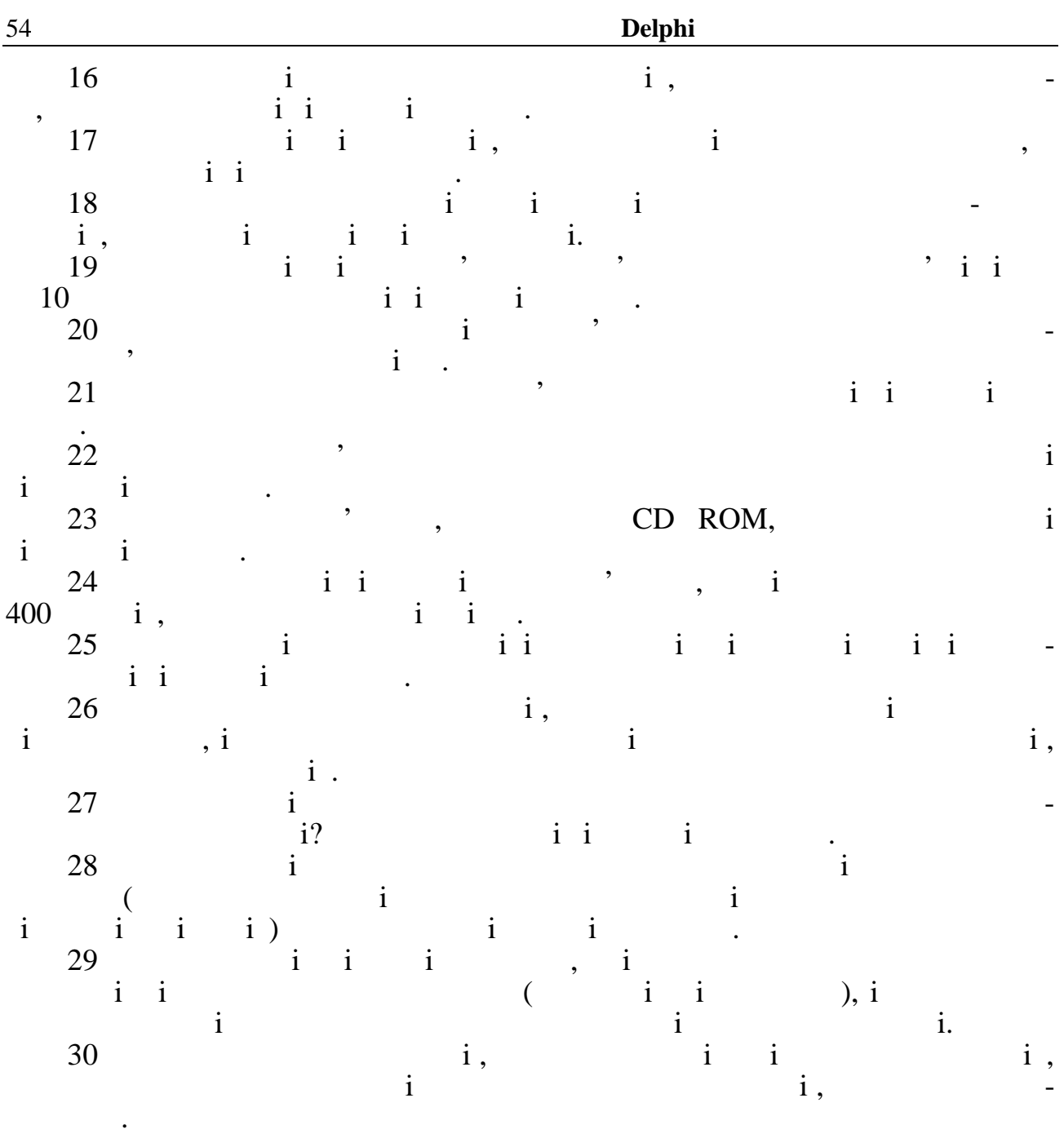

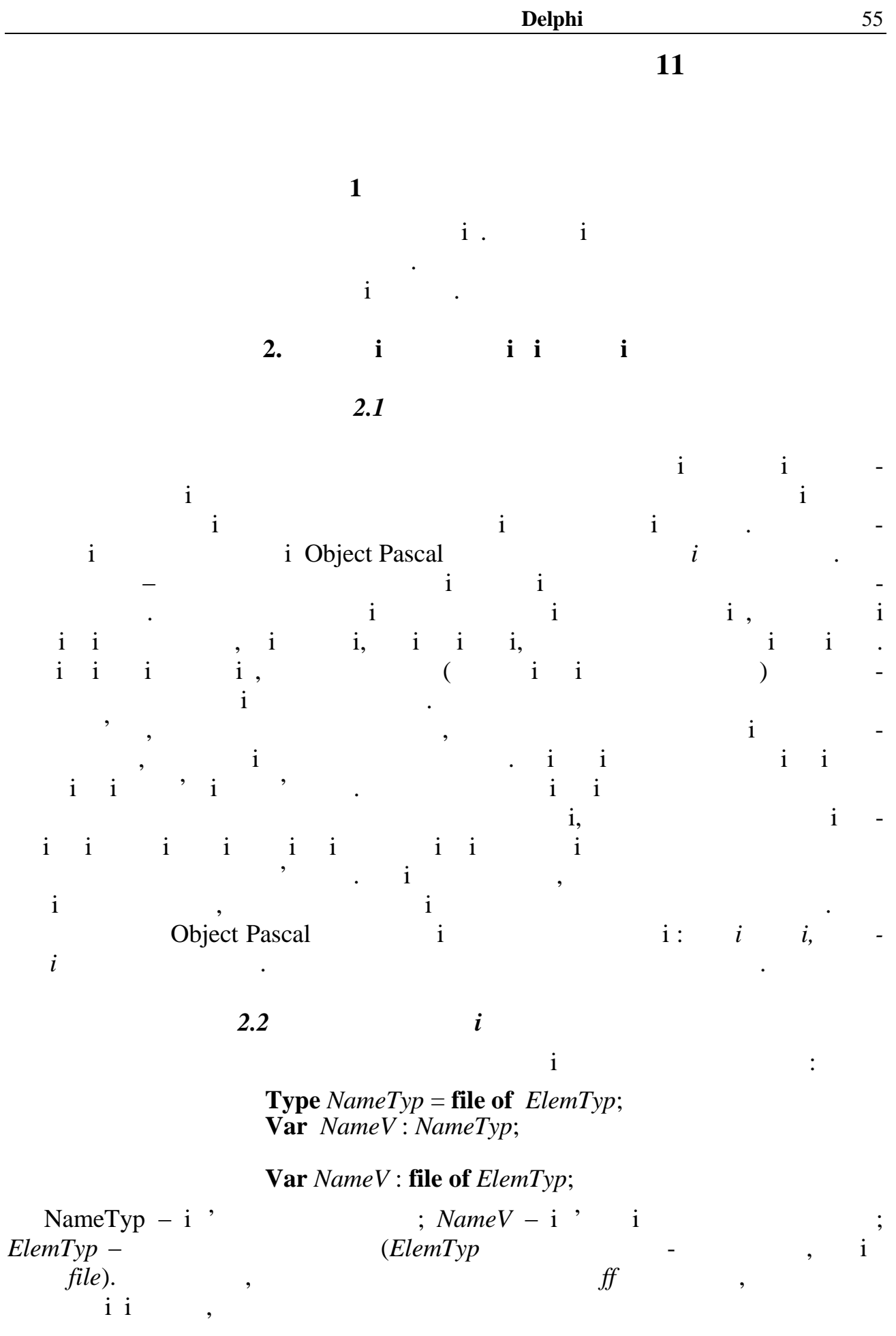

**Var** ff: file of integer;

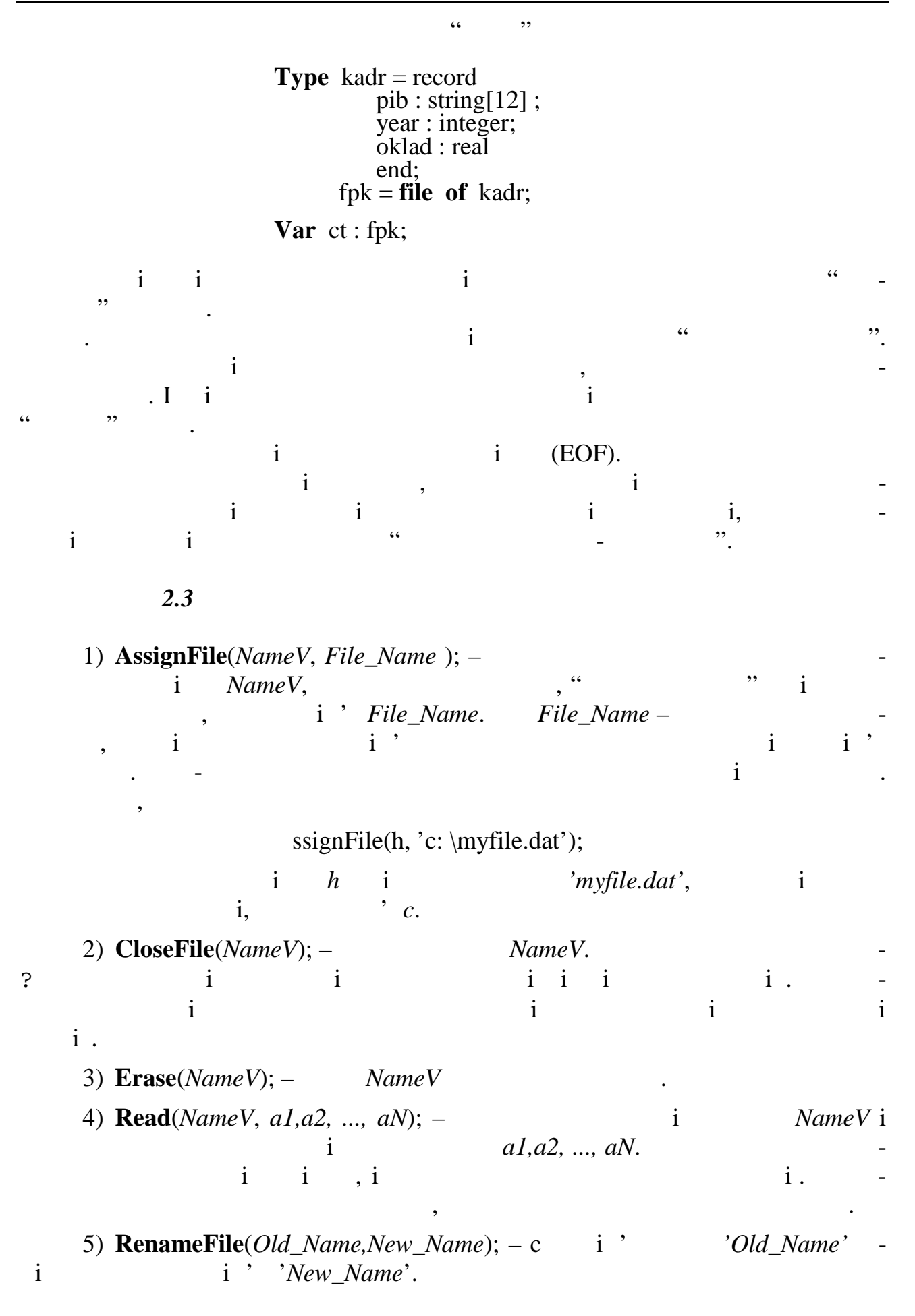

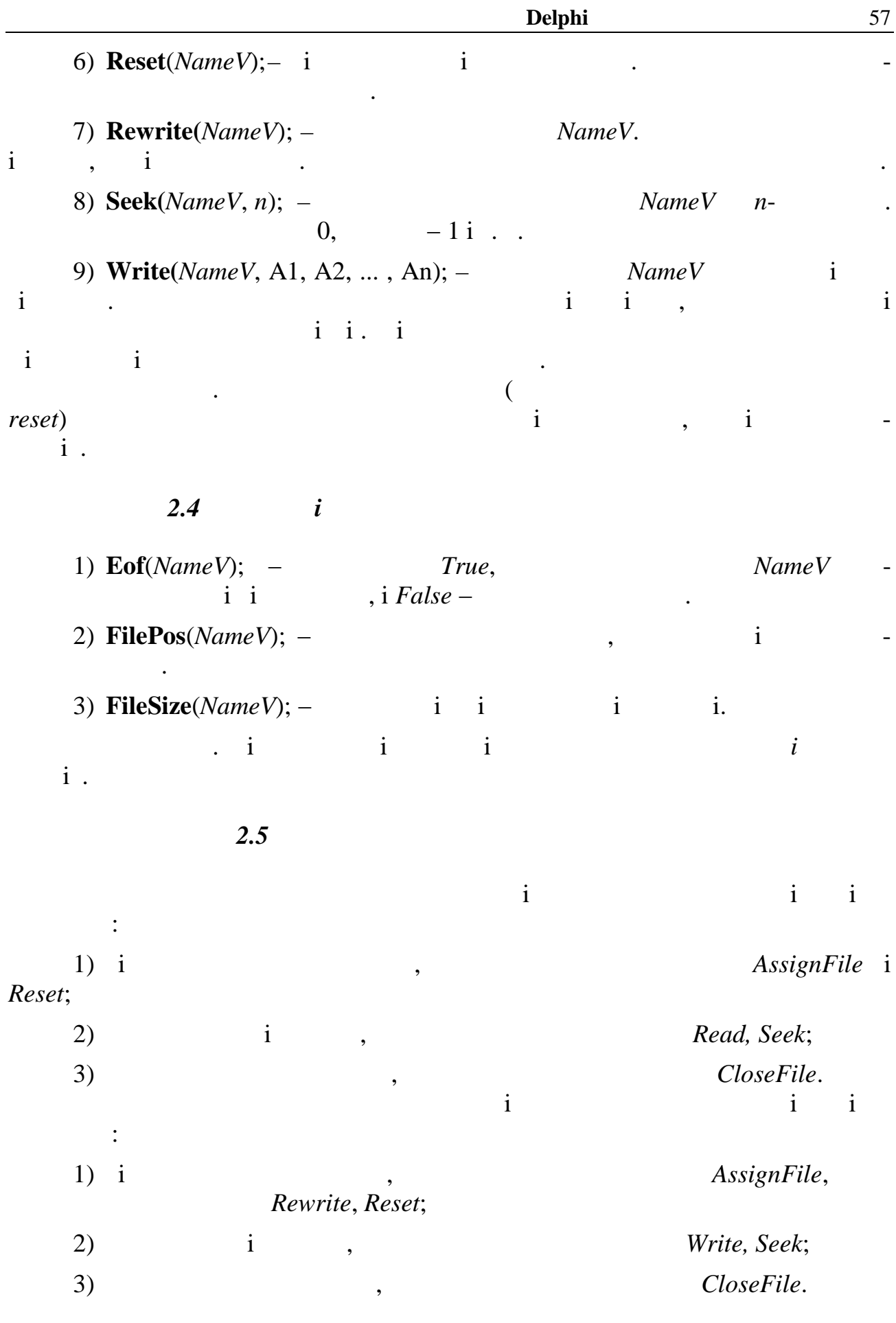

**Delphi** *2.6 i*  $i$  is the interval interval interval interval interval interval interval interval interval interval interval interval interval interval interval interval interval in the set of  $i$  $\{\$I \pm\}$  *FileExists(File\_Name).* 1)  ${S\mathbf{I} \pm}$   $i - {S\mathbf{I} +}.$ ь при виникненни при виникненни помилки в  $i$ переривається − i користувач дiстає повiдомлення про номер i мiсцезнаходження помилки. Якщо директива перебуває у пасивному стані {\$I−}, то при виникненнi помилки виконання програми не припиняється, але наступнi операцiї введення затримання затримання затримання затримання затримання затримання затримання затримання затримання з  $\iint \text{D}$ result.  $\iint \text{D}$  i 0,  $\mathbf{i}$  in the set of the set of the set of the set of the set of the set of the set of the set of the set of the set of the set of the set of the set of the set of the set of the set of the set of the set of the set of t льове (ціле) значення при виявленнi помилки. Пiсля звертання до цiєї функцiї значення її обнулюється. наведемо програми, котрий показує, у який спосіб можна оправлення спосіб можна оправлення спосіб можна оправл<br>В показує, что спосіб можна оправлення спосіб можна оправляються спосіб можна оправляються спосіб можна оправл цювати помилку, пов'язану з вiдкриттям для зчитування *неiснуючого* файла. Користувач може ввести помилкове iм'я, i, якщо файла з таким iменем не iснує,  $\mathbf i$  is the following interval implicit in the set of  $\mathbf i$  is the set of  $\mathbf i$  function. In the set of  $\mathbf i$  $i$ , to form increase  $i$ . ……………………………. Var s : string[20]; b : boolean; f : file; ... **begin** b:=false; repeat ShowMessage ('Simple Beliam'); Edit1.Text:=  $s$ ; AssignFile(f,s);  **{\$I-}** reset(f); **{\$I+}** if **IOresult**=0 then b:=true else ShowMessage('  $'$ ); until b; ShowMessage (' $\qquad$ : ', FileSize(f) ) ; CloseFile(f); **end;** 2) **FileExists**(File\_Name); − True, i<br>i File Name, i False , но на на из *File\_Name*, i *False* − разільно программент программент программент программент программент программент  $\mathcal{A}$  doc' для запису чи читання, якщо файл віднайдено на диску, або створюється такий файл для запису даних, якщо файла ще не існує. If FileExists  $(' \cdot$ doc') then reset(f) else begin rewrite(f); ShowMessage('  $'$ ); end;

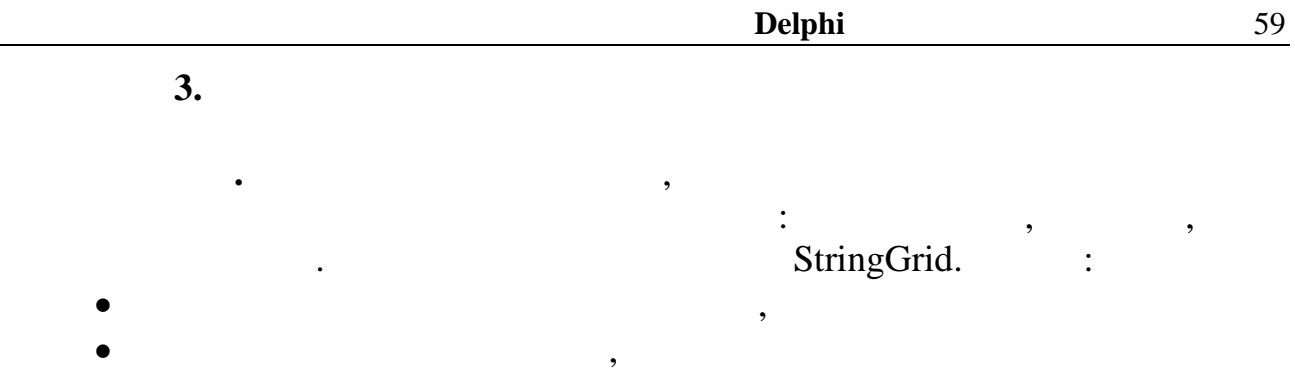

 $.11.1.$ 

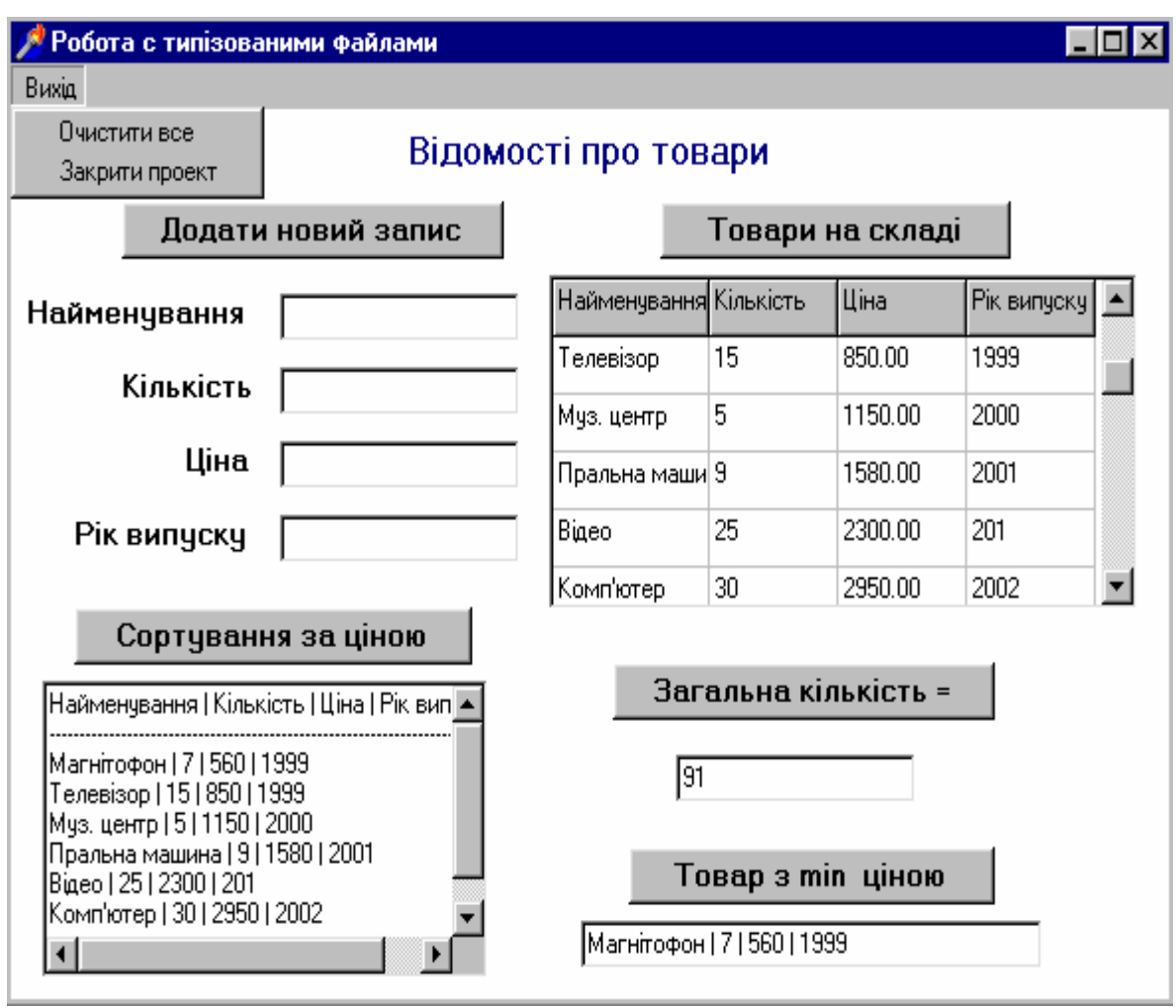

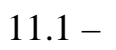

**Пояснення**. Меню команд "Вихід" створено за допомогою компонента *MainMenu.* "Вихід <sup>и</sup> всеми все таких на технологічность в селати в дочина за ведання за ведання за ведання за StringGrid1.  $OpenDialog$  (писательное материалов) шукується на диску теха, у якій знаходиться чи буде створено файл знаходиться чи буде створено файл за даними.<br>В помещении стало под стало под створено файл за даними. В помещении стало под стало под стало под стало после

 $\mathcal{A}$  на диску.

відсортувати записи за ціною.

 $OpenDialog1.Execute \hspace{2.5cm} True,$ ОpenDialog1.FileName

#### **unit** Unit1;

*Текст програми:*

#### **interface**

#### **uses**

 Windows, Messages, SysUtils, Classes, Graphics, Controls, Forms, Dialogs, StdCtrls, ExtCtrls, Menus, Grids;

#### **type**

 $TForm1 = class(TForm)$  MainMenu1: TMainMenu; OpenDialog1: TOpenDialog; Button1: TButton; Button2: TButton; Button3: TButton; Button4: TButton; Button5: TButton; Button6: TButton; Edit1: TEdit; Edit2: TEdit; Edit3: TEdit; Edit4: TEdit; Edit5: TEdit; Edit6: TEdit; Label1: TLabel; Label2: TLabel; Label3: TLabel; Label4: TLabel; Label5: TLabel; StringGrid1: TStringGrid; N1: TMenuItem; N<sub>2</sub>: TMenuItem: N<sub>3</sub>: TMenuItem: procedure TForm1.FormCreate(Sender: TObject); procedure Button1Click(Sender: TObject); procedure Button2Click(Sender: TObject); procedure Button3Click(Sender: TObject); procedure Button4Click(Sender: TObject); procedure Button5Click(Sender: TObject); procedure N2Click(Sender: TObject); procedure N3Click(Sender: TObject);

…………………………………………

#### **implementation**

{\$R \*.DFM}

# **type** tovar=**record**

name:string[12]; kol:integer; cena:real; god:integer; **end**;

*// глобальні параметри проекту* **var** f:**file of** tovar;  $\{ \}$ z:tovar; { $\{$   $\{$   $\}$   $\{$   $\}$   $\{$   $\}$  $namefile: string; {$ *// підпрограма запускання проекту ( створення форми)* **procedure** TForm1.FormCreate(Sender: TObject); **begin** if **OpenDialog1.Execute** then namefile:=**OpenDialog1.FileName**; AssignFile(F,namefile); if **FileExists(namefile)** then begin reset(f);  $ShowMessage($ ,  $\qquad \qquad$   $\qquad \qquad$   $\qquad \qquad$  '); end else begin rewrite(f); ShowMessage('3); end; **end;** *// підпрограма кнопки "Додати новий запис"* **procedure** TForm1.Button1Click(Sender: TObject); **begin** *{перевірка наявності значень про товар у вікнах* edit*}* if (length(edit1.text)=0) or (length(edit2.text)=0) or  $(length(edit3.text)=0)$  or  $(length(edit4.text)=0)$  then begin showmessage(' $\sum$ xit: end ; *{записування у файл значень про товар }* reset(f); seek(f,FileSize(f)); {< with z do begin name:=edit1.text; kol:=StrToInt(edit2.text); cena:=StrToFloat(edit3.text); god:=StrToInt(edit4.text); end; write(f,z); *{очищення вікон* edit *для нових значень про товар }* edit1.Clear; edit2.Clear;edit3.Clear; edit4.Clear; closefile(f); **end**;

```
 // підпрограма команди меню "Товари на складі"
procedure TForm1.Button2Click(Sender: TObject);
var scena:string;
      i:integer;
begin
reset(f);
seek(f,0); {<- perfect that \left\{ \frac{1}{2} \right\}i:=0;
 StringGrid1.Cells[0,0]:=';
 StringGrid1.Cells[1,0]:=''
 StringGrid1.Cells[2,0]:='\qquad;
 StringGrid1.Cells[3,0]:='
while not eof(f)do
  begin
  read(f,z);
  i:=i+1; with z do
      begin
        str(cena:1:2,scena);
        StringGrid1.Cells[0,i]:=name;
        StringGrid1.Cells[1,i]:=IntTostr(kol);
        StringGrid1.Cells[2,i]:=scena;
        StringGrid1.Cells[3,i]:=IntToStr(God);
      end;
  closefile(f);
  end;
end;
// пидпрограма кнопки килькість на загадке в начально кількість в начально кількість в начально кількість в на<br>Последний програма кількість в начально кількість в начально кількість в начально кількість в начально кіль
procedure TForm1.Button3Click(Sender: TObject);
var k:integer;
begin
reset(f);
seek(f,0); {<- perfect that \left\{ \frac{1}{2} \right\}k:=0;
  while not eof(f)do
       begin
          read(f,z);
           k:=k+z.kol;
       end;
edit5.text:=IntToStr(k);
closefile(f);
end;
```

```
// питивно титивно титивно технологического королевства и титивно технологического королевства такачества и ти
procedure TForm1.Button4Click(Sender: TObject);
var zmin:tovar; min:real; s:string;
begin
reset(f);
seek(f,0); {<- 1
read(f,z);
zmin:=z; min:=z.cena;
while not eof(f)do
    begin
     read(f,z):
      with z do
     if cena<min then
         begin min:=cena; zmin:=z;end;
    end;
with zmin do
   s:=name+' | '+IntTostr(kol)+' | '+floatToStr(cena)+' | '+IntToStr(God);
edit6.text:=s;
closefile(f);
end;
 // підпрограма кнопки "Сортування за ціною"
procedure TForm1.Button5Click(Sender: TObject);
var k,i,j:integer; zi,zj:tovar; s:string;
begin
reset(f);
seek(f,0); {<-
Memo1.Clear;
k:=FileSize(F); {<− визначення кількісті елементів файла}
{Cортування даних файла}
for i:=0 to k-2 do
    begin
     for j:=i+1 to k-1 do
         begin
           seek(f,j);read(f,zi);
           seek(f, i); read(f, zj); if zi.cena>zj.cena then
              begin
                seek(f, j); write(f, zi);seek(f, i); write(f, zj); end;
        end;
    end;
```
63

```
 {Виведення відсортованих даних у Memo}
seek(f,0); {<-
while not eof(f) do
   with z do
    begin
     read(f,z);
      s:=name+' | '+IntTostr(kol)+' | '+floatToStr(cena) +' | '+IntToStr(God);
     Memo1.Lines.Add(s);
    end;
closefile(f);
end;
// підпрограма команди меню "Вихід | Очистити все"
procedure TForm1.N2Click(Sender: TObject);
begin
{очищення файла}
 rewrite(f); closefile(f);
{очищення форми}
memo1.Clear;
edit1.Clear; edit2.Clear;edit3.Clear;
edit4.Clear;edit5.Clear;edit6.Clear;
end;
// підпрограма команди меню " Вихід | Закрити проект"
procedure TForm1.N3Click(Sender: TObject);
 begin
  close;
end;
end.
              5. i
1 i \frac{1}{2}2 \t 33 i i i \frac{1}{2}4 i
\gamma5 i
6 i i i i i i 'kot.dat' -
 i , n, m.
7 i i i i i i i
d 'dom.dat'.
```
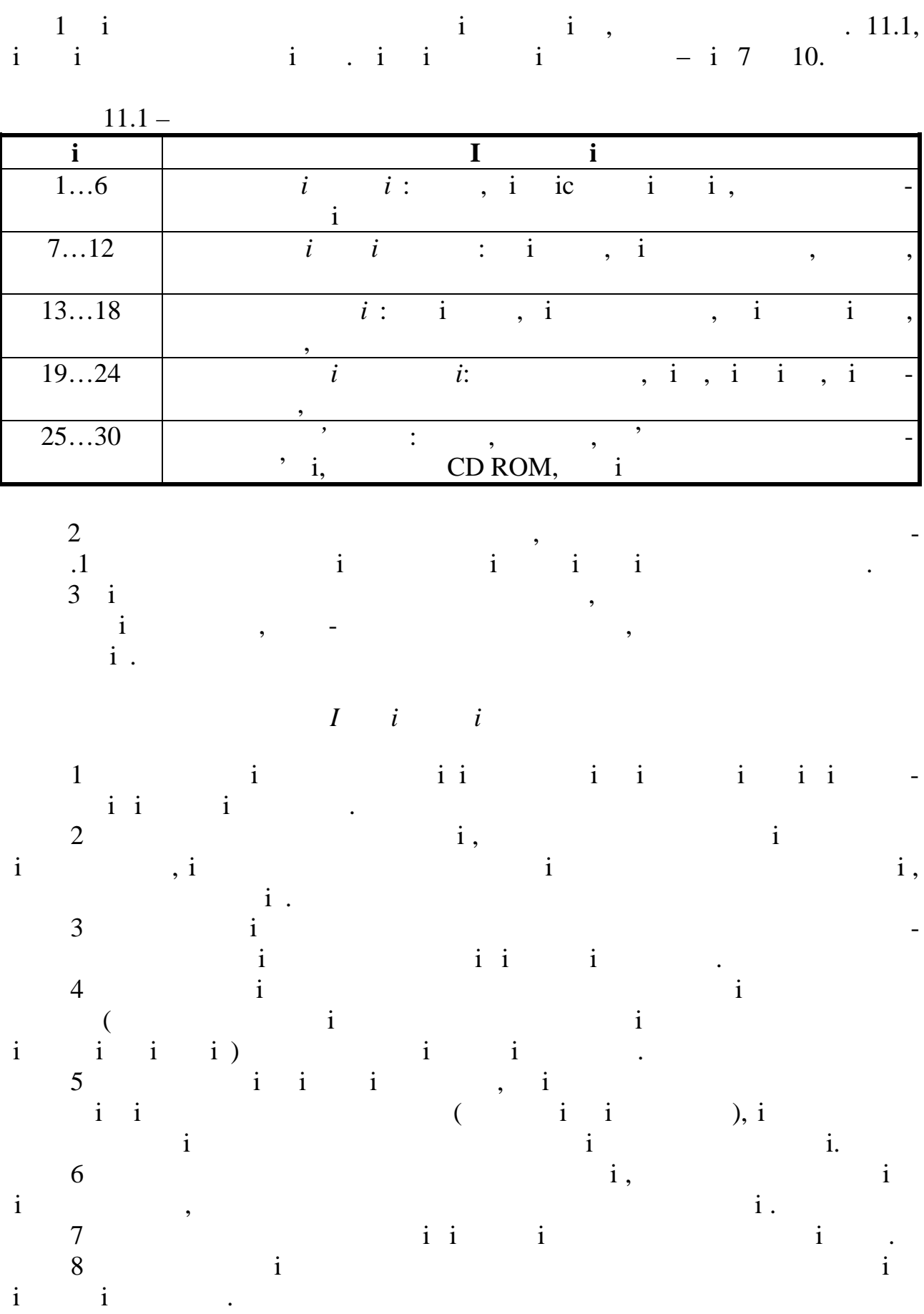

65

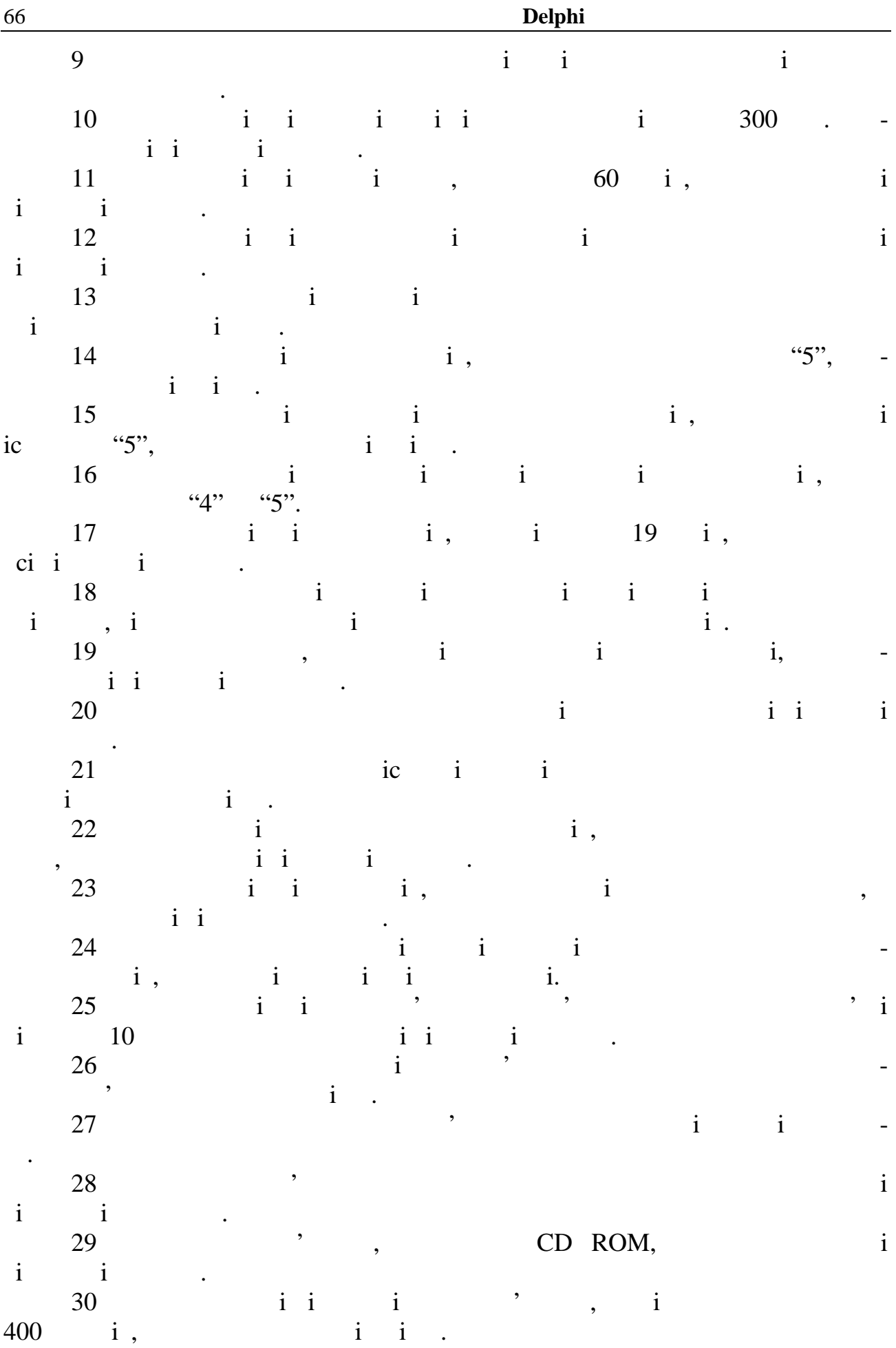

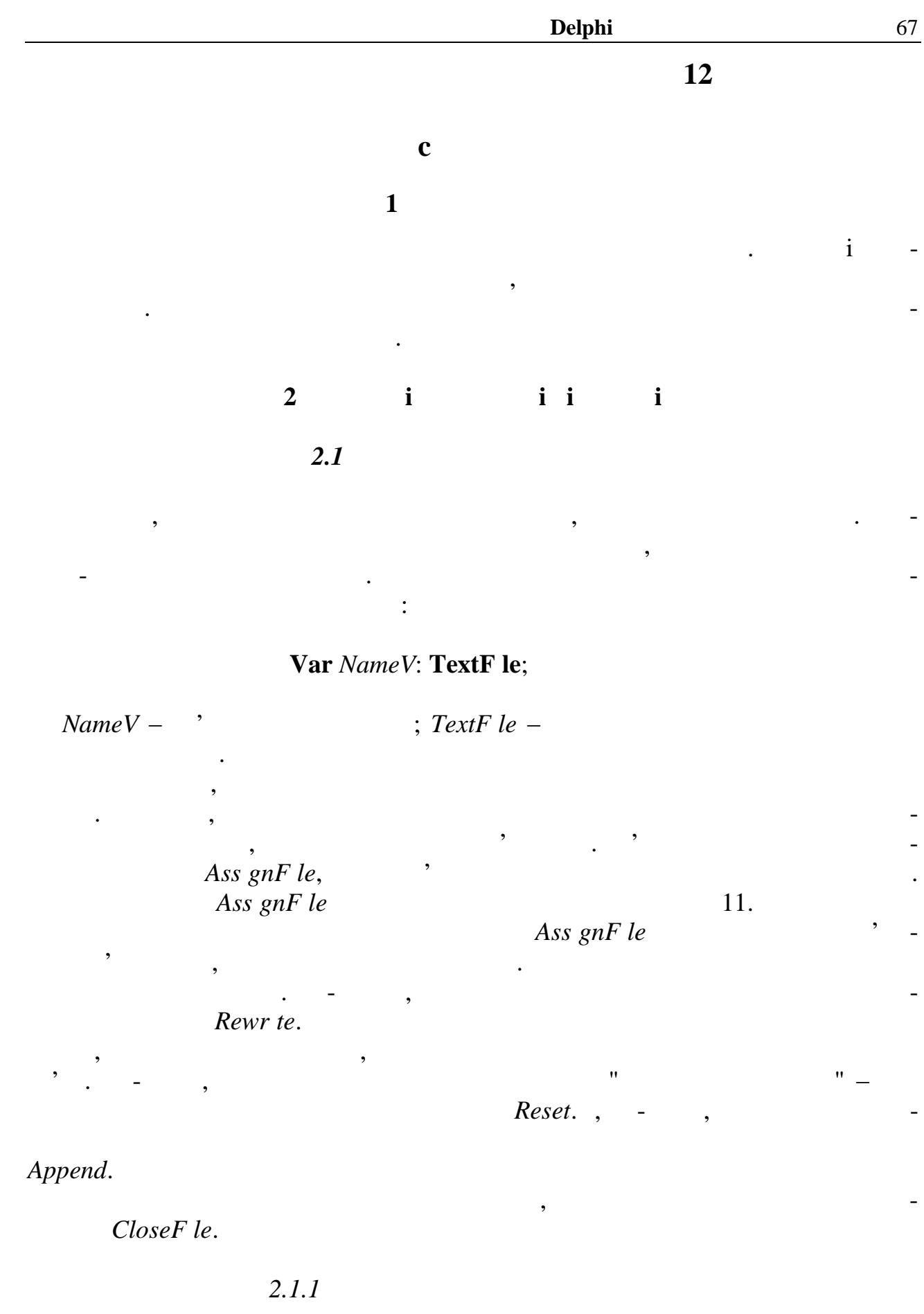

 $Wr$  *te*  $Wr$  *teln*.  $\vdots$ 

*Видавничий центр ОНАЗ ім. О.С. Попова*

Безпосередньо виведення даних у файл здійснюється за допомогою про-

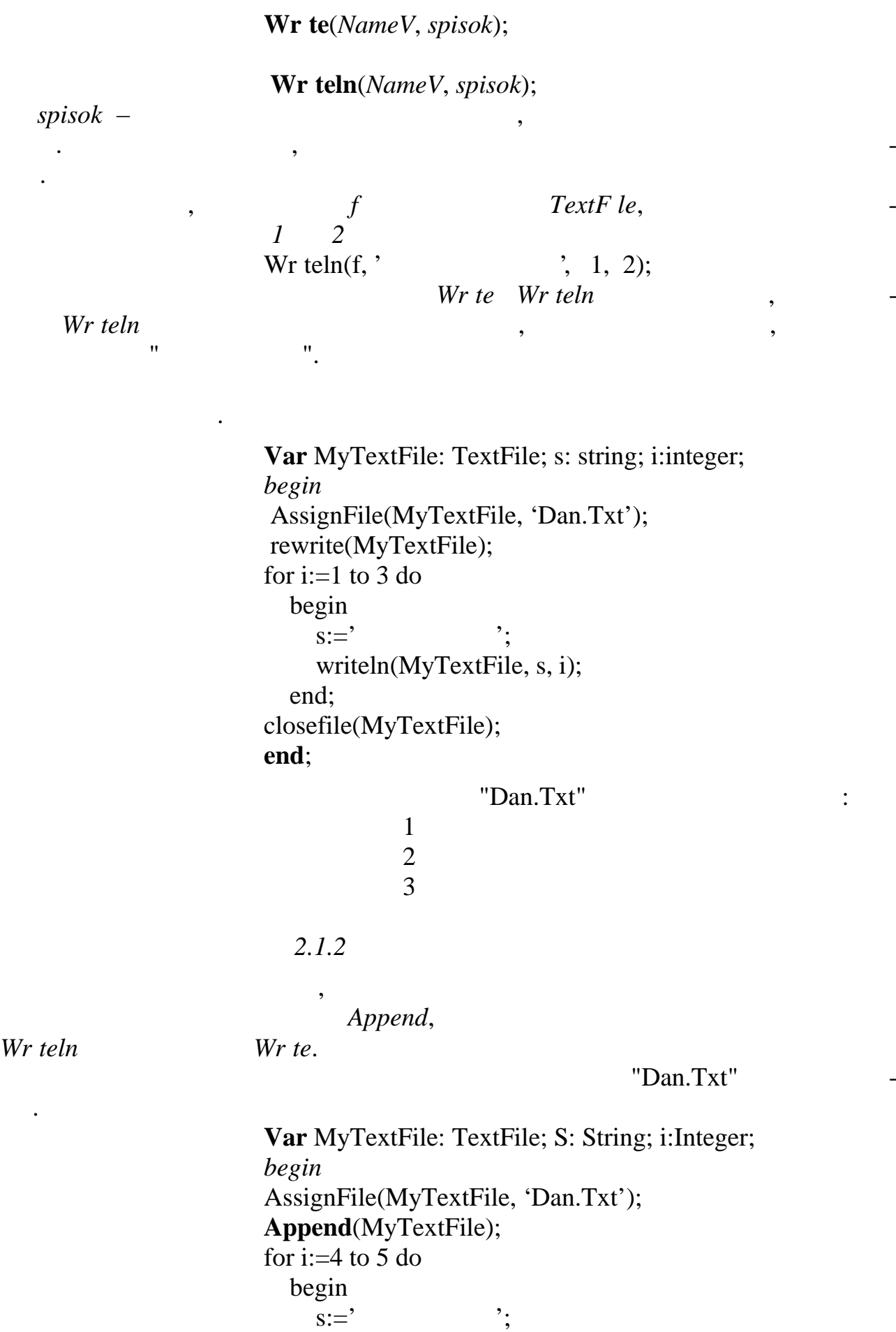

Writeln(MyTextFile, S, i);

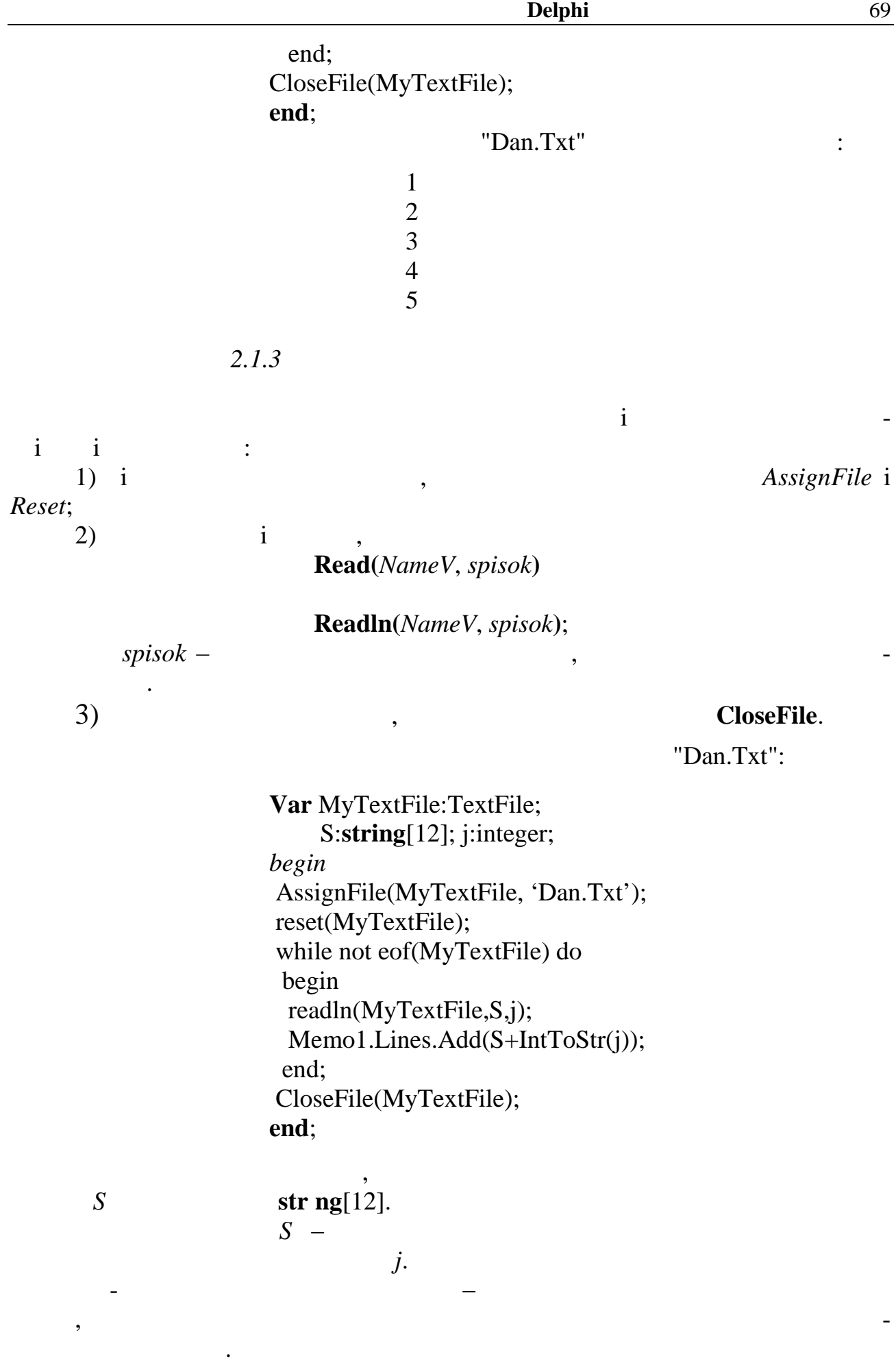

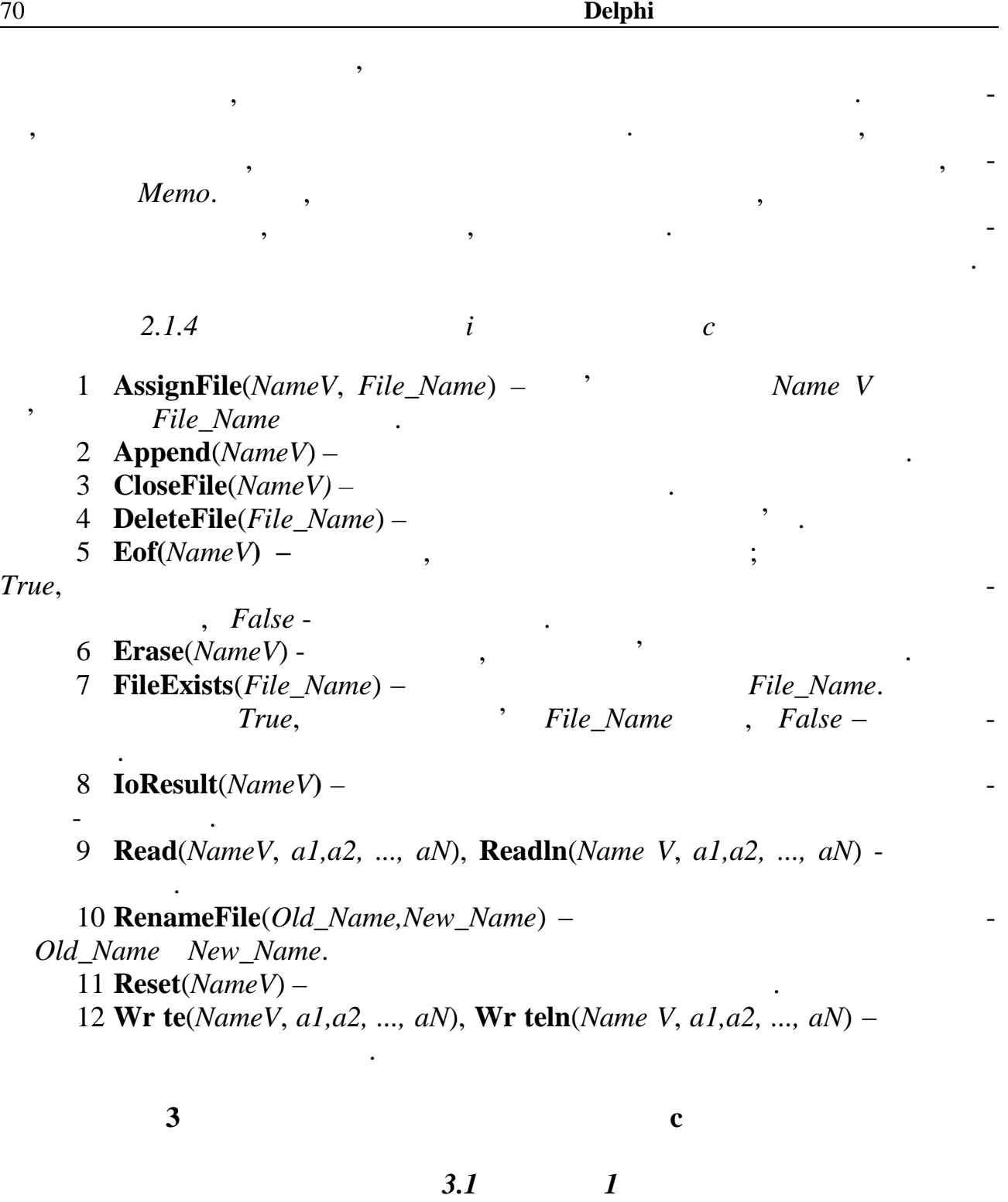

1)  $\blacksquare$ 

 $3)$  , число міста, число вить  $\overline{\phantom{a}}$ 

 $(2)$ 

У проекті передбачити можливість переглядання даних з файла.

70

**Завдання.**

льйон мешканців.

України зі вказівкою чисельності населення в них.

4) Визначити місто, з найбільшою чисельністю.

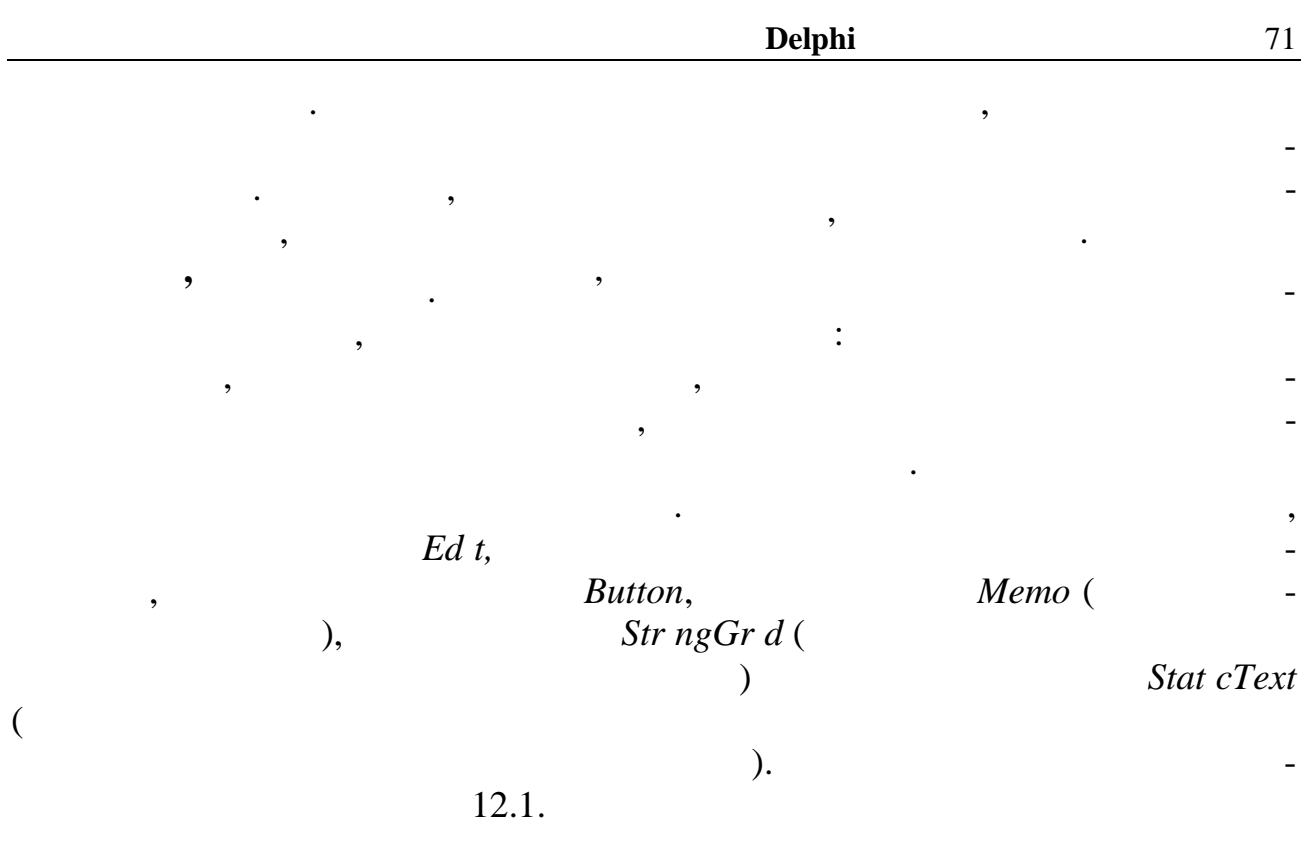

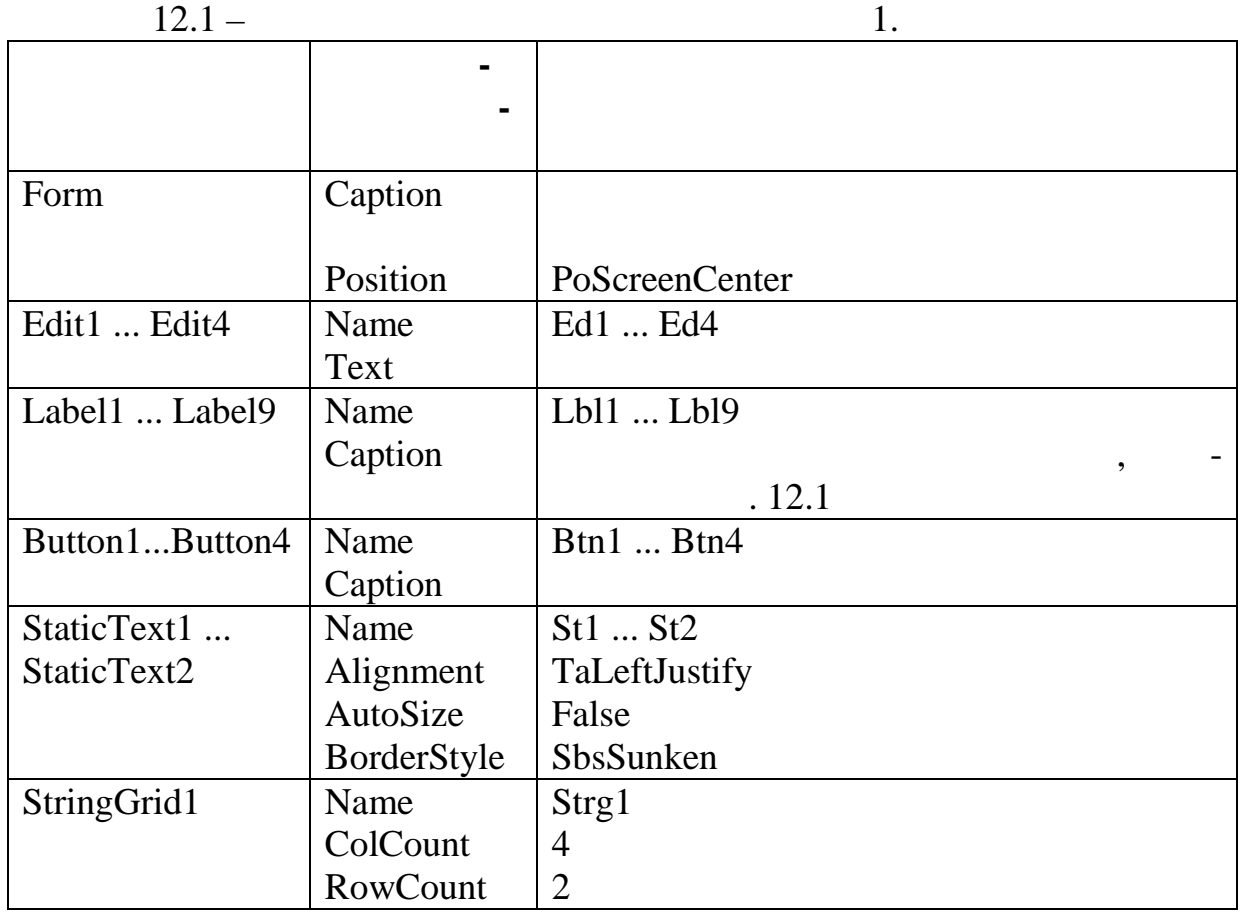

Найменування пунктів меню і найменування об'єктів меню наведено в

 $12.2.$ 

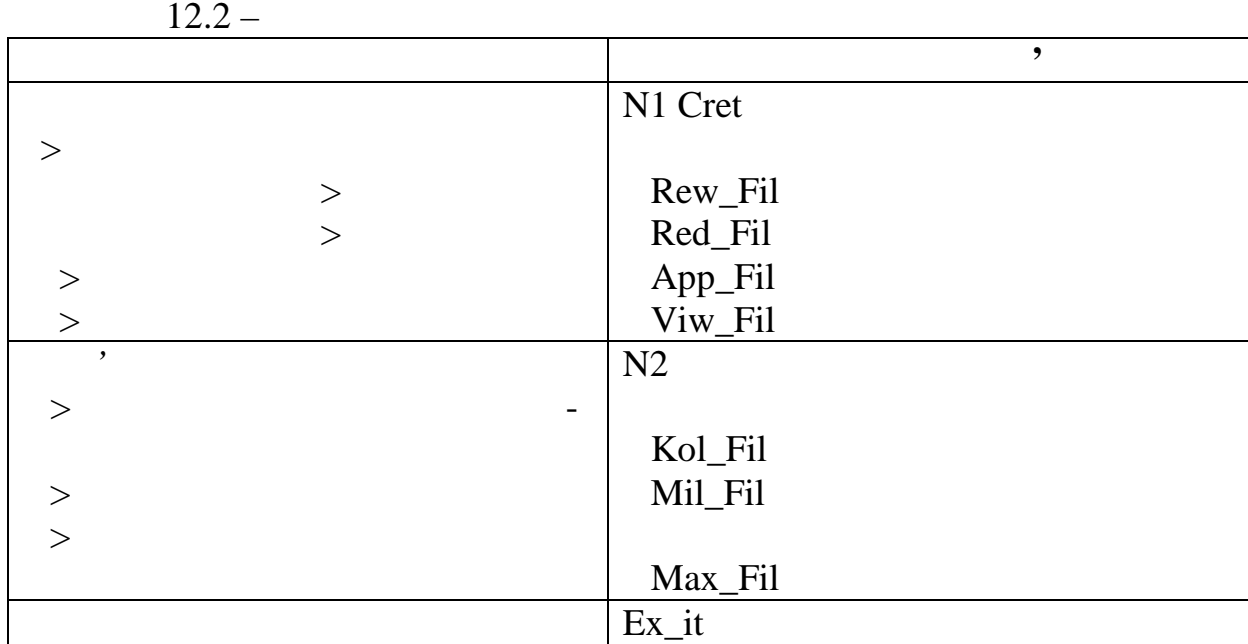

# $. 12.1.$

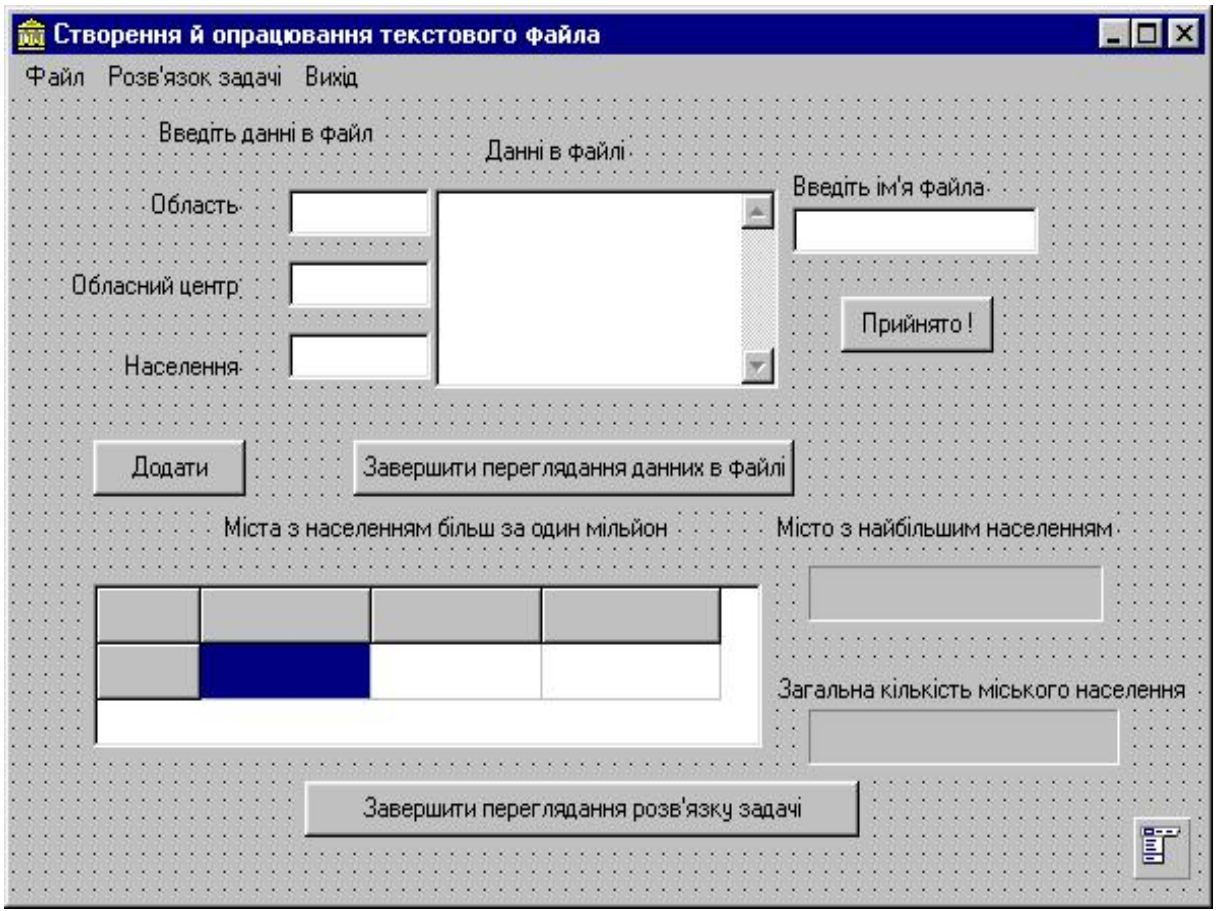

*Видавничий центр ОНАЗ ім. О.С. Попова*

зовнішній вигляд форми після розміщення необхідних компонентів наведе-
При запусканні проекту вилучимо всі видимі компоненти, введемо необ-

```
73
```

```
хідні написи на фіксованому рядку компонента StrіngGrіd і забезпечимо доступ
```

```
лице до пункту меню "Робота з файлом". Цю операцію виконаємо у відгуку на діячництво у відгуку на діячної вико<br>Відгуку на діячництво у відгуку на діячництво у відгуку на діячництво у відгуку на діячництво у відгуку на дія
```

```
OnAct vate.
```
**procedure** TForm1.FormActivate(Sender: TObject); var i:integer; **begin** for i:=0 to ComponentCount-1 do begin if сomponents[i] is TLabel then (components[i] as TLabel).Visible:=false; if omponents[i] is TEdit then (components[i] as TEdit).Visible:=false; if omponents[i] is TButton then (components[i] as TButton). Visible:=false; if omponents[i] is TStaticText then (components[i] as TStaticText).Visible:=false; end; with strg1 do begin  $cells[0,0]:='$ cells $[1,0]$ :=' cells $[2,0]$ :='' cells $[3,0]$ :=' .  $\qquad$ ; Visible:=False; end; App\_Fil.Enabled:=false; Viw\_Fil.Enabled:=false; N2.Enabled:=false; Memo1.Hide; **end**; *mplemantation* **implemantation** *i***mplemantation**  $n_{\text{max}}$ ,  $\text{O}nCl$   $ck$  -

*Видавничий центр ОНАЗ ім. О.С. Попова*

есновідні програми цих подій має до відповідні програми цих події має до відповідні програми цих події на відп<br>Відповідні програми цих події на відповідні програми цих події на відповідні програми цих події на відповідні

файл, або відкрити вже існуючий. Для виконання однієї з цих операцій використовується підпункт меню "Робота з файлом" і далі – або "Створити файл", або

понента *Btn2*:

**implementation**  ${$  \\$R \*.DFM }

**var** f:TextFile; FName:String[18]; nbtn2:integer;

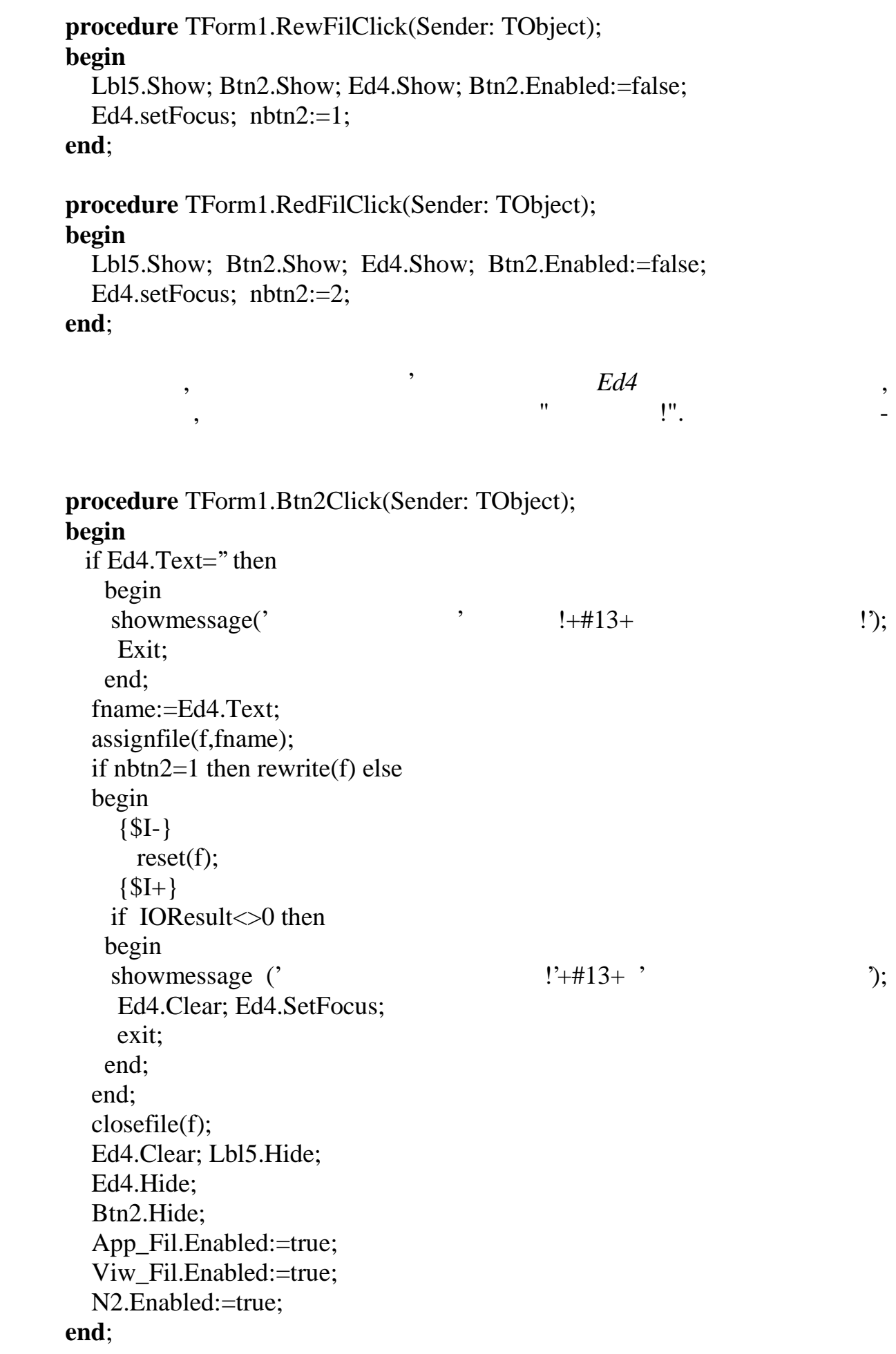

**OnChange** *Ed4*:

причому, щоб одержати доступ доступ доступ доступ доступ доступ доступ доступ доступ доступ доступ доступ дост<br>В 1990 году в 1990 году в 1990 году в 1990 году в 1990 году в 1990 году в 1990 году в 1990 году в 1990 году в

Після цього можна приступити до наповнення даних у файлі або перегля-

**procedure** TForm1.Ed4Change(Sender: TObject); **begin** Btn2.Enabled:=true; **end**;

нути його вміст. Відповідні програмні реалізації мають вигляд

**procedure** TForm1.App\_FilClick(Sender: TObject); **begin** Lbl1.Show; Lbl2.Show; Lbl3.Show; Lbl4.Show; Ed1.Show; Ed2.Show; Ed3.Show; Ed1.SetFocus; Ed2.Enabled:=False; Ed3.Enabled:=false; Btn1.Show; Btn1.Enabled:=false; **end**;

**procedure** TForm1.Viw\_FilClick(Sender: TObject); **var** snobl,snGor:string[20];snkol:string[10]; **begin** Lbl6.Show; Memo1.Show; Btn3.Show; reset(f); N1.Enabled:=false; N2.Enabled:=false; Memo1.Width:=320; While not eof(f) do begin Readln(f,snobl,snGor,snkol); Memo1.Lines.Add(snobl+snGor+snkol); end; closefile(f); **end**;

## $\mathcal{L}$ ,  $\mathcal{L}$ ,  $\mathcal{L}$ *... Ed3,*  $OnChange$ .

Після виконання пункту меню "Додати" з'являється контур кнопки "До-

*Видавничий центр ОНАЗ ім. О.С. Попова*

ності числових даних у вікно *Ed3*, використовується подія *OnKeyPress*. Про-

**procedure** TForm1.Ed1Change(Sender: TObject); **begin** Ed2.Enabled:=true; **end**; **procedure** TForm1.Ed2Change(Sender: TObject); **begin** Ed3.Enabled:=true; **end**; **procedure** TForm1.Ed3Change(Sender: TObject); **begin** Btn1.Enabled:=true; **end**;

75

**procedure** TForm1.Ed3KeyPress(Sender: TObjec**t**; **var** Key: Char); **begin** if not (key in  $[0', 9']$ ) then key:=Chr(0); **end**;

Якщо виконується пункт меню "Переглядання даних", тоді з'являється

кнопка "Завершити переглядання даних з файла", програмний код якої має виналогічної має виналогічної має винал<br>В програмний код якої має виналогічної має виналогічної має виналогічної має виналогічної має виналогічної має

**procedure** TForm1.Btn3Click(Sender: **TObject**); **begin** Lbl6.Hide; Memo1.Clear; Memo1.Hide; Btn3.Hide;

 N2.Enabled:=true; N1.Enabled:=true; **end**;

розв'язання поставлених задач, а саме можна послідовно виконувати пункти  $\frac{1}{2}$ ,  $\frac{1}{3}$ ,  $\frac{1}{3}$ ,  $\frac{1}{3}$ ,  $\frac{1}{3}$ ,  $\frac{1}{3}$ ,  $\frac{1}{3}$ ,  $\frac{1}{3}$ ,  $\frac{1}{3}$ ,  $\frac{1}{3}$ найбільшою кількістю мешканців". Програмну реалізацію відповідних задач наведено нижче: **procedure** TForm1.Kol\_FilClick(Sender: **TObject**); var s\_kol:integer; skol:integer; snobl,snGor:String[20]; **begin** Lbl9.Show; St2.Show; Btn4.Show; Lbl9.Left:=90; St2.Top:=230; Lbl9.Top:=230; St2.Left:=300; St2.Width:=160; Btn4.Left:=145; s  $kol:=0$ ; reset(f); while not eof(f) do begin readln(f,snobl,snGor,skol); s\_kol:=s\_kol+skol; end; closefile(f); St2.Caption:=IntToStr(s\_kol); **end**; **procedure** TForm1.Mil\_FilClick(Sender: TObject); var kol:word; skol:integer; snobl,snGor:String[20]; **begin** Lbl7.Show; StrG1.Show; Btn4.Show; Lbl7.Left:=168; Lbl7.Top:=40; Strg1.Top:=60; Strg1.Left:=100; reset(f); kol:=1; Btn4.Left:=145;

```
while not eof(f) do
      begin
         readln(f,snobl,snGor,skol);
        if skol>1000000 then
            begin
               Strg1.Cells[0,kol]:=IntToStr(kol);
               Strg1.Cells[1,kol]:=Trim(snobl);
               Strg1.Cells[2,kol]:=Trim(snGor);
               Strg1.Cells[3,kol]:=InttoStr(skol);
              kol:=kol+1;
               Strg1.RowCount:=kol;
              if Strg1.Height<130 Then Strg1.Height:=Strg1.RowCount*29;
            end;
      end;
  closefile(f);
end;
procedure TForm1.Max_FilClick(Sender: TObject);
var max_kol:integer; skol:integer;
snobl,snGor,smax:string[20];
begin
  Lbl8.Show; St1.Show;
  Btn4.Show; Lbl8.Left:=90; St1.Top:=210; Lbl8.Top:=210;
  St1.Left:=300; St1.Width:=160; Btn4.Left:=145;
  max_kol:=-1000000;
  reset(f);
  while not eof(f) do
     begin
        readln(f,snobl,snGor,skol);
        if skol>max_kol then
         begin max_kol:=skol; smax:=snGor; end;
     end;
  closefile(f);
  St1.Caption:=Trim(Smax)+' '+IntToStr(Max_kol);
end;
```

```
Програмна реалізація для відгуку на натискання на кнопку Btn4 має ви-
```
**procedure** TForm1.Btn4Click(Sender: **TObject**); **begin** Lbl7.Hide; StrG1.Hide; Btn4.Hide; lbl8.Hide; St1.Hide; lbl9.Hide; St2.Hide; N1.Enabled:=true; **end**;

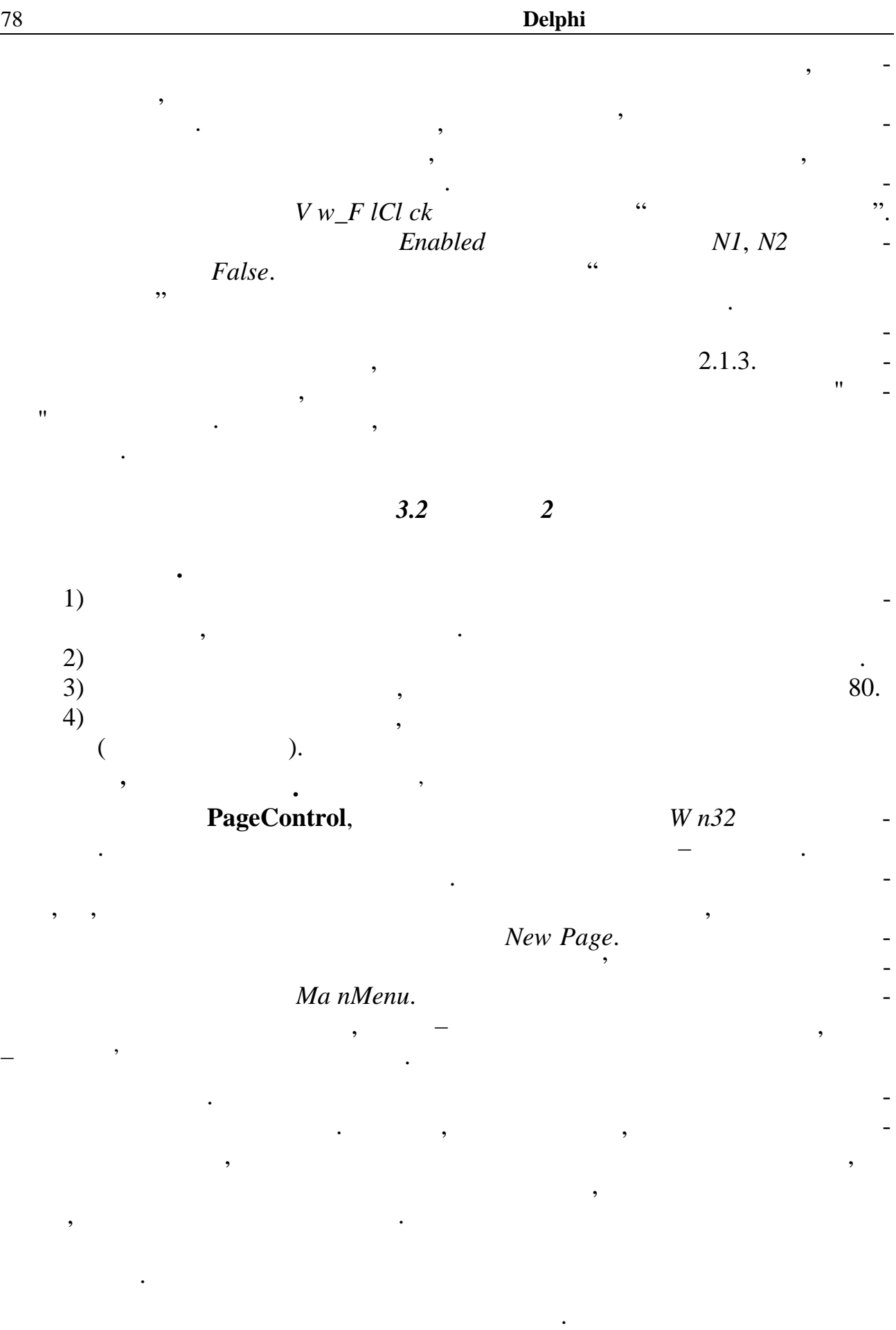

*PageControl.*  $\ldots$   $\ldots$   $\ldots$   $\ldots$   $\ldots$   $\ldots$   $\ldots$   $\ldots$   $\ldots$ 

*Видавничий центр ОНАЗ ім. О.С. Попова*

дання даних процесс продачі на задачі на задачі на задачі на задачі на задачі на задачі на задачі на закладку,<br>В серверту закладку, котроляюць за даних правітня за становічні на закладку, котря за становічні на закладку

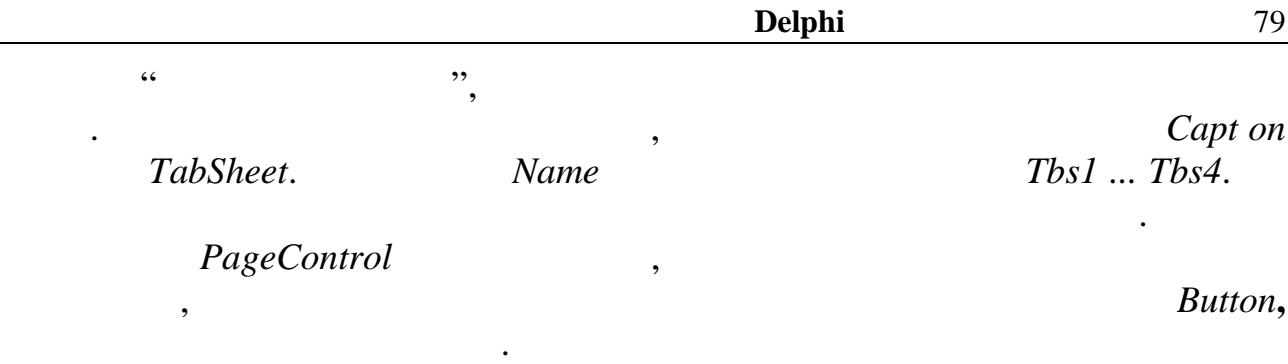

Зовнішній вигляд форми проекту, на першій закладці якої встановлено

 $\blacksquare$ , показано на рис.12.2.

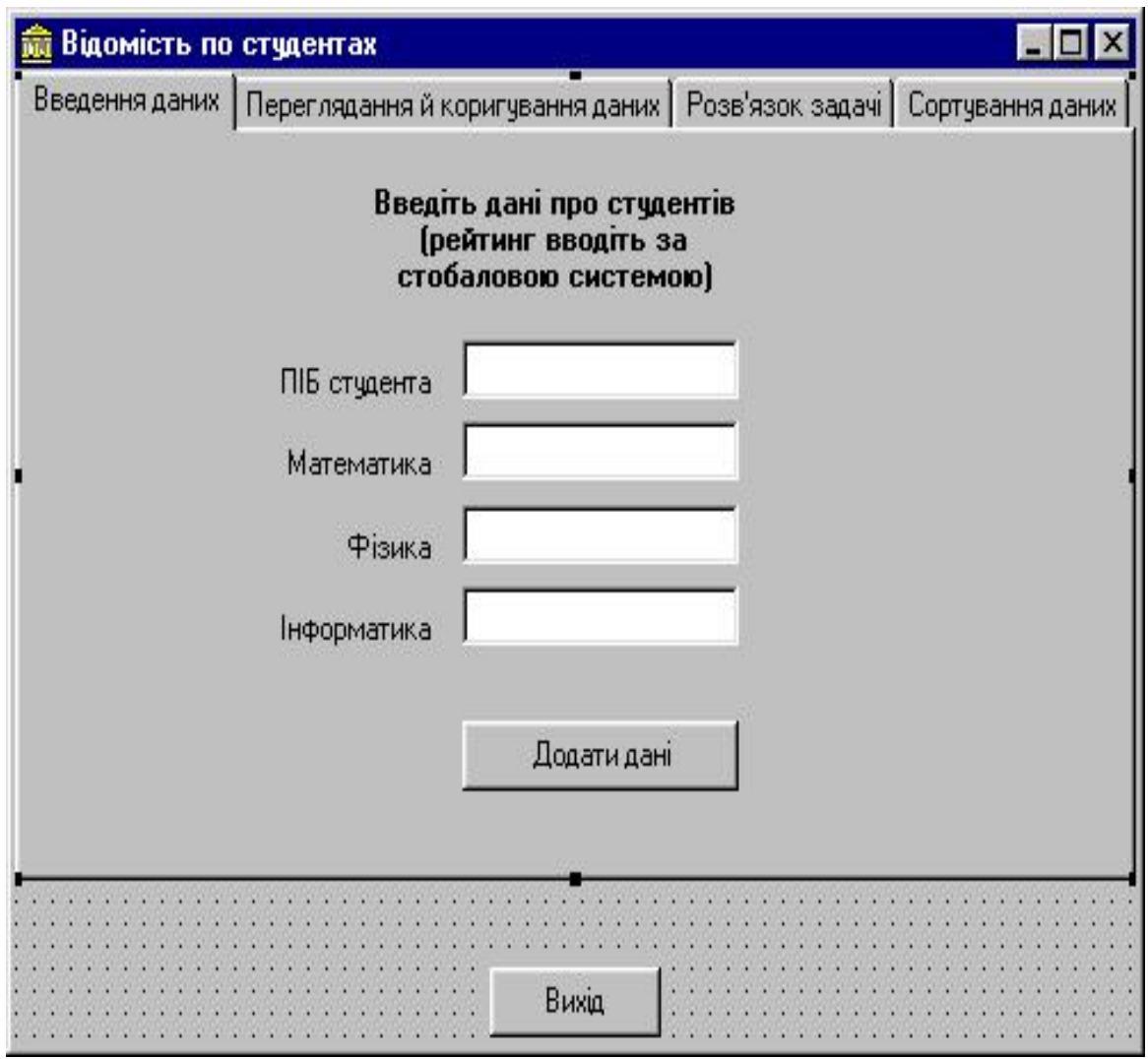

 $12.2 -$ 

*Видавничий центр ОНАЗ ім. О.С. Попова*

 $Ed~t$  ( ),  $\qquad \qquad$  *Label* ( $\qquad \qquad$ ). *Button* (  $12.3.$ 

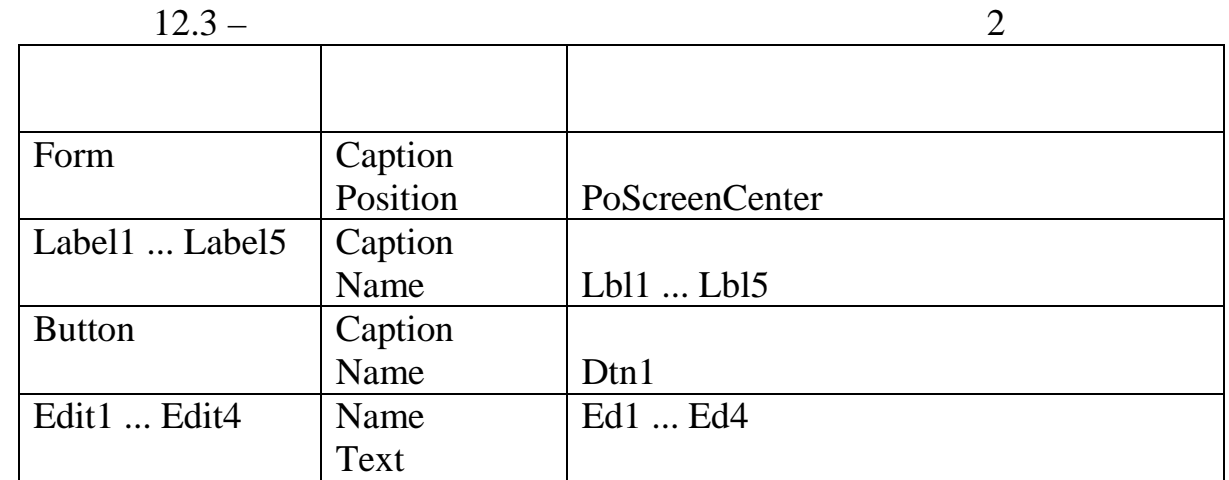

## **OnAct vate**,

*Видавничий центр ОНАЗ ім. О.С. Попова*

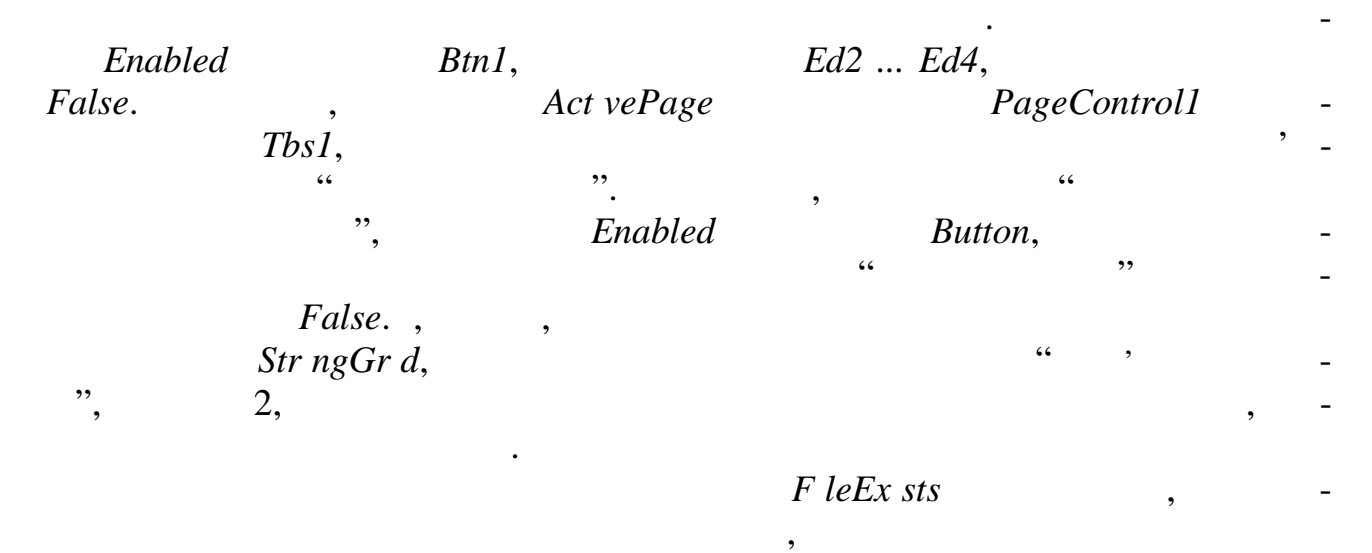

 $($ ,  $2.1.5)$ .  $onAct \,$  *onActivate* 

**Procedure** TForm1.FormActivate(Sender: TObject); **begin**

assignfile(f, Dan.txt'); if FileExists('Dan.txt') then reset(f) else rewrite(f); closefile(f); Btn1.Enabled:=false; Ed2.Enabled:=false; Ed3.Enabled:=false; Ed4.Enabled:=false; PageControl1.ActivePage:=Tbs1; Btn5.Enabled:=False; lbl7.Hide; lbl8.Hide; Strg1.RowCount:=2; StrG2.RowCount:=2; StrG1.Hide; StrG2.Hide; **end**;

нижче:

 $\frac{1}{2}$ ,  $\frac{1}{2}$ ,  $\frac{1}{2}$ ,

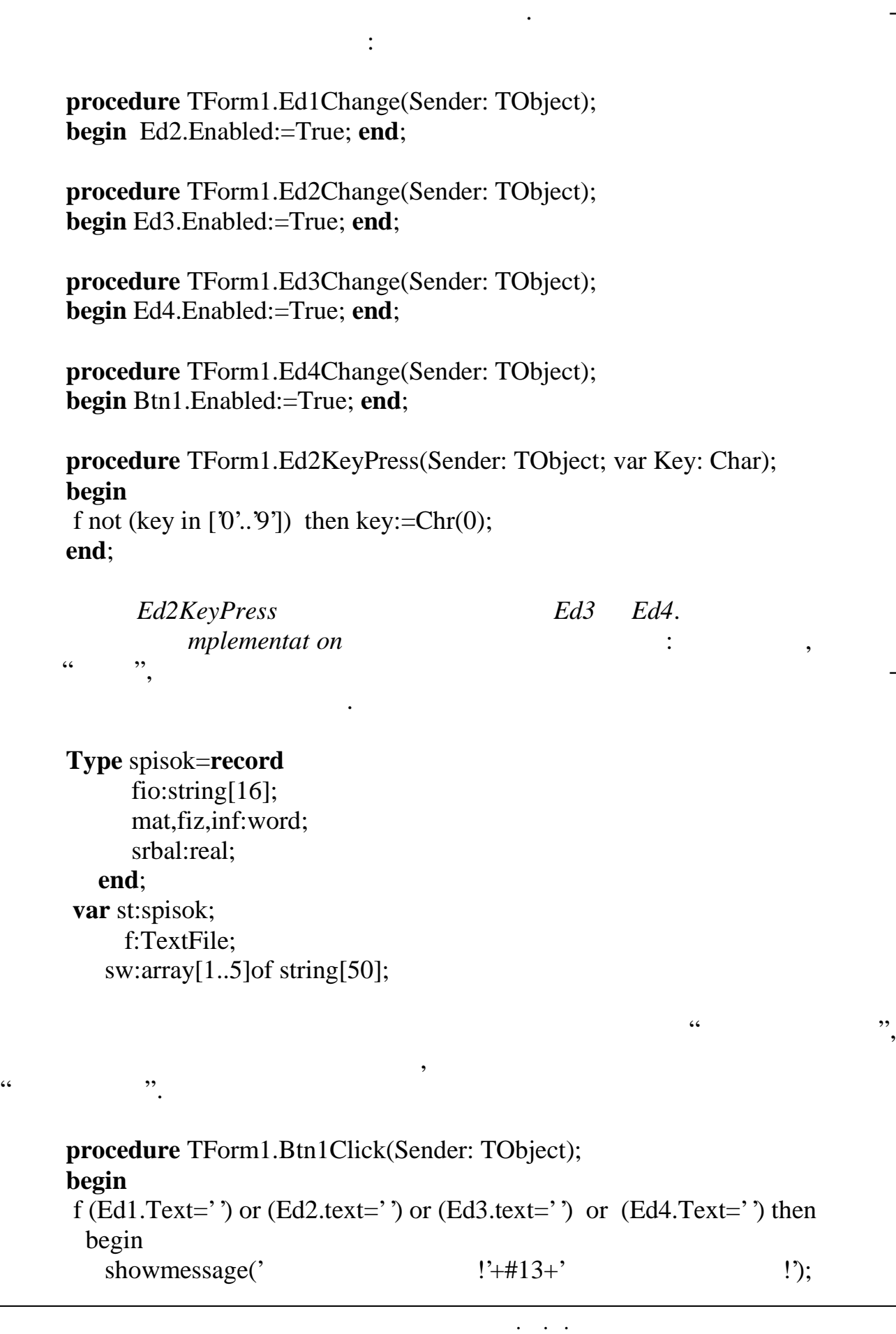

```
 Ed1.SetFocus;
    Exit;
  end;
append(f);
 with st do
    begin
     fio:=Ed1.text; mat:=StrToInt(Ed2.Text);
      fiz:=StrToInt(Ed3.Text); inf:=StrToInt(Ed4.Text);
     srbal:=(mat+fix+inf)/3;writeln(f,fio,'',mat,'','',fiz,'',inf,'',srbal:1:2);
     closefile(f);
     Ed1.Clear; Ed2.Clear; Ed3.Clear; Ed4.Clear;
     Ed1.SetFocus; ed2.Enabled:=false; Ed3.Enabled:=false;
     Btn1.Enabled:=false; ed4.enabled:=false;
  end;
end;
```
Перейдемо до другої закладки. Друга закладка має вигляд, поданий на  $.12.3.$ 

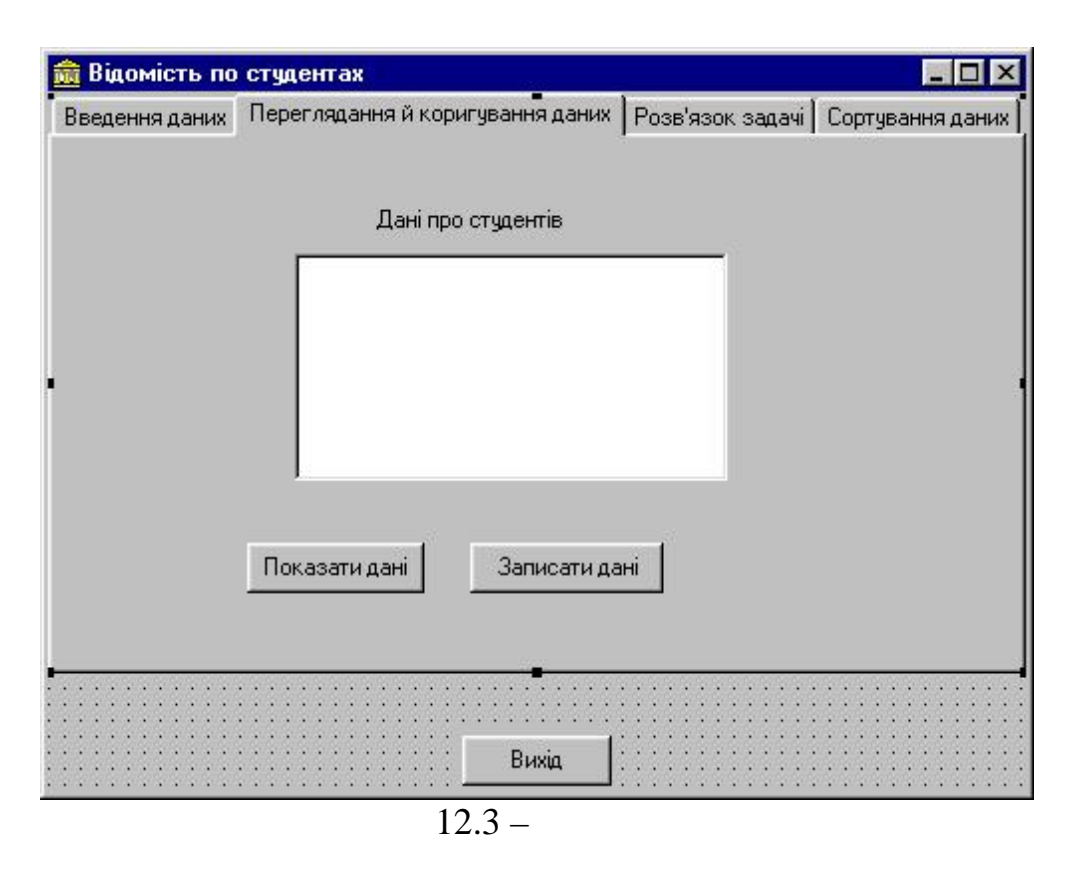

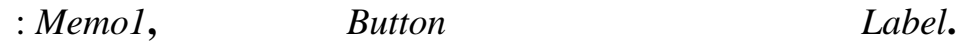

Як бачимо з цього рисунка, на другій закладці встановлено наступні ком-

Першу кнопку призначено для переглядання даних, записаних у файлі, а другу – для фіксації змін, внесених у дані, відбитих у вікні *Memo***.** Компонент

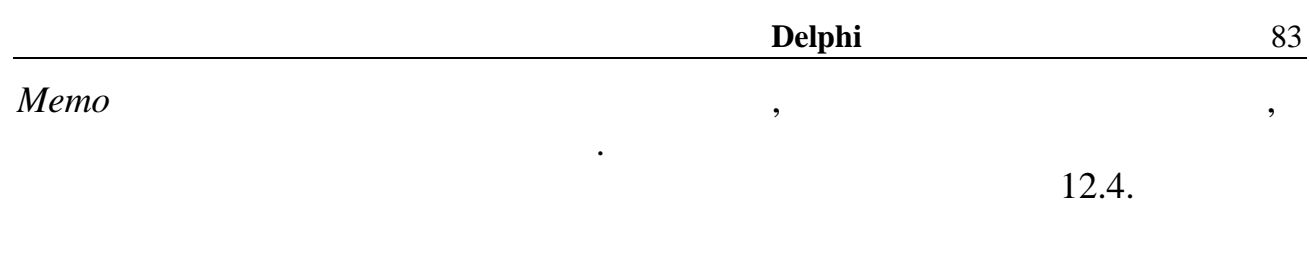

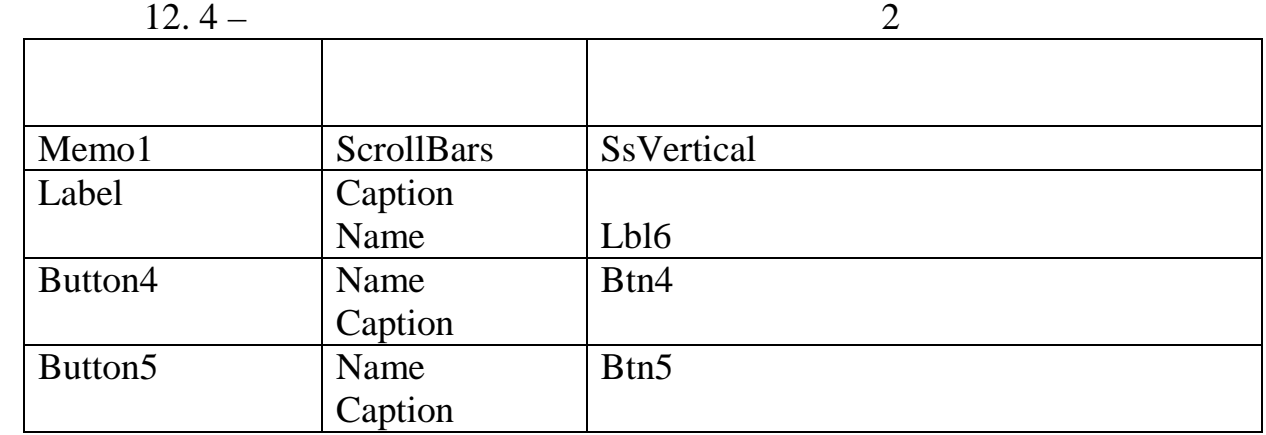

**procedure** TForm1.Btn4Click(Sender: TObject); var s:String; **begin** Memo1.Clear; reset(f); while not eof(f) do begin readln(f,s); Memo1.Lines.Add(s); end; closefile(f); showmessage(' $\begin{array}{ccc}\n !'+#13+'\\ +#13+'\\ +#13+'\\ \n \end{array}$ '+#13+ '  $,$   $\frac{1}{1413+}$ , три числовувати (1); причому и причому и причому и причому и причому и причому и причому и причому и причому<br>В причому и причому и причому и причому и причому и причому и причому и причому и причому и причому и причому<br> Btn5.Enabled:=false; **end**; **procedure** TForm1.Btn5Click(Sender: TObject); var s,sn:string; i,j,k,m:word; spr:array[1..4] of byte; err:array[2..4]of integer; buf:TextFile; **begin** assignfile(buf, Dat.Txt'); rewrite(buf); for k:=0 to Memo1.Lines.Count-1 do begin s:=Memo1.Lines[k]; if  $s=$ " then continue:

```
i:=0;s:=s+'';
sn:=";
while not (s[i] in [0'.9'] do
    begin
      sn:=sn+s[i];i:=i+1:
    end;
 sw[1]:=trimleft(sn);
delete(s, 1, i-1); s:=trimleft(s);
for i:=2 \text{ to } 5 \text{ do} begin
      sw[i]:=copy(s,1,pos('',s)-1);delete(s,1,Pos('',s)-1);if i<5 then
          begin
              spr[i]:=0;for m:=1 to length(s) do
                  begin
                  if s[m]= ' then
                      begin spr[i]:=spr[i]+1; end
                       else break;
                 end;
              s:=trimleft(s);
          end;
        sw[i]:=trim(sw[i]); end;
  with st do
    begin
        val(sw[2],mat,err[2]);
       val(sw[3], fiz,err[3]);
       val(sw[4], inf, err[4]);for j:=2 to 4 do
      if \text{err}[i] \leq 0 Then
          begin
            showmessage('\qquad \qquad \qquad \qquad \qquad \qquad \qquad \qquad \qquad \qquad \qquad \qquad \qquad \qquad \qquad \qquad \qquad \qquad \qquad \qquad \qquad \qquad \qquad \qquad \qquad \qquad \qquad \qquad \qquad \qquad \qquad \qquad \qquad \qquad \qquad!'+#13+' \qquad!');
             CloseFile(buf);
             Erase(buf);
             exit;
         end;
       srbal:=(mat+fiz+inf)/3;
       write(buf,sw[1],mat);
      sn:=";
      for j:=1 to spr[2] do
```
 $sn:=sn+$ '; write(buf,sn,fiz);  $sn:=$ "; for j:=1 to spr[3] do  $\sin:=\sin+$ "; write(buf,sn,inf);  $sn:=$ "; for j:=1 to spr[4] do  $\sin:=\sin+$ '; writeln(buf,sn,srbal:5:2); end; end; closefile(buf); rewrite(f); reset(buf); Memo1.Clear; while not eof(buf) do begin readln(buf,s); Memo1.Lines.Add(s); writeln(f,s); end; closefile(f); closefile(buf); erase(buf); Btn5.Enabled:=false; **end;**

своїй роботі не має нічого особливого. Зчитуються дані з файла й виводяться у *Memo.* (Bt2)  $\qquad \qquad$ ,  $Memo$ ,  $\cdots$ зміни", для чого використовується подія *OnChange* компонента *Memo*, програ-

коригування внесені зміни відповідають структурі компонента файла, то дані перезаписуються в допоміжний файл, звідти – в основний. Після перезапису

**Пояснення**. Кілька слів про наведені підпрограми. Перша кнопка (Bt1) у

**procedure** TForm1.Memo1Change(Sender: TObject); **begin** Btn5.Enabled:=true; **end**;

даних в основний файл – допоміжний знищується.

Після цієї події відбувається зчитування даних з *Memo* і аналізуються да-

spr:array[1..4] of

*byte* запа $\cdot$ , в прогалин, котрі розділяють слова. Якщо післяють слова. Якщо післяють слова. Якщо після в слова.

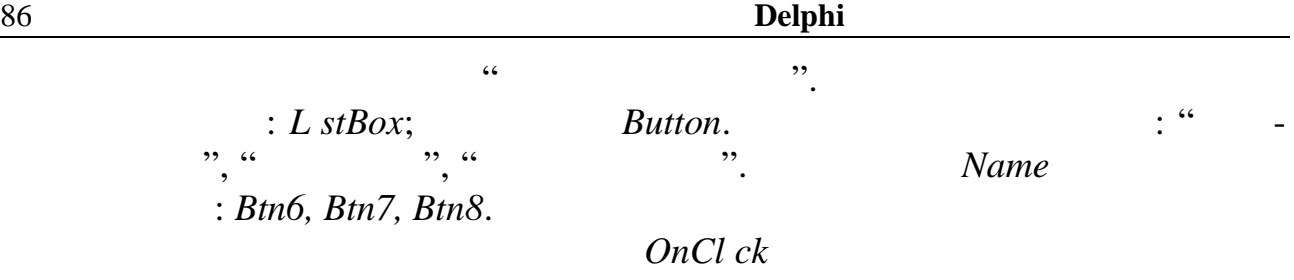

**procedure** TForm1.Btn6Click(Sender: TObject); var s:string; **begin** reset(f); ListBox1.Sorted:=false; ListBox1.clear; While not eof(f) do begin Readln(f,s); ListBox1.Items.Add(s); end; closefile(f); **end**; **procedure** TForm1.Btn7Click(Sender: TObject); **begin** Listbox1.Sorted:=true; **end**; **procedure** TForm1.Btn8Click(Sender: TObject); var s:string; k:word; **begin** rewrite(f); for k:=0 to ListBox1.Items.Count-1 do begin s:=ListBox1.Items[k]; writeln(f,s); end; closefile(f); ListBox1.Sorted:=false; **end**; Для сортування даних використовується властивість *Sorted* компонента

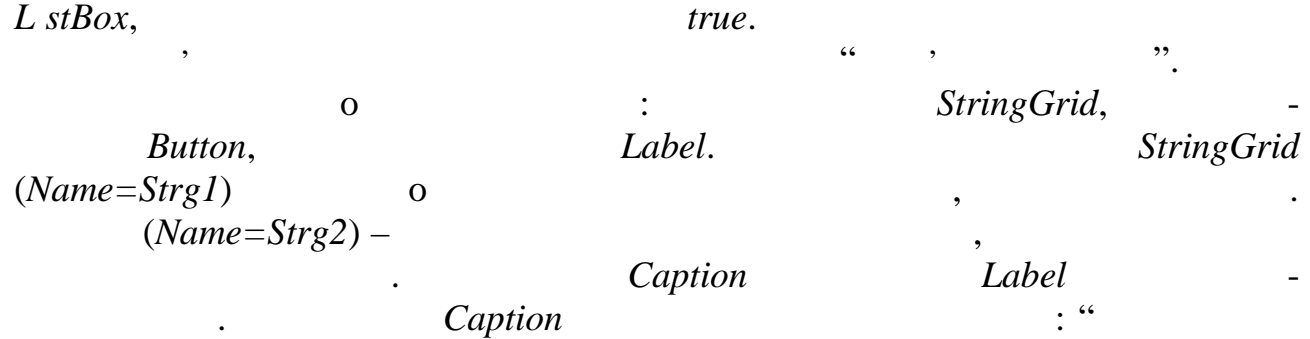

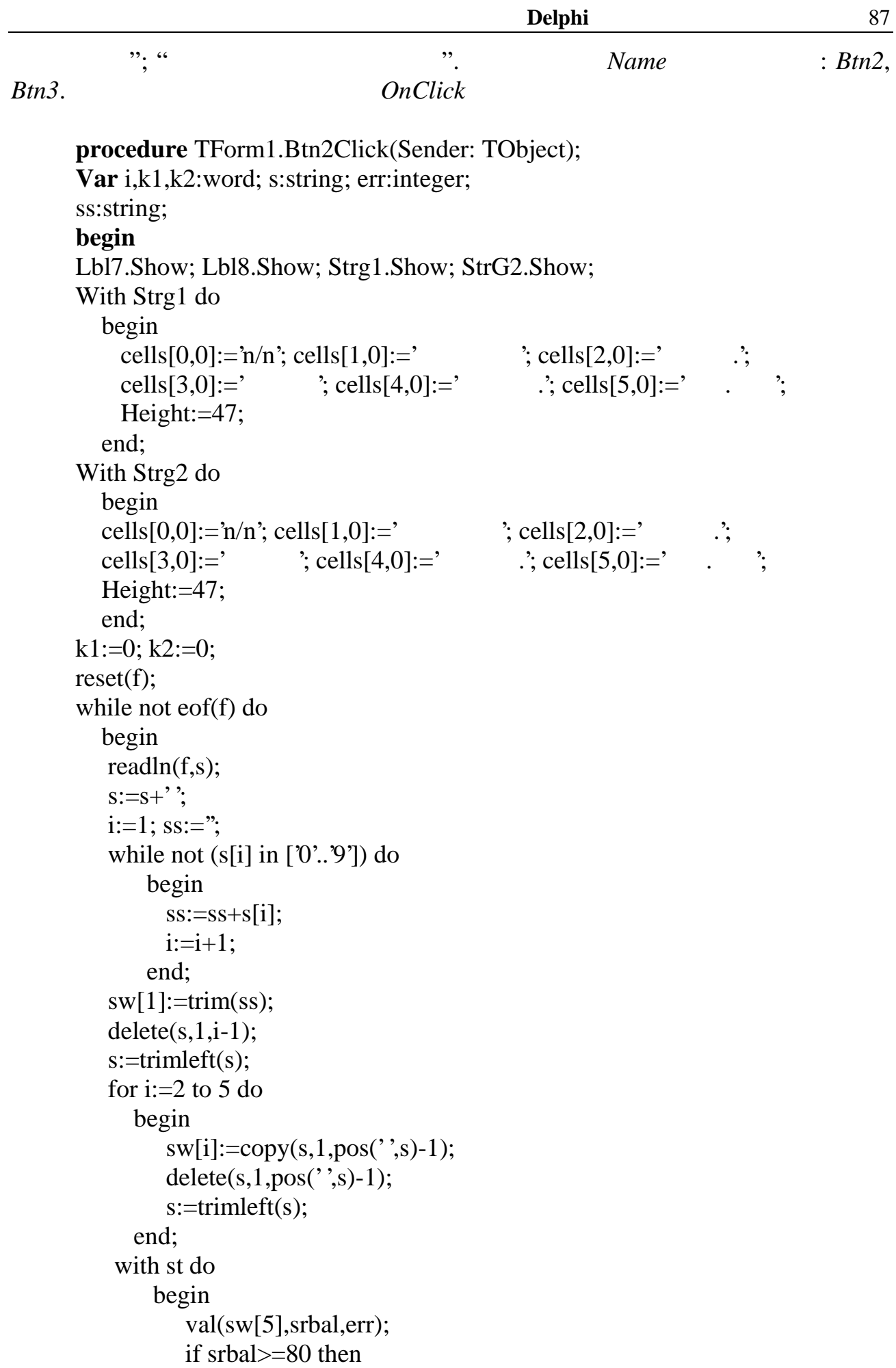

```
 begin
          k1:=k1+1; strg1.Cells[0,k1]:=IntToStr(k1);
          for i:=1 to 5 do
            Strg1.Cells[i,k1]:=sw[i];
          Strg1.rowcount:=k1+1;
          if Strg1.Height<=90 then
           Strg1.Height:=strg1.RowCount*23;
        end;
    mat:=StrToInt(sw[2]);
    fiz:=StrToInt(sw[3]);
    inf:=StrToInt(sw[4]);
   if (mat<60) or (fiz<60) or (inf<60) then
        begin
           k2:=k2+1;
           Strg2.Cells[0,k2]:=IntToStr(k2);
           for i:=1 to 5 do
           Strg2.Cells[i,k2]:=sw[i];
           Strg2.rowcount:=k2+1;
            if Strg2.Height<=90 then
             strg2.Height:=Strg2.RowCount*23;
        end;
 end;
```
 end; closefile(f); **end**;

```
procedure TForm1.Btn3Click(Sender: TObject);
var i,j:word;
begin
for i:=1 to Strg1.RowCount do
for j:=1 to 5 do
  String1.Cells[j,i]:=";
for i:=1 to Strg2.RowCount do
for j:=1 to 5 do
 Strg2.Cells[i,i]:=";
 Strg1.RowCount:=2;
 Strg2.RowCount:=2;
 Strg1.Height:=47;
 Strg2.Height:=47;
 Strg1.Hide;
 Strg2.Hide;
 Lbl7.Hide;
 Lbl8.Hide;
end;
```
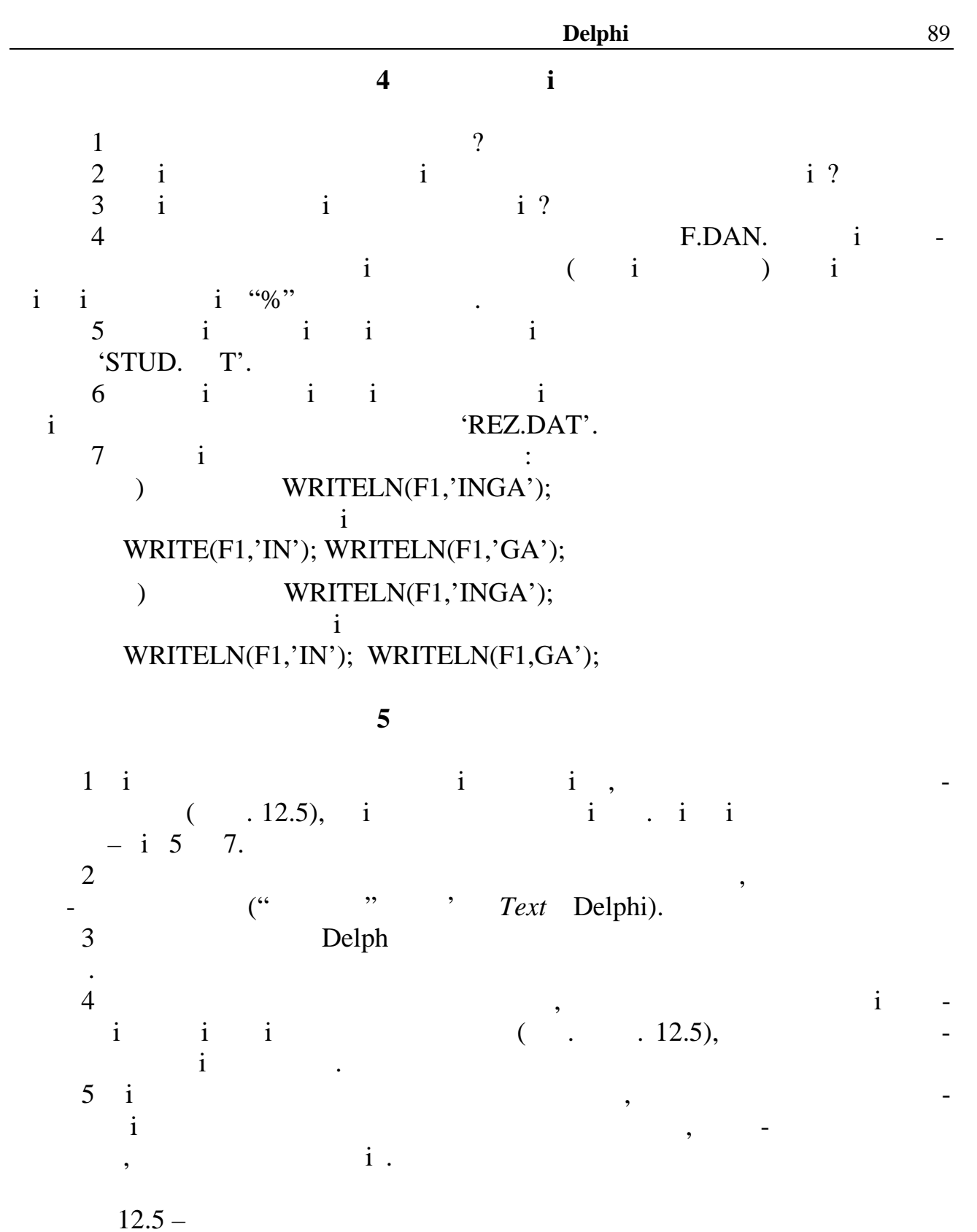

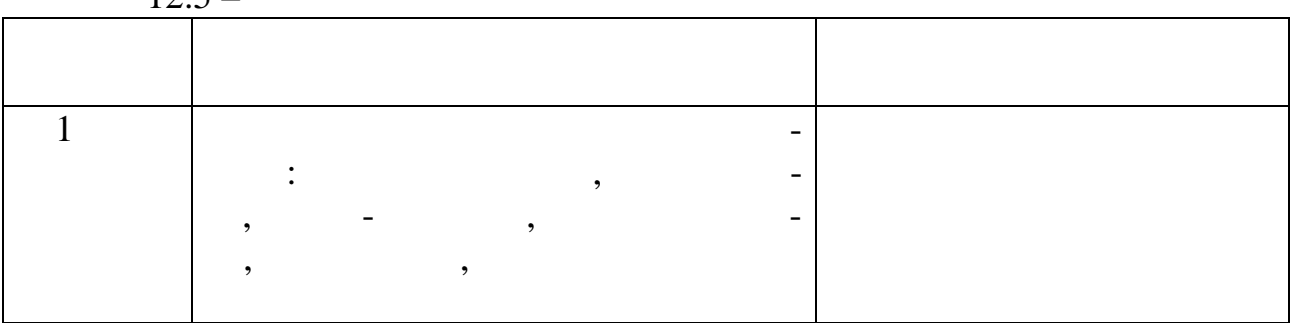

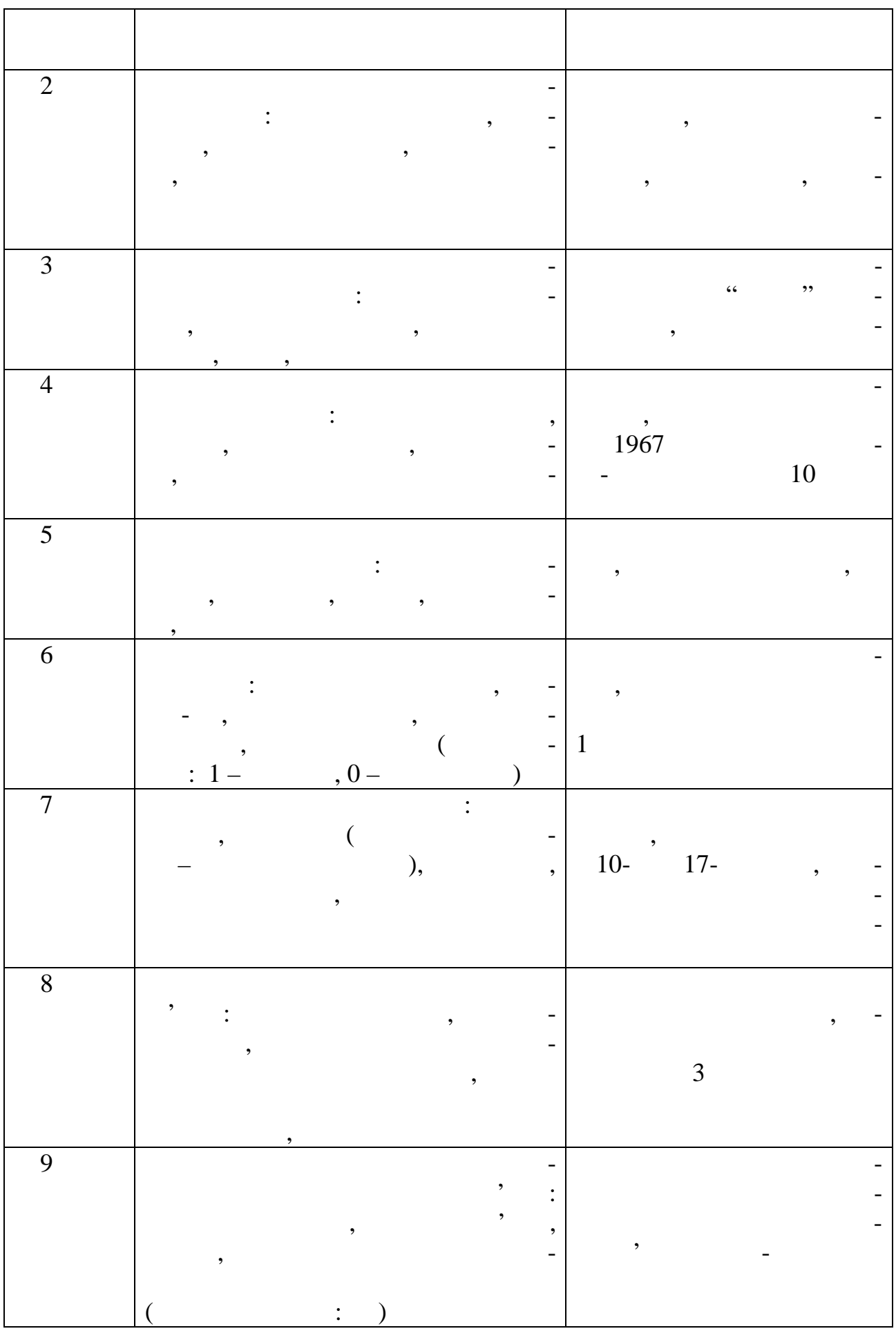

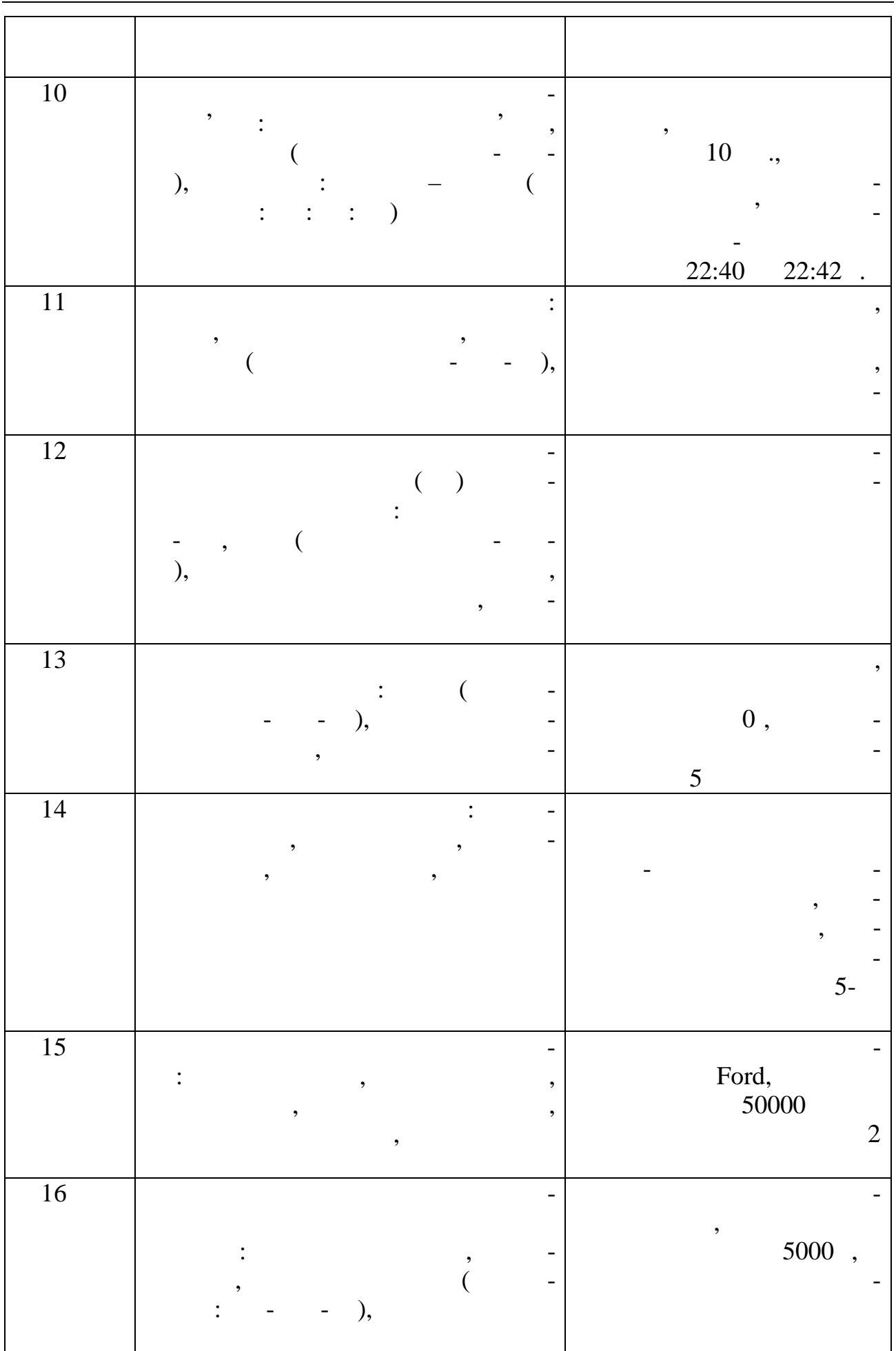

91

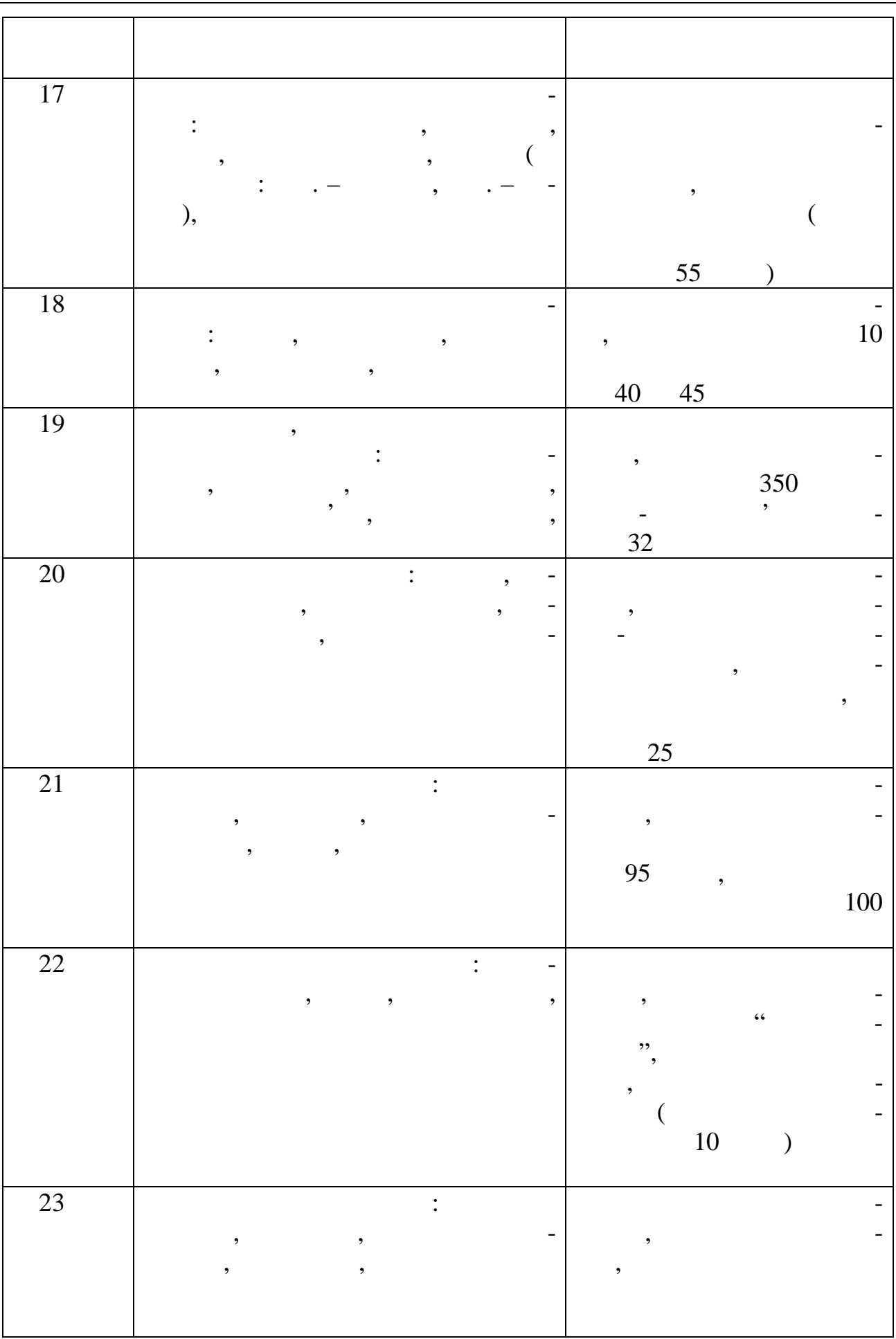

93

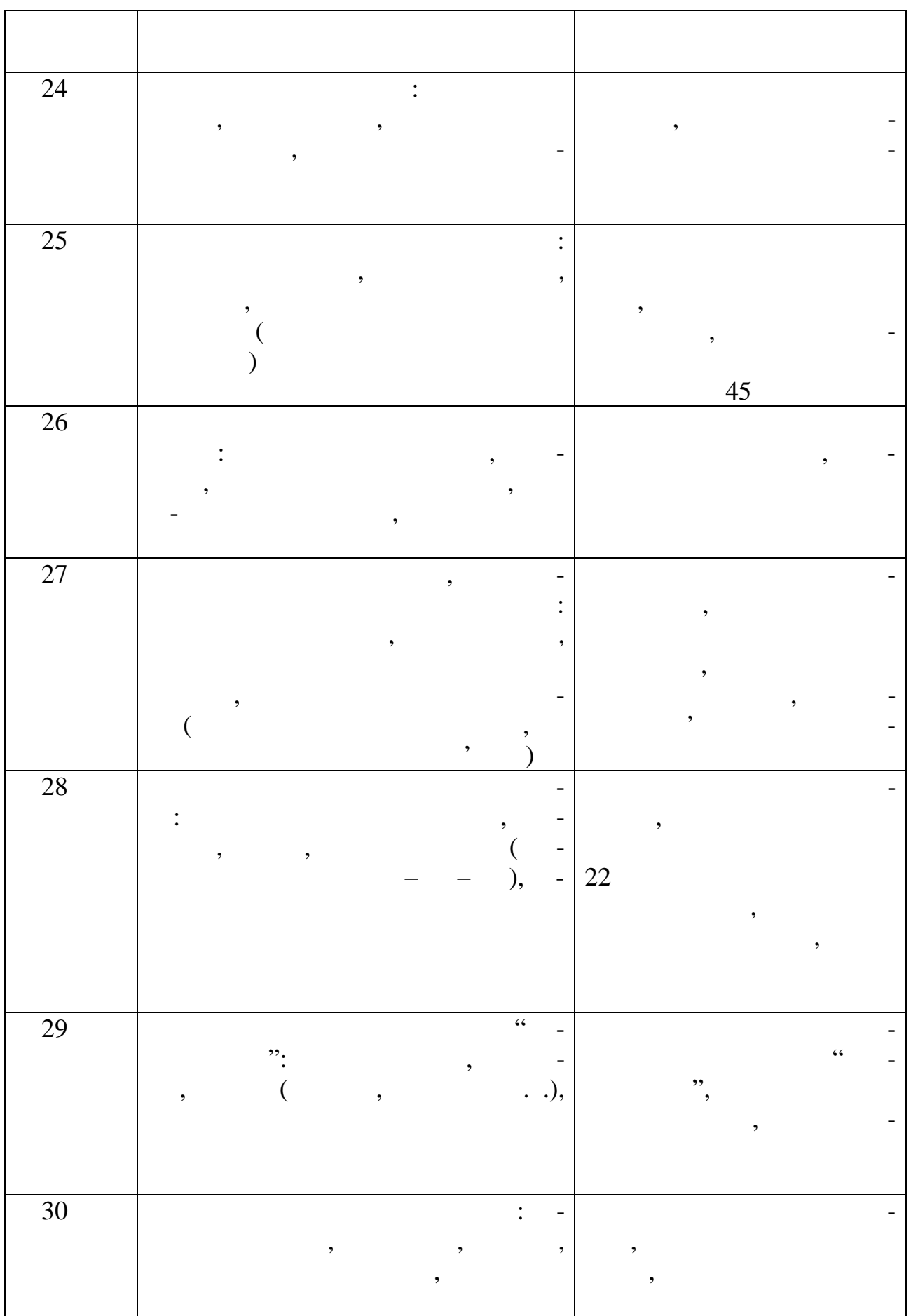

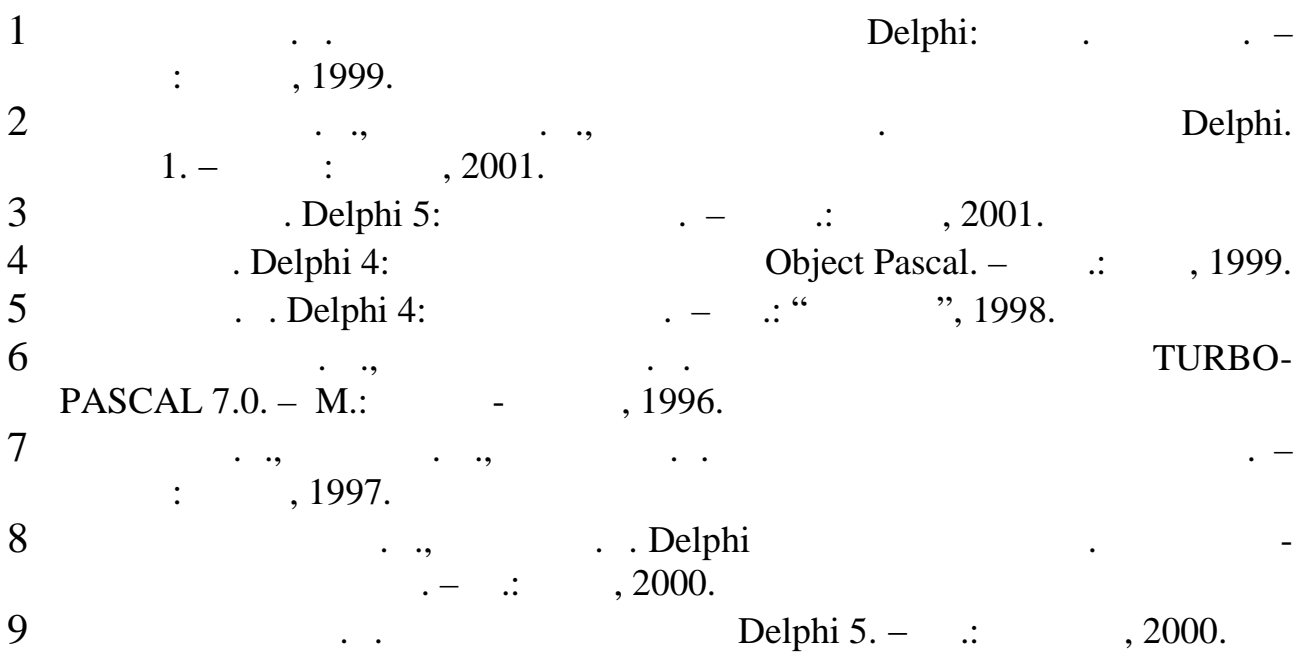

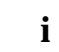

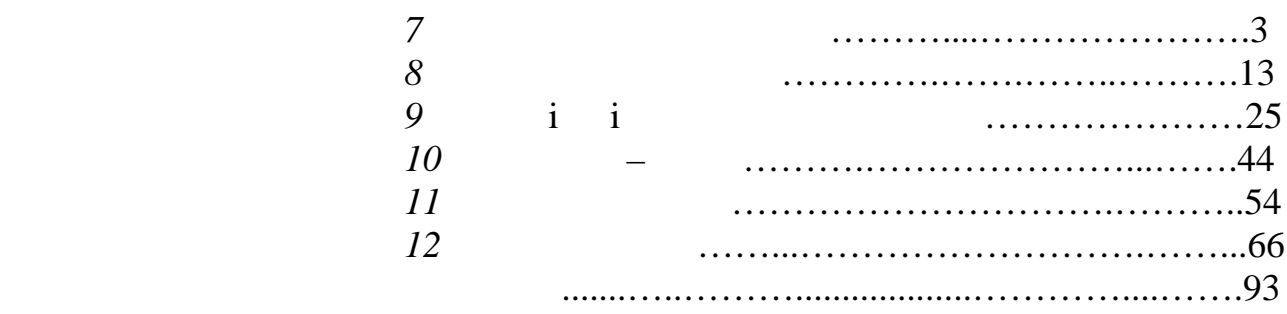

## **DELPHI**

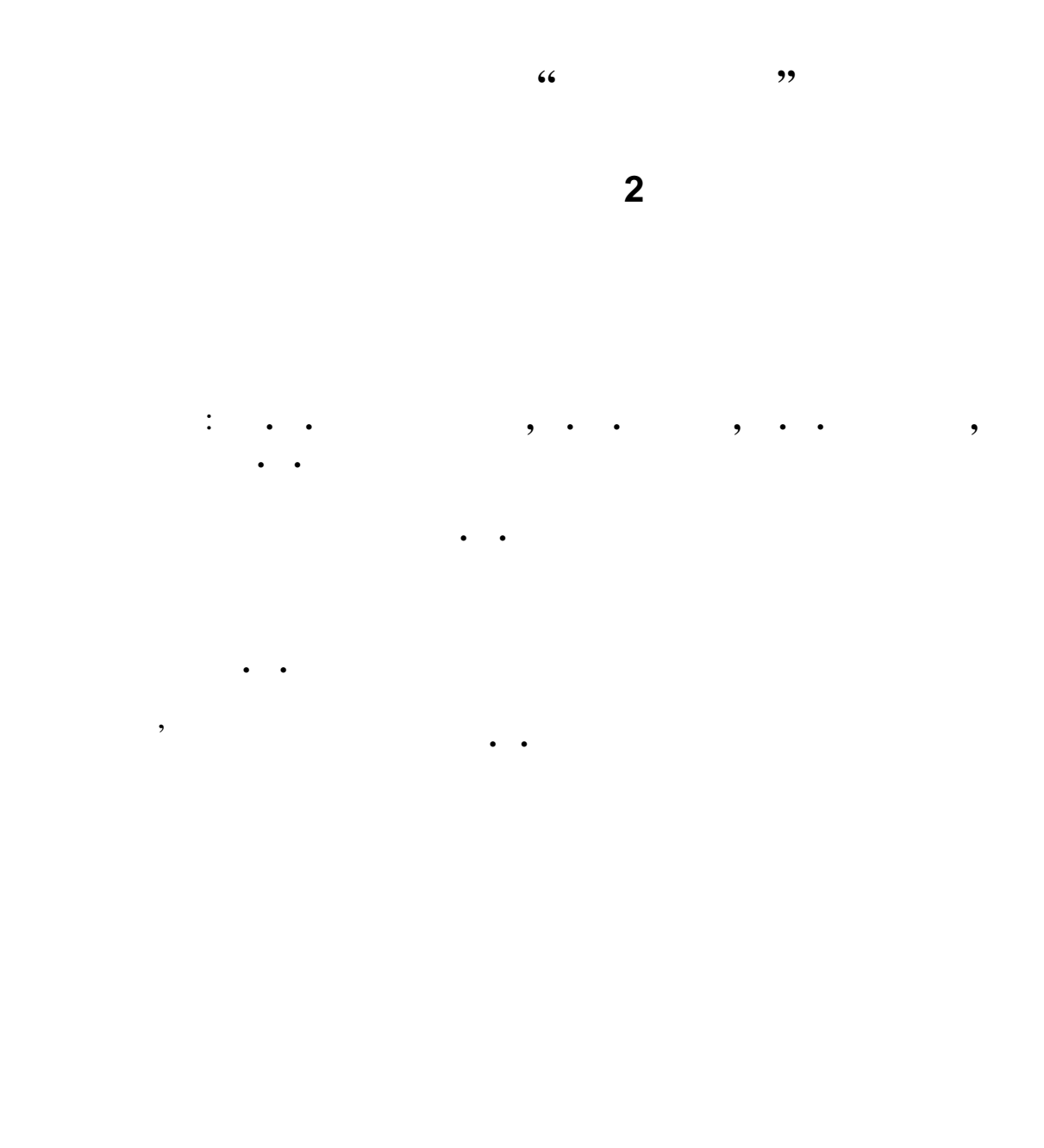

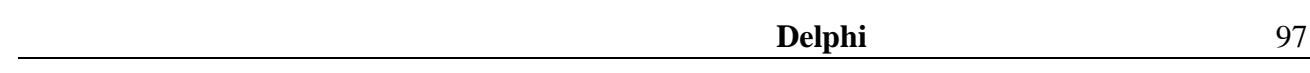